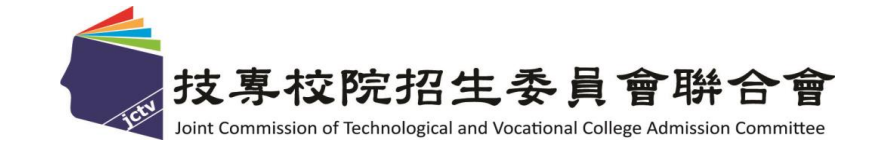

# **113**學年度 四技二專技優**(**保送、甄審**)**入學招生 試務作業流程宣導說明會

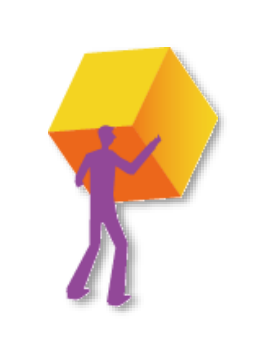

# **112** 年 **12** 月 **14~25** 日 技專校院招生委員會聯合會

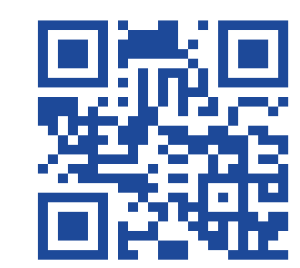

**1**

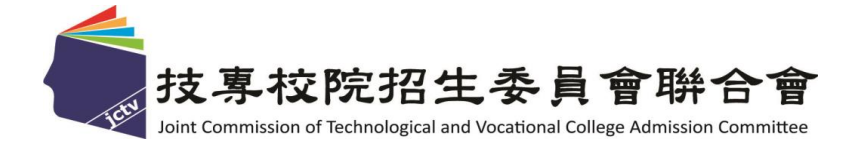

# **113**學年度 四技二專技優保送入學招生 試務作業及系統操作流程

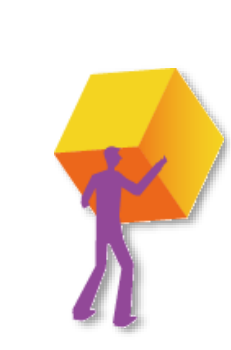

技專校院招生委員會聯合會

**持 喜 敝 院 掐 生 委 員 會 聯 合** 

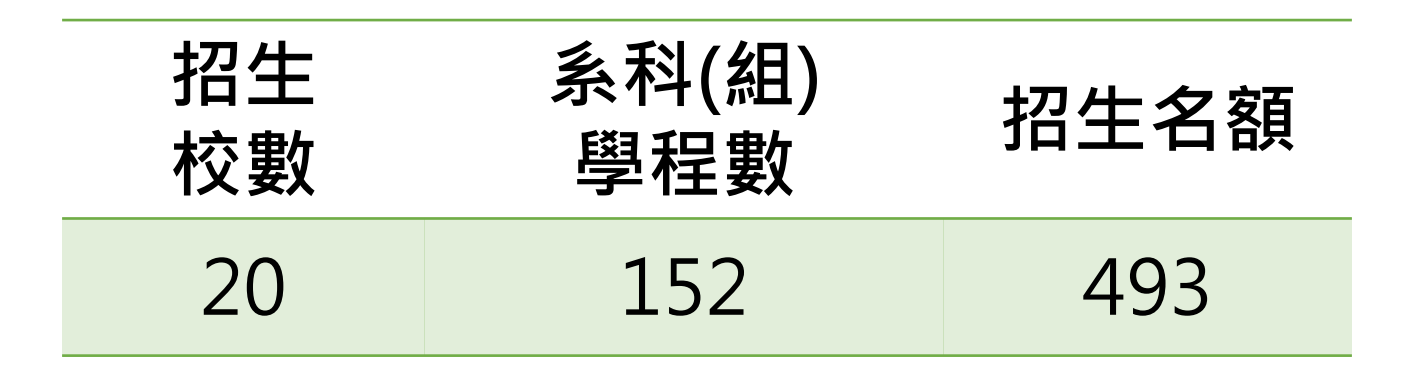

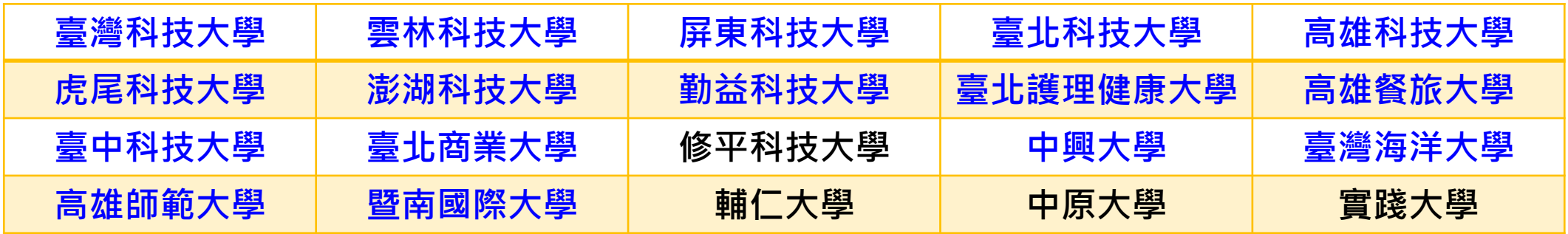

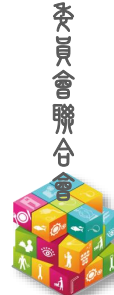

技 專 校 院 招 生

技

海

 $\sqrt{\frac{1}{2}}$ 

技

第2回の 250

技 專 校 院 招 生 委 員 會 聯 合 會

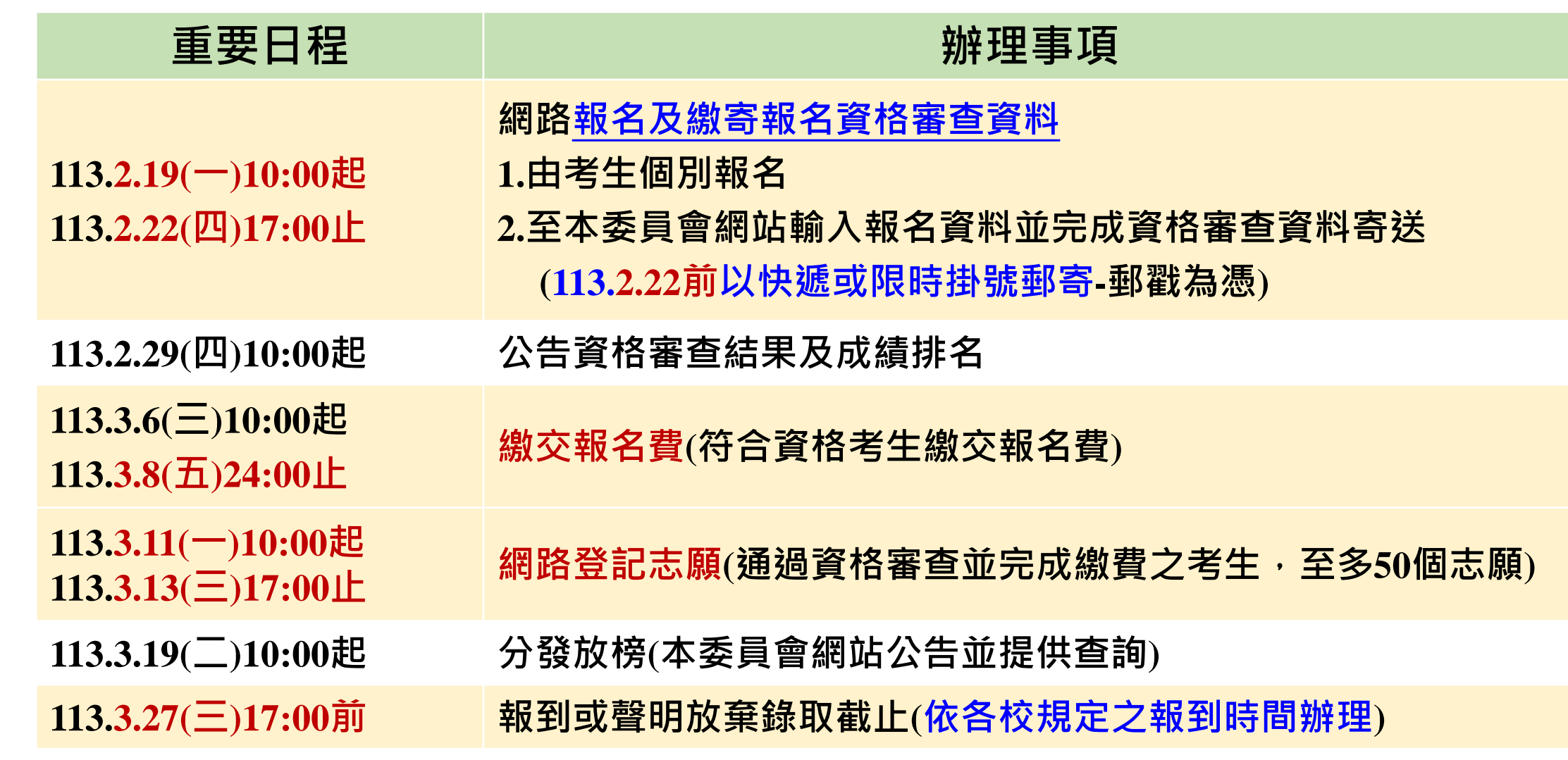

## **113 招生簡章查詢系統-技優保送**

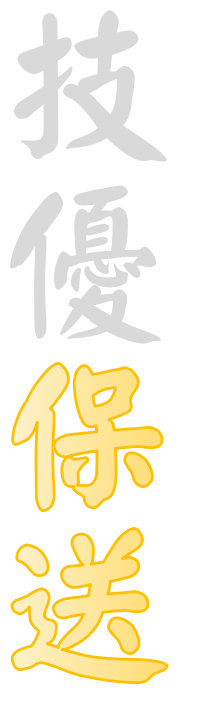

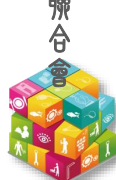

### 113 學年度科技校院四年制及專科學校二年制招收技藝技能優良學生保送入學招生

## 保送簡章查詢系統

主辦單位 / 技專校院招生委員會聯合會

本會網路系統維護時間為每日17:00~17:30,請儘量避免於該時段作業。為避免操作本系統時發生錯誤,建議使用Chrome瀏覽器的<u>無痕視</u>窗,最佳瀏覽解析度為 1024 \* 768

本系統查詢結果僅供參考,若與簡章內容不符,概以正式簡章為準。

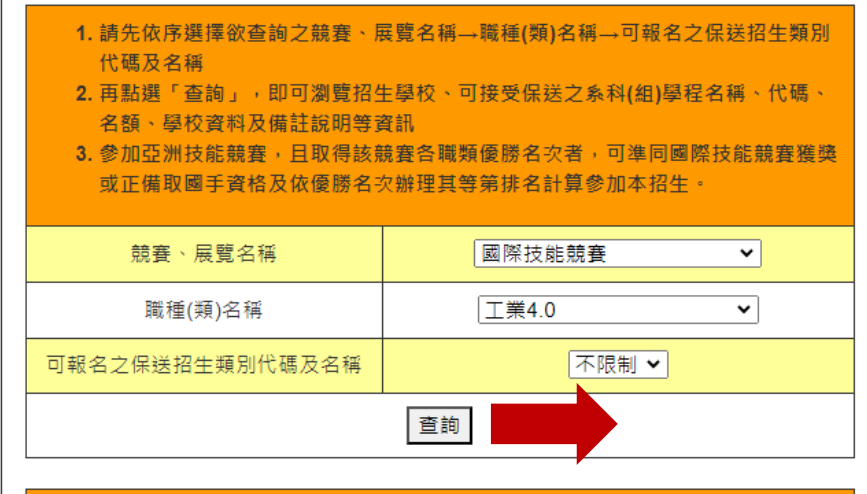

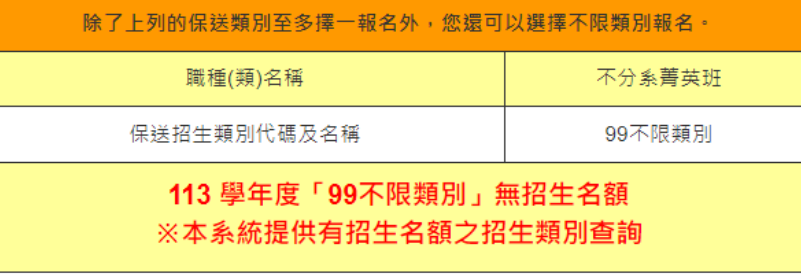

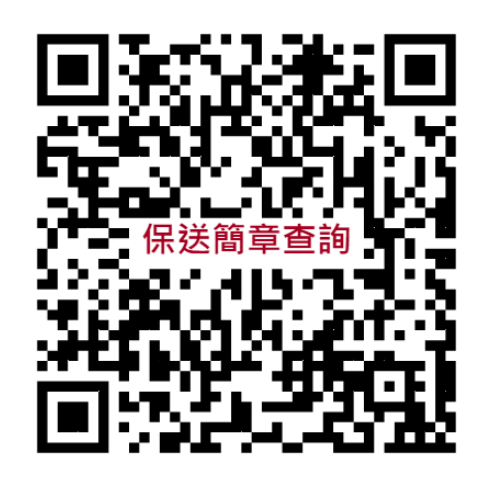

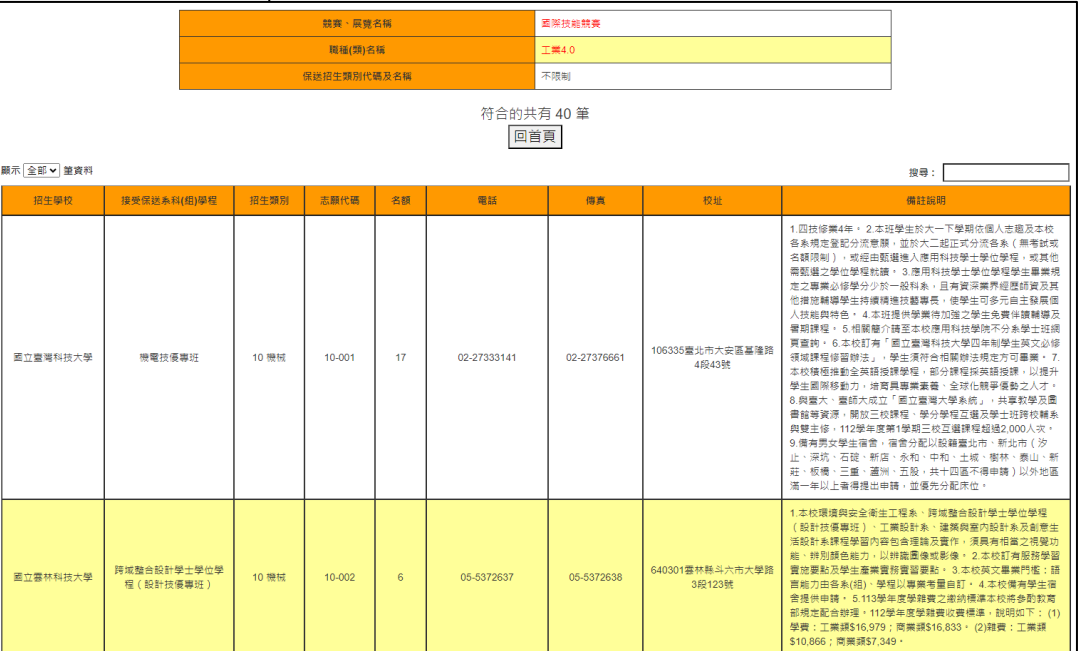

技

優

技 專 校 院 招 生 委 員 會 聯 合 會

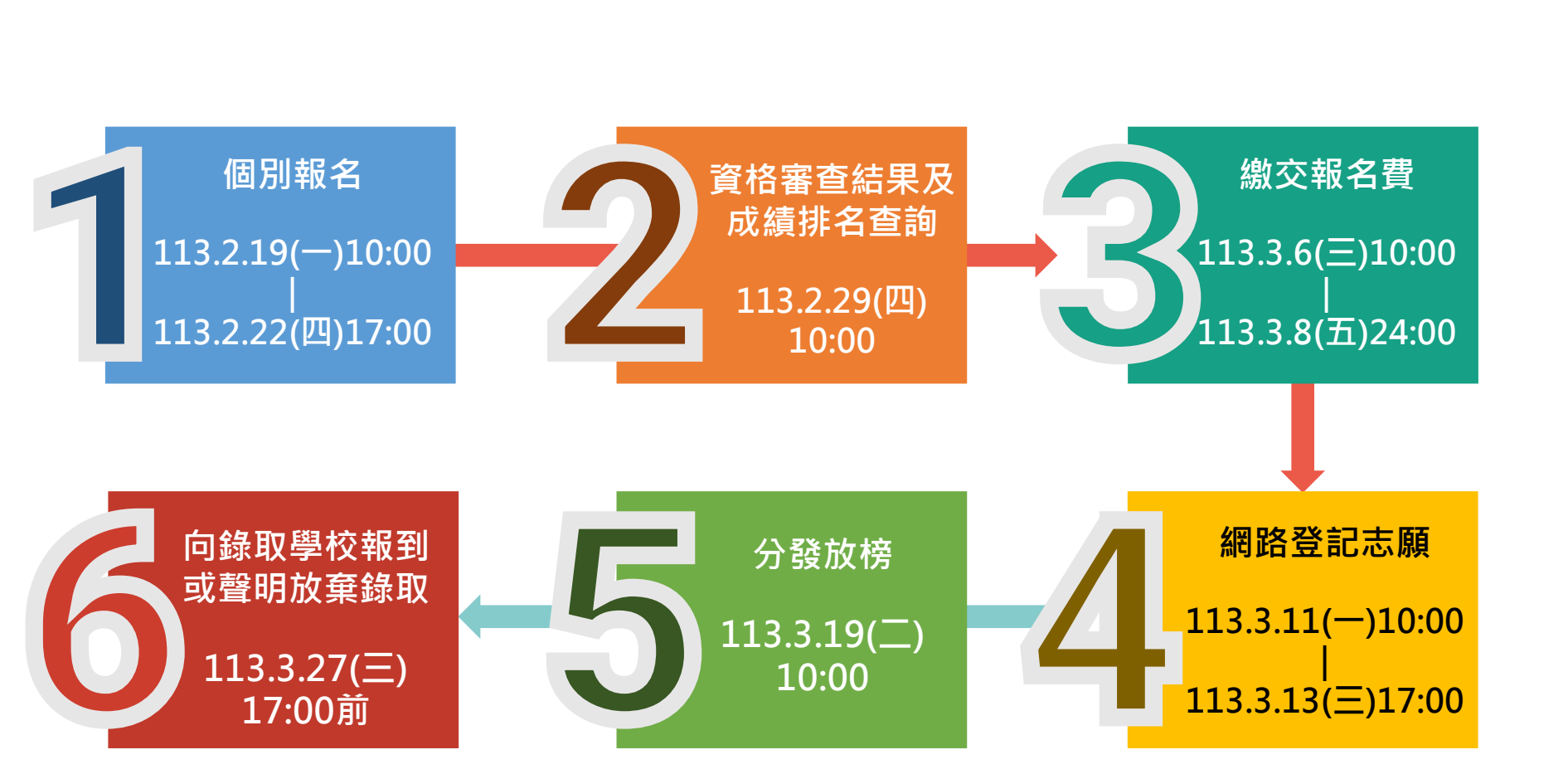

技優

入學

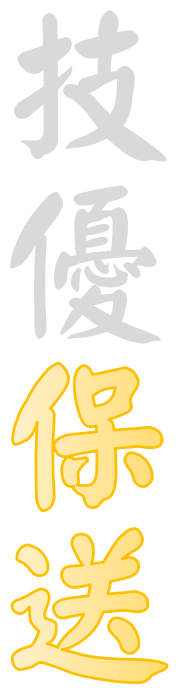

技 專 校 院 招 生 委 員 會 聯 合 會 網路報名

# 【113.2.19(一)10:00-113.2.22(四)17:00止】

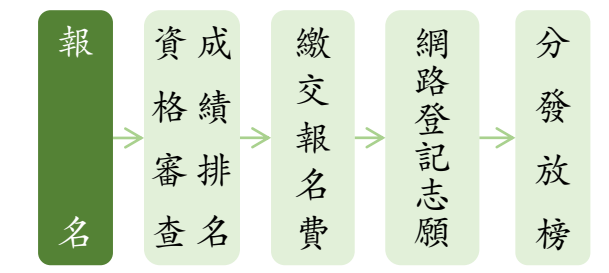

# 一律採**網路報名**

● 符合報名資格考生,除可選擇「不限類別」報名外,其他招生類別至多選擇 1個招生類別報名

(各競賽職種類對應可報名之招生類別,請參閱簡章第2-10頁對照表)

- ◆ 舉例:
	- 甲生為全國技能競賽「冷凍空調」第2名,可選擇以下之招生類別報名:
		- (1)同時報名2個類別:「不限類別」+「1個保送類別」(10機械、20電機、21冷凍、25電 子、55工程及56管理擇一)
	- (2)**僅報名「1個保送類別」**(10機械、20電機、21冷凍、25電子、55工程及56管理擇一 放棄不分系菁英班志願)
	- (3)僅報名「不限類別」(免報名費。登記志願時僅限填不分系菁英班) 註:113學年度「99不限類別」(不分系菁英班)無招生名額

全國技能競賽

全國身心障礙者技能競賽

全國高級中等學校技藝競賽

技 專 校 院 招 生 委 員 會 聯 合 會 分

發

放

榜

繳 交 報 名 費

網 路 登 記 志 願

技 優 不採計統測成績 按各類別依左表獲獎等第排名 如獲獎等第相同時,則以該職種(類)競賽 **参加人數為參酌順序,競賽人數較多者,** 排名在前 **競賽名稱 競賽名次 等第** 國際技能競賽 國際展能節職業技能競賽 國際科技展覽 第1名 第一等 第2名 第二等 第3名 第三等 優勝 第四等 國際技能競賽 國際展能節職業技能競賽 正(備)取國手 第五等 資格審查 高級中等學校畢(結)業生或具同等學力考生<br>第一次績排名 符合保送競賽資格 報 名 成 資 績 排 名 格 審 查

資格審查結果公告 【113.2.29(四)10:00】

本委員會網站提供審查結果查詢

依考生報名類別提供**保送類別**及**不限類別**排名

國際技能競賽(亞洲技能競賽)各職類「青少年組」獲優勝名次者,**不予參加本招生**

第1名(金牌) 第六等

第2名(銀牌) 第七等

第3名(銅牌) 第八等

第1名 第八等

第2名 第九等

第3名 第十等

提醒考生請勿使用手機或平板電腦登入使用本招生各系統,避免畫面資訊閱覽不完全,

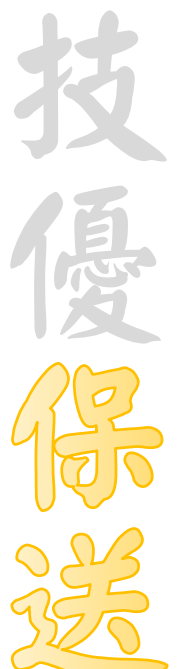

技 專 校 院 招 生 委 員 會 聯 合 會 繳交報名費

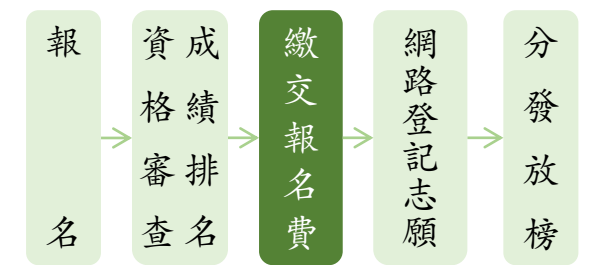

- **通過資格審查**考生須於113.3.6(三)10:00起,至本委員會網站「繳款帳號查詢及繳 款單列印系統」查詢繳款帳號與金額並下載繳款單
	- **繳款帳號每人皆不同**,**切勿以他人繳款帳號繳費或與他人合併繳費**
	- 報名費新臺幣200元,須在**11**3.3.8(五)24:00前**完成繳費**

審查通過低收入戶考生或僅報名不限類別考生免繳報名費 審查通過中低收入戶考生可減免60%,繳交報名費新臺幣80元

**繳費成功才可參加網路登記志願**

 $[113.3.6(\equiv)10:00-113.3.8(\pm)24:00 \pm 1]$ 

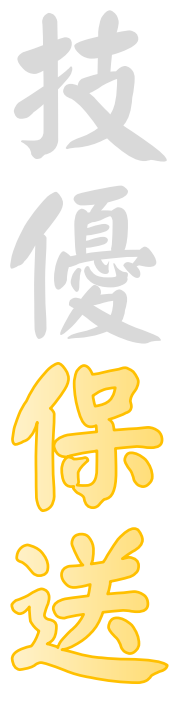

技 專 校 院 招 生 委 員 會 聯 合 會 網路登記志願

# $[113.3.11(-)10:00-113.3.13(\equiv)17:00 \pm 1]$

- 考生至多選填**50個**志願(含「不限類別」志願)
- ●考生於系統所選填之志願,在未確定送出前皆可修改或暫存
	- **一日確定送出後即完成志願登記**,不得以任何理由要求修改或重新登記,僅能上網確定送出1次。 請務必審慎考慮後再行送出資料,請考生特別注意
- ●凡於規定時間內未上網登記志願或雖有上網登記志願但僅暫存未確定送出者,以未選填論, 喪失登記資格與分發機會
- ●完成志願登記「確定送出」後,應**自行存檔或列印留存「登記志願表**」備查

(系統關閉後,無法再提供登記志願表下載)

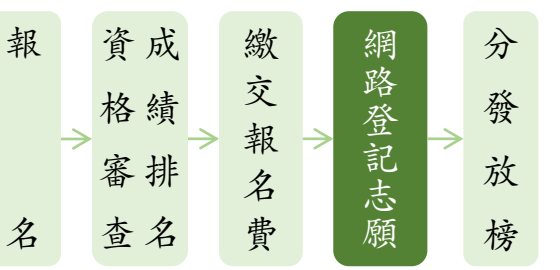

技

優

技 專 校 院 招 生 委 員 會 聯 合 會

# **技優保送入學招生作業流程**

# 分發放榜

# 【113.3.19(二)10:00起】

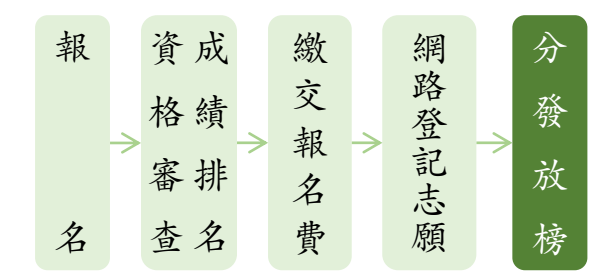

- 本委員會網站公告錄取名單
- 各錄取學校於各校網站公告**報到時間**、**方式**及**注意事項**,**分發錄取生須自行至錄取學校網站查詢**;**未上網 查詢而致影響錄取及入學權益者,概由分發錄取生自行負責**
- 分發錄取生應**依所錄取學校規定時間及方式**(不得為電話方式),攜帶「學歷(力)證件」、「身分證」 及「競賽獲獎證明」等文件**正本**辦理報到
	- 上述證件如有不實或不符合簡章規定者,取消其錄取資格
- 分發錄取生**完成報到後**,未在簡章規定時間內辦理放棄錄取,**即不得**再參加本學年度繁星計畫聯合推薦甄 選入學、四技申請入學聯合招生、四技二專技優甄審入學、甄選入學、日間部聯合登記分發入學、各四技 二專學校及大學校院之招生,違者取消保送錄取及入學資格
- **分發錄取生無論已否註冊入學**,**均不得再以同一證件或競賽、展覽獎項參加次一學年度及其以後之四技二 專學校及大學校院相關學系技優入學**,違者取消其報名及錄取入學資格

## **說明:**

**11** 本學年度某生錄取保送,但放棄報到,則可持同一證件報名113學年度四技二專技優甄審入學 但不管本學年度四技二專技優甄審是否錄取,均**不可**持同一證件報名下一學年度及其以後的技優保送及 甄審入學招生

# **技優保送入學招生作業流程 -系統練習版**

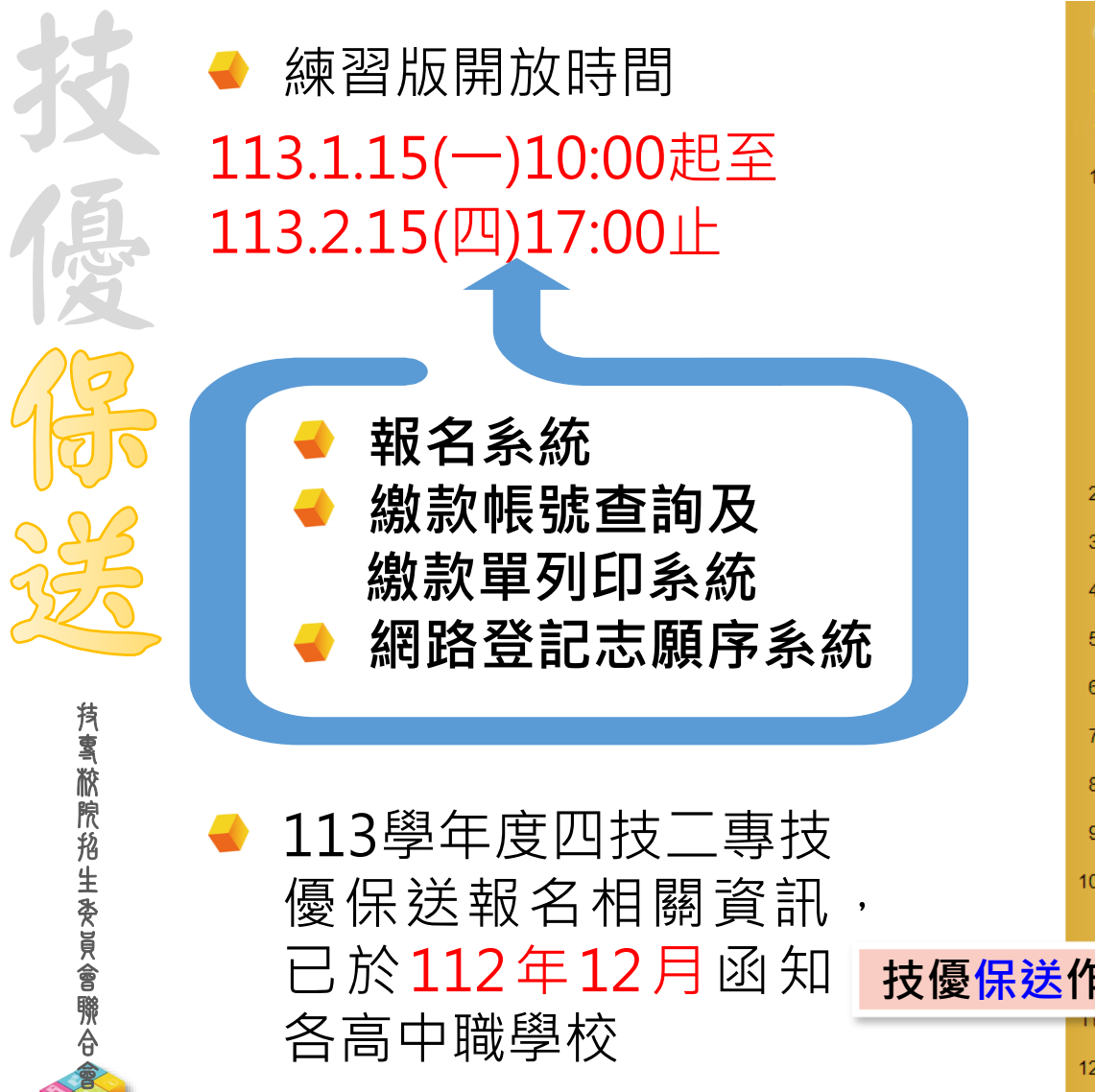

各高中職學校

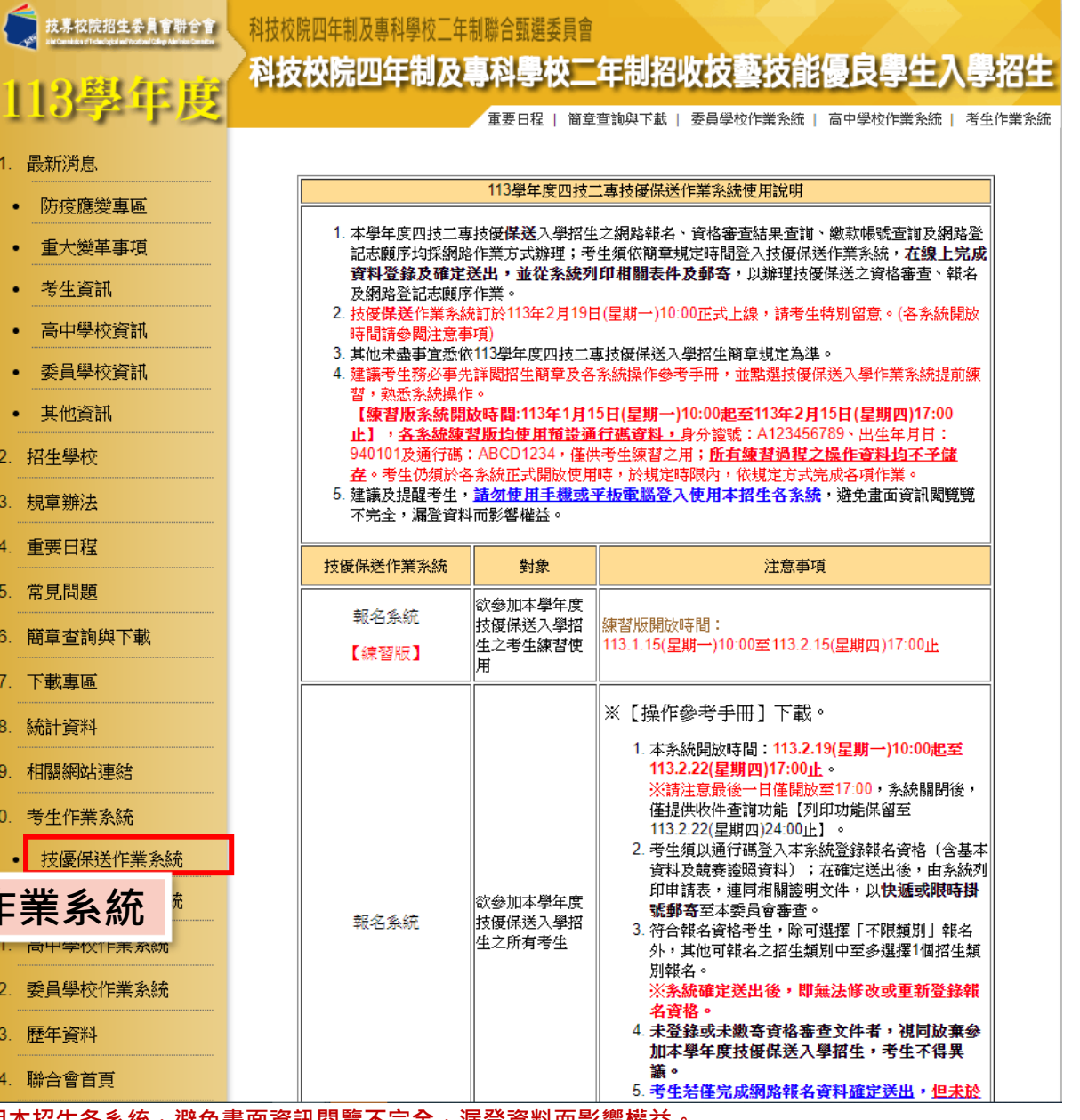

提醒考生請勿使用手機或平板電腦登入使用本招生各系統,避免畫面資訊閱覽

**113**

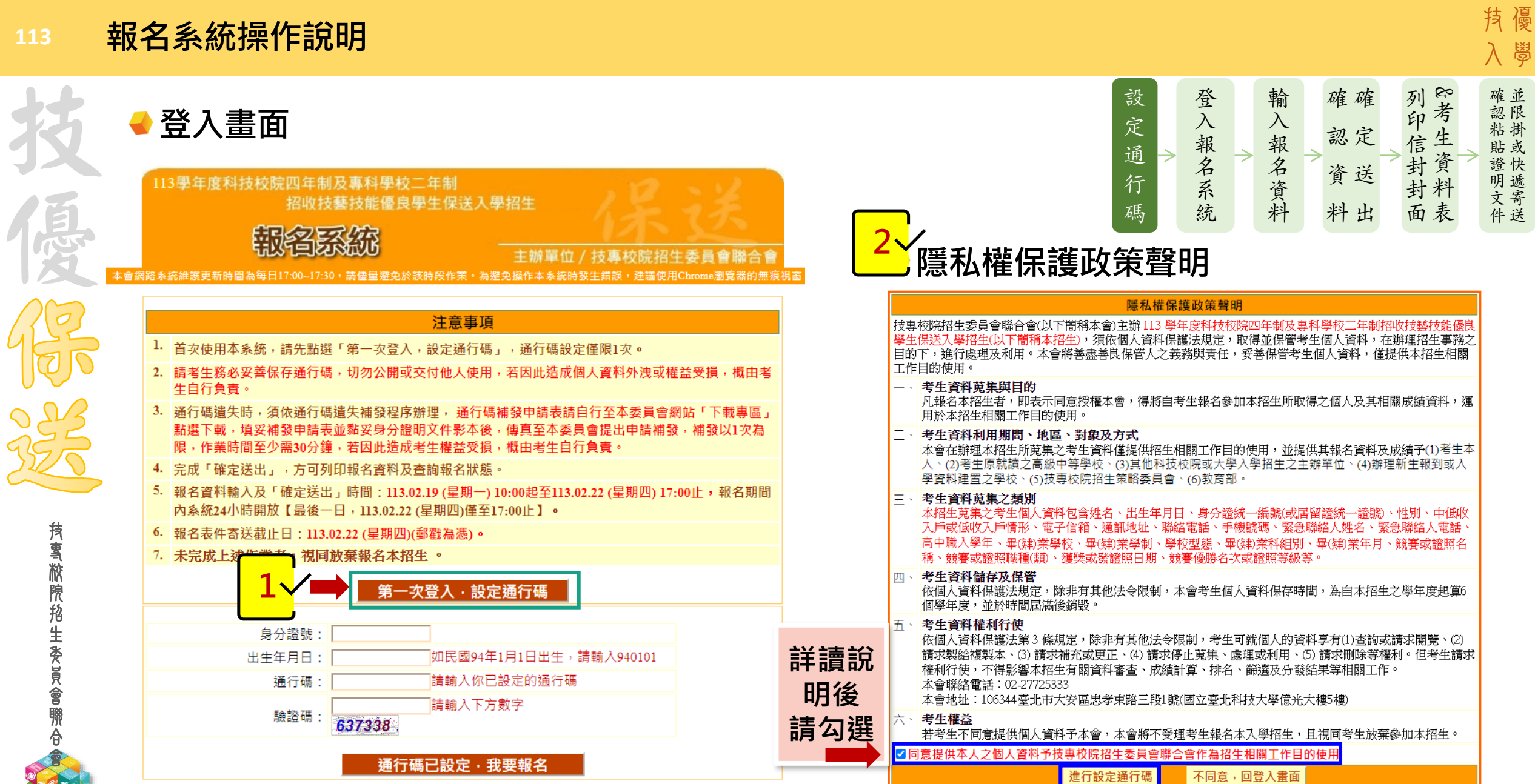

提醒考生請勿使用手機或平板電腦登入使用本招生各系統,避免畫面資訊閱覽不完全,漏登資料而影響權益。

入學

並 限 掛 或 快 遞 寄 送

確 認 粘 貼 證 明 文 件

技

技 專 校 院 招 生 委 員 會 聯 合 會

Sep and

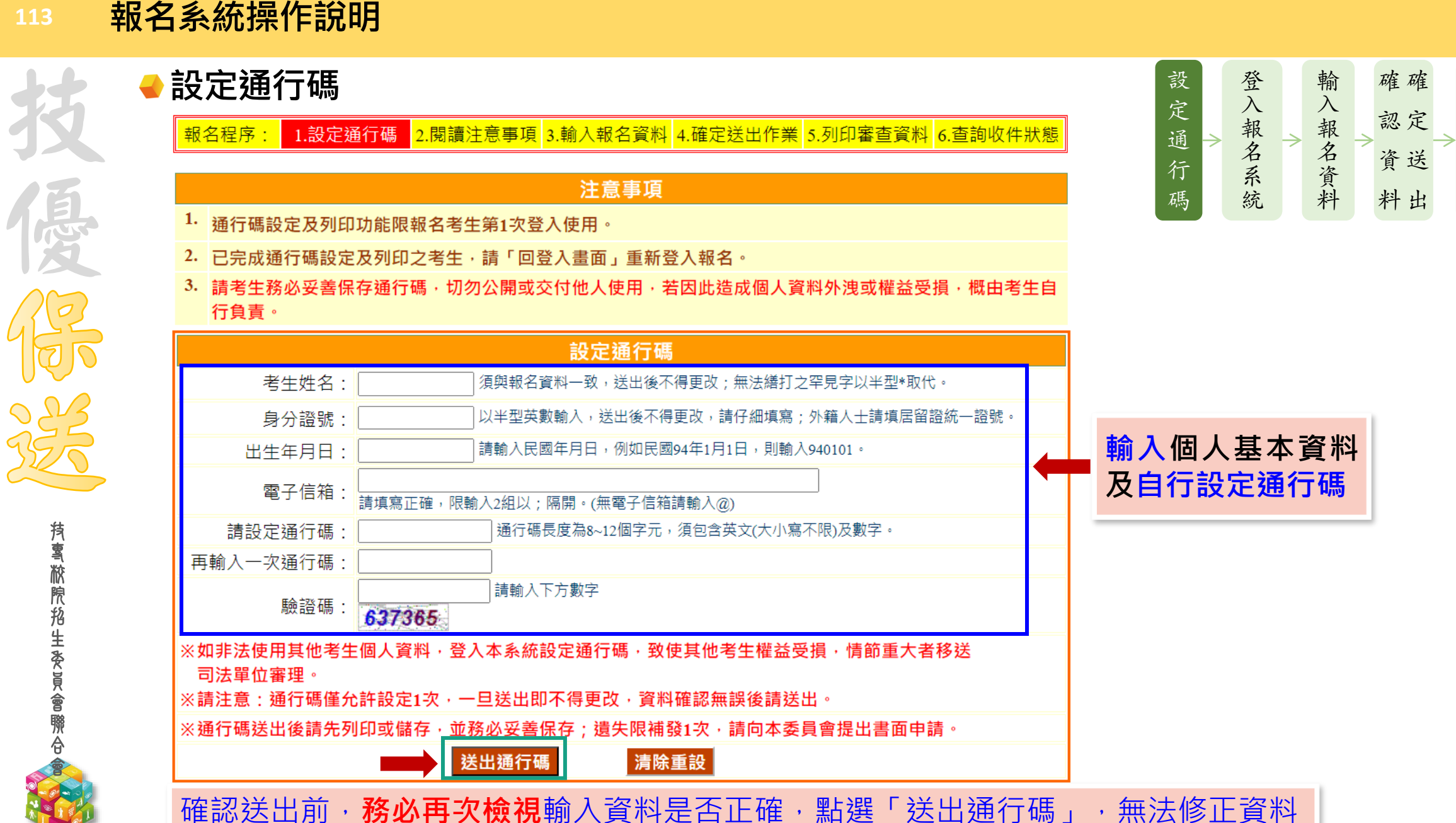

提醒考生請勿使用手機或平板電腦登入使用本招生各系統,避免畫面資訊閱覽不完全,漏登資料而影響權益。

技優

入學

並 確 限 認 掛 粘 或 快 遞 寄 送

貼 證 明 文 件

& 考 生 資 料 表 面

列 印 信 封 封

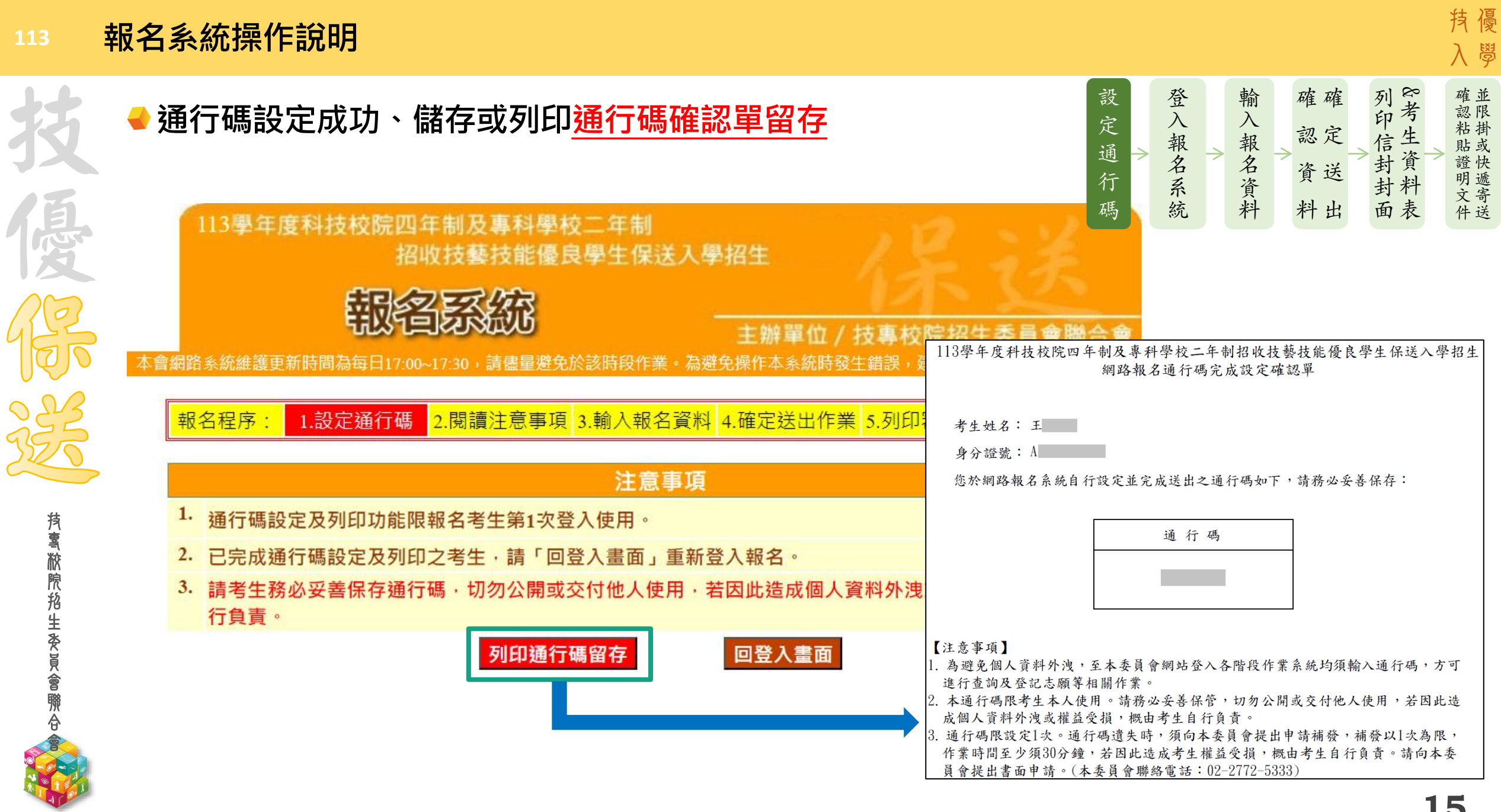

#### **報名系統操作說明 113** 技 設 登 輸 確 確 **通行碼設定完成後登入系統**  $\lambda$ 定 入 定 認 報 報 通 名 名 送 資 報名系統 行 系 資 像 主辦單位 / 技事校院招生委員會聯合會 碼 統 料 出 料 路系統維護更新時間為每日17:00~17:30,請儘量避免於該時段作業・為避免操作本系統時發生錯誤,建議使用Chrome瀏覽器的無痕視窗 **4技優保送報名系統-閱讀注意事項** 注意事項 1. 首次使用本系統, 請先點選「第一次登入, 設定通行碼」, 通行碼設定僅限1次。 2. 請考生務必妥善保存通行碼 · 切勿公開或交付他人使用 · 若因此造成個人資料外洩或權益受損 · 概由考 <mark>報名程序: 1.設定通行碼 2.閱讀注意事項</mark> 3.輸入報名資料 4.確定送出作業 5.列印審查資料 6.查詢收件狀態 生自行負責 3. 通行碼遺失時,須依通行碼遺失補發程序辦理, 通行碼補發申請表請自行至本委員會網站「下載專區」 補發申請表並黏妥身分證明文件影本後 委員會提出申請補發,補發以1次為 注意事項

- 限·作業時間至少需30分鐘·若因此造成考生權益受損·概由考生自行負責·
- 4. 完成「確定送出」,方可列印報名資料及查詢報名狀態。
- 5. 報名資料輸入及「確定送出」時間:113.02.19 (星期一) 10:00起至113.02.22 (星期四) 17:00止, 報名期間 內系統24小時開放【最後一日·113.02.22 (星期四)僅至17:00止】。
- 6. 報名表件寄送截止日: 113.02.22 (星期四)(郵戳為憑) 。
- 7. 未完成上述作業者,視同放棄報名本招生 。

技 專 校 院 招 生 委 員 會 聯 合 會

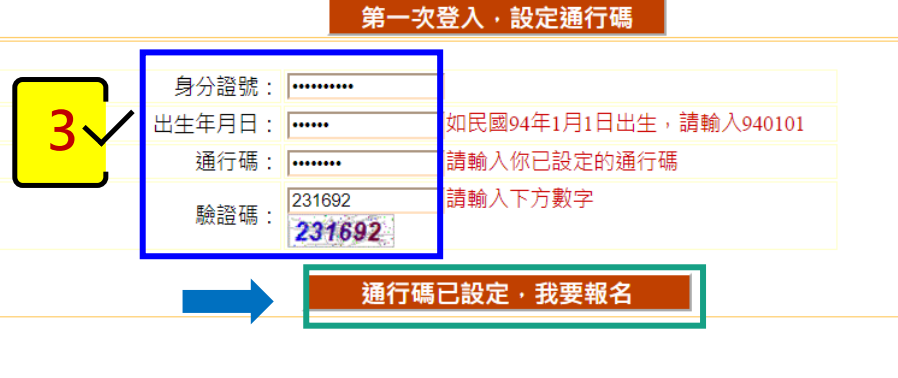

## (最後一日僅至17:00止)。 2. 符合報名資格者,除可選擇「不限類別」報名外,其他可報名之招生類別中至多選擇1個招生類別報名。 3. 網路報名資料在未確定送出前,報名資料可修改並暫存;一經確定送出後,即不得再行更改報考類 別,僅允許上網確定送出1次,請務必審慎考慮欲報考之類別後,再確定送出。

1. 報名系統開放時間: 113.02.19 (星期一) 10:00起至113.02.22 (星期四) 17:00止 · 報名期間內系統24小時開放

- 4. 僅報名「不限類別」之所有考生一律免繳報名費,有報名其他招生類別之報名費為新臺幣200元整,低收入戶 考生免繳報名費,中低收入戶考生報名費新臺幣80元整。
- 5. 凡於規定時間內未上網報名或雖有上網報名但僅暫存未確定送出者,視同放棄報名,考生不得異議。
- 6. 考生登錄本委員會網站時,皆須輸入個人身分證統一編號、出生年月日及通行碼方能進行資格及成績查詢 繳款帳號查詢及繳款單列印、登記志願等相關作業,請妥善保存通行碼以維護並保障個人權益。
- 7. 確定送出後,請務必在113.02.22 (星期四)前將報名資料以快遞或限時掛號郵寄至本委員會審查(郵戳為憑),否 則視同放棄報名資格。

## 2 我已詳閱招生簡章及以上注意事項

| 進行報名 | 放棄離開

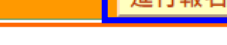

## **事項後**

**詳讀注意**

**請勾選**

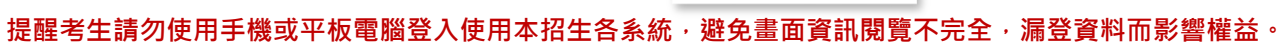

技優

入學

並 確 限 認 掛 粘 或 貼 快 證 遞 寄 送

明 文 件

& 考 生 資 料 表 面

列 印 信 封 封

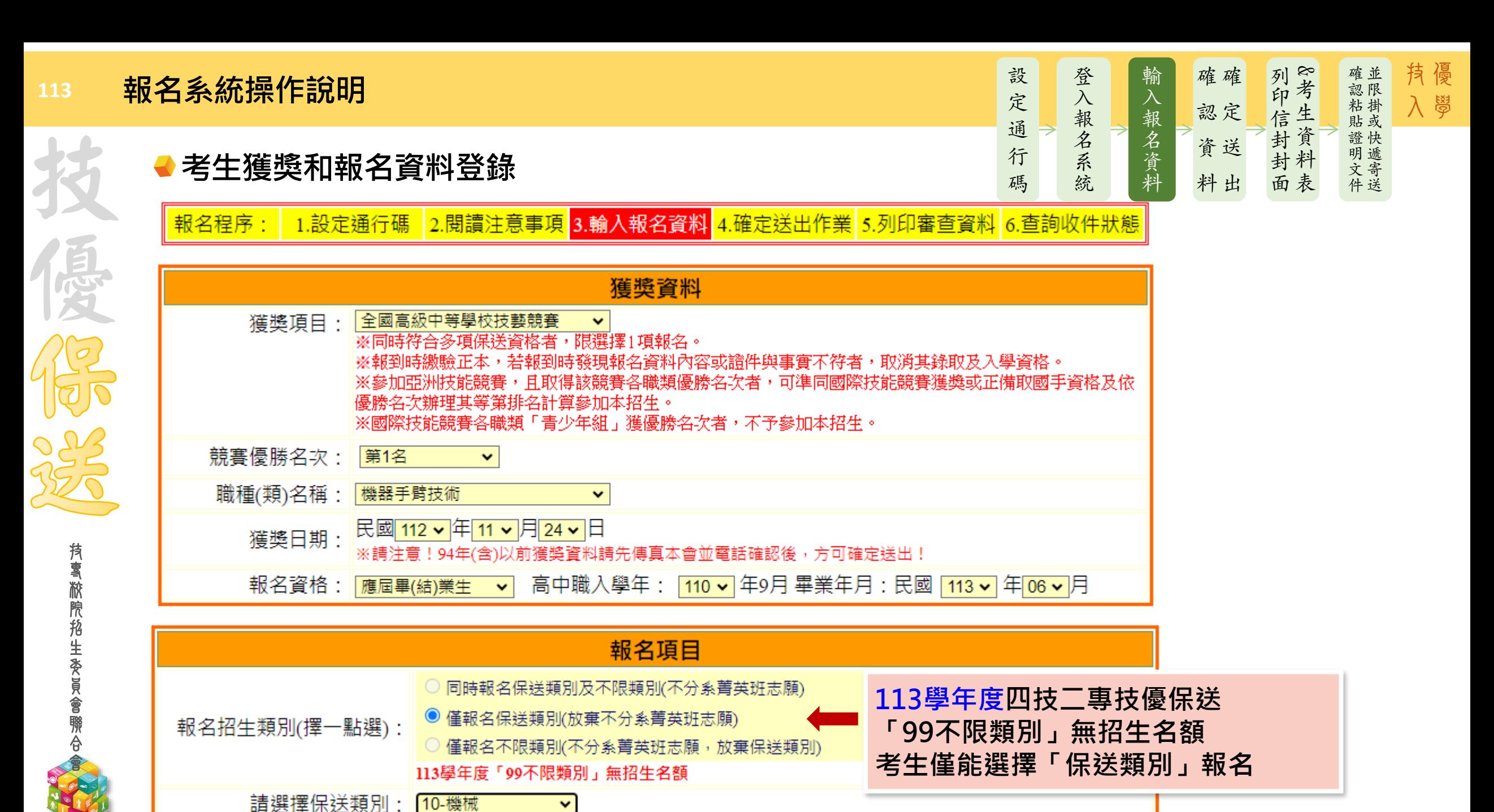

# **報名系統操作說明** <sup>設</sup>

技 專 校 院 招 生 委 員 會 聯 合 會

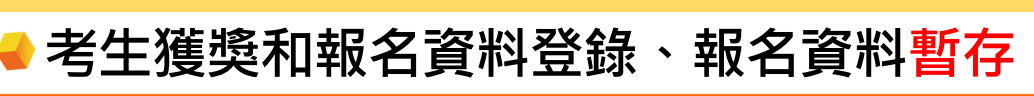

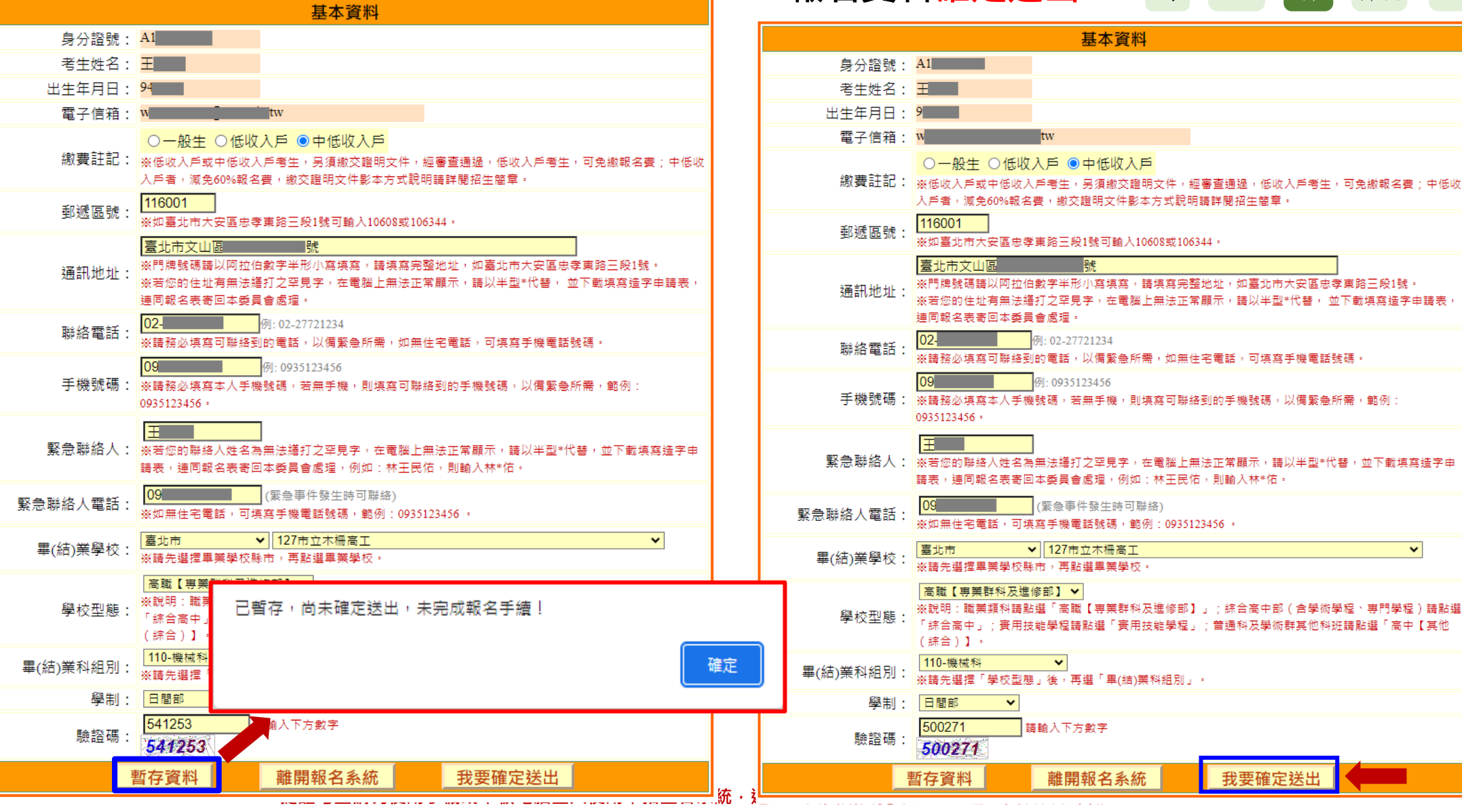

輸 報 名 資 料 確 確 定 認 送 資 出 料 & 考 生 資 料 封 表 面 列 印 信 封 登  $\lambda$ 報 名 系 統

定 通 行 碼

**●報名資料確定送出** 

確並

限 認 掛 粘 快 證 遞 明 寄 送

粘掛

**18**

 $\vee$ 

**113**

### **113 報名系統操作說明**

技 專 校 院 招 生 委 員 會 聯 合 會 **技優保送報名系統-確認登錄資料進行確定送出**

<mark>.報名程序: 1.設定通行碼 2.閱讀注意事項</mark> 3.輸入報名資料 4.確**定送出作業** 5.列印審查資料 6.查詢收件狀態

#### 注意事項

- <sup>Ⅰ.</sup> 技優保送報名系統「確定送出」開放時間: 113.02.19 (星期一) 10:00起至113.02.22 (星期四) 17:00止 。
- 2. 提醒您!確定送出後,須在113.02.22 (星期四)前將報名資料以快遞或限時掛號郵寄至本委員會審查,否則視 同放棄報名資格。
- 3. 以下是您所輸入的報名資料,請依序檢查。
- 4. 「確定送出」後將做為資格審查查驗及等第評定使用。

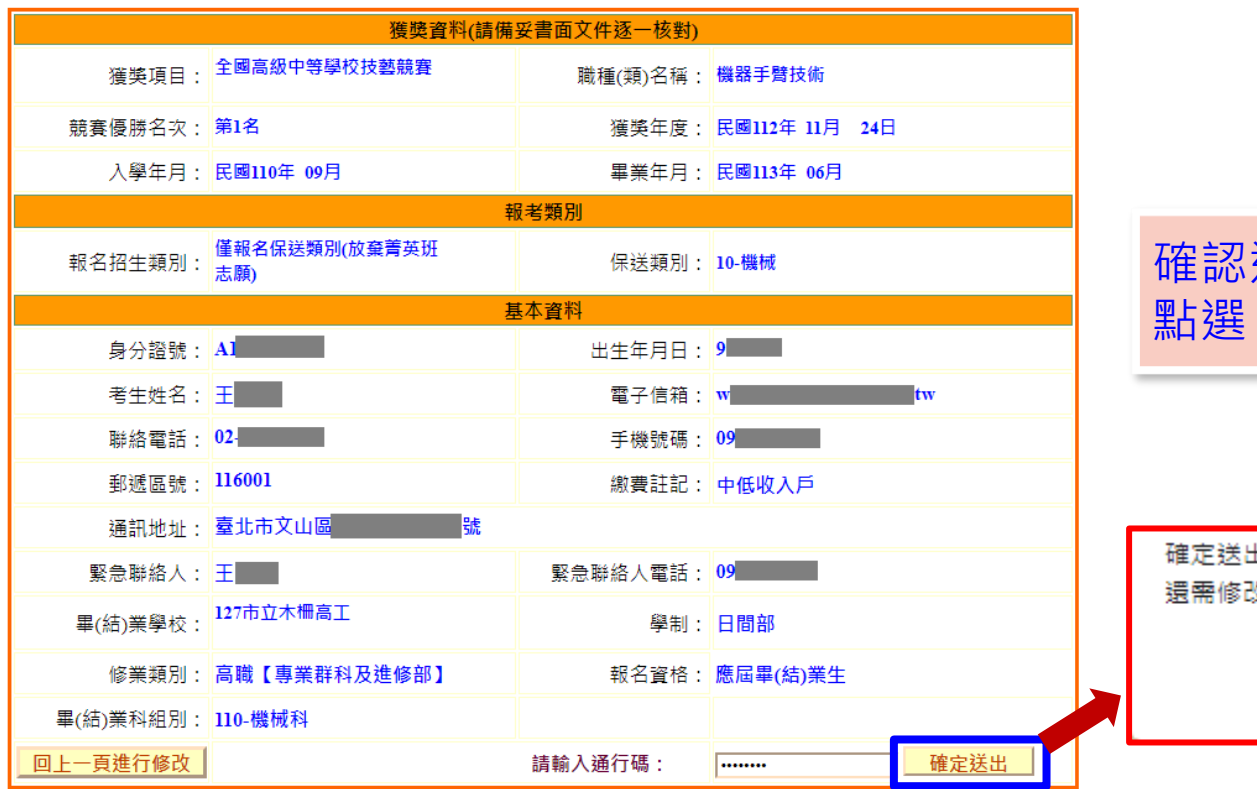

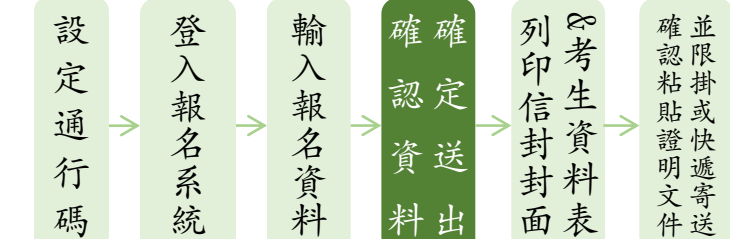

取消

## 確認送出前, **務必再次檢視**輸入資料是否正確, 點選「確定送出」後,無法修改資料

確定送出僅限1次,若不修改請按「確定」,確定送出後即不得修改,若 還需修改請按「取消」。

確定送出僅限1次,為確保您的權益,請再次核對以上資料。不修改請按「確定送出」。若要修改請按「回上一頁進 行修改」。

#### **113 報名系統操作說明**

並 限 掛 或 快 遞 寄 送

確 認 粘 貼 證 明 文 件

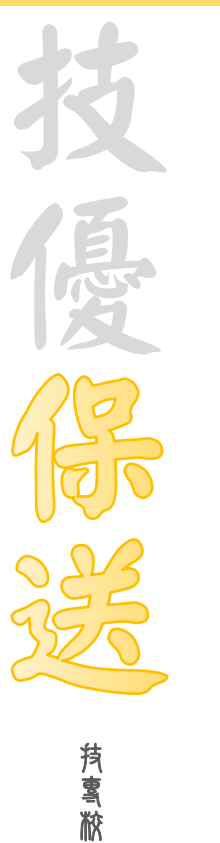

院 招 生 委 員 會 聯 合 會

# ●報名確定作業完成-<mark>列印考生資料表 2000年 - 2000年 - 2000年 また、設</mark>載

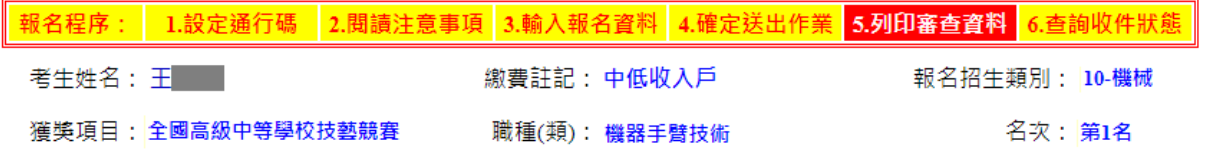

### 注意事項

#### 1. 考生請先列印「技優保送報名專用信封封面」黏貼於A4(含)以上尺寸信封袋,並列印下列報名資料依序裝袋,且於封面勾選繳寄資 料及親自簽名。

2. 報名資料須於113.02.22 (星期四)前以快遞或限掛寄至本委員會審查,郵戳為憑,逾期不予受理。

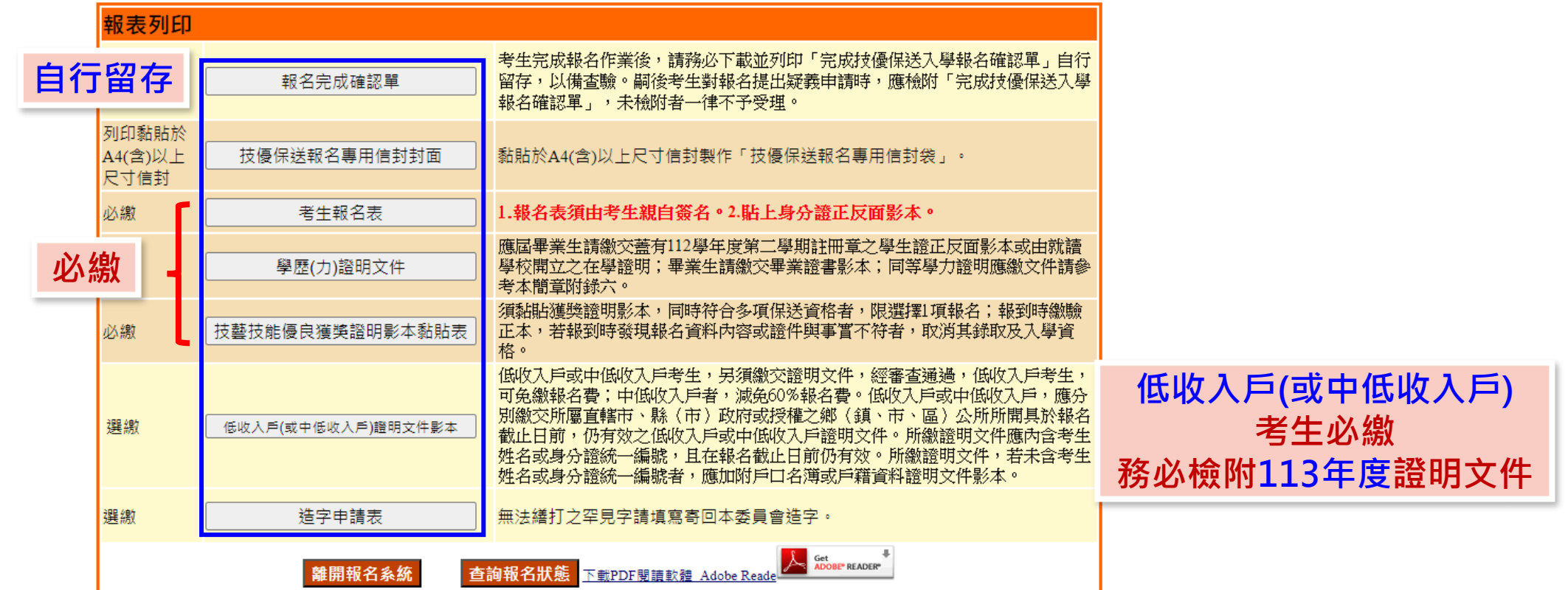

定 通 行 碼 輸  $\lambda$ 報 名 資 料

登  $\lambda$ 報 名 系 統

確

& 考 生 資 料 表

列 印 信 封 封 面

定 認

確

送 資

出 料

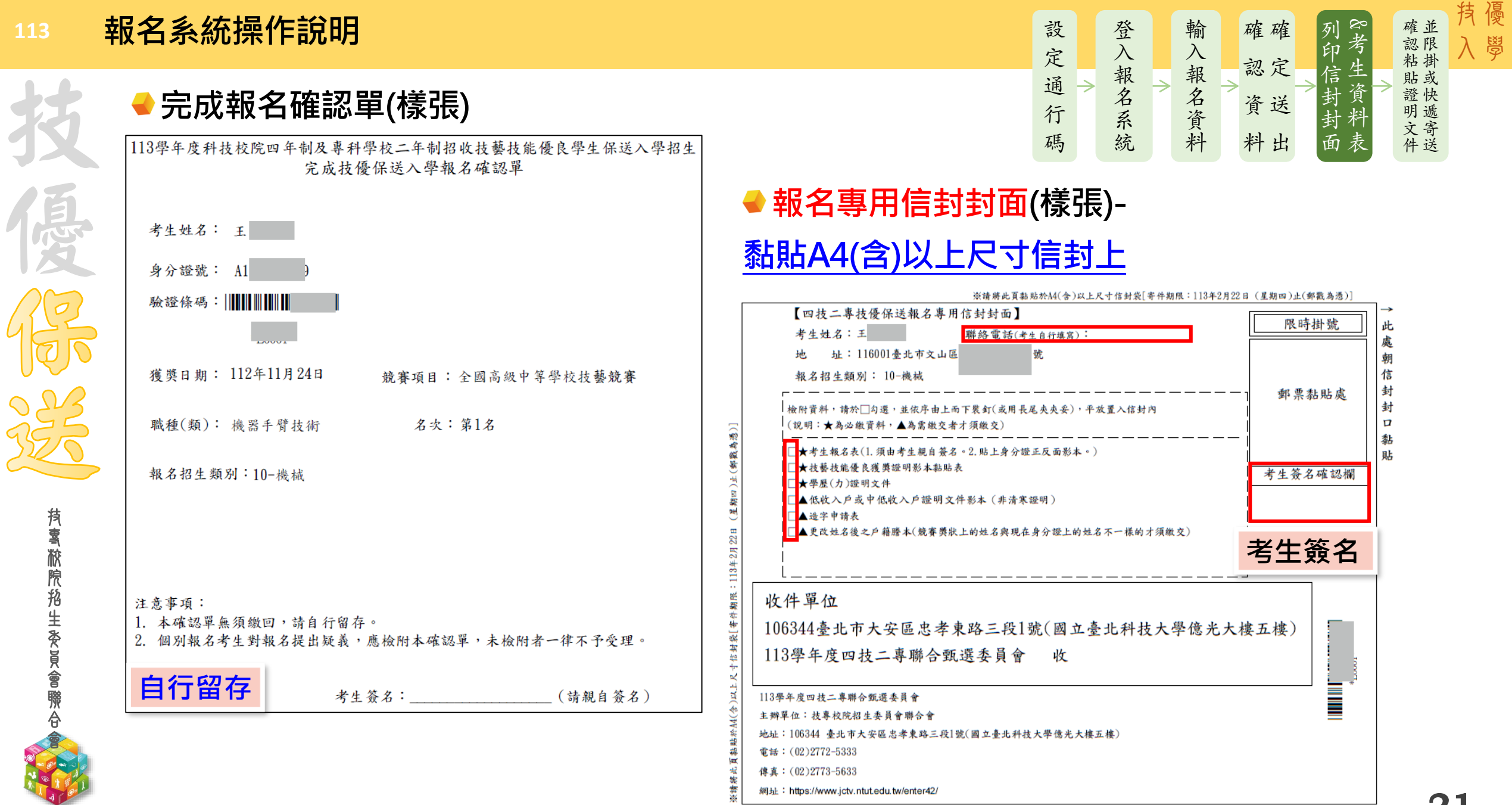

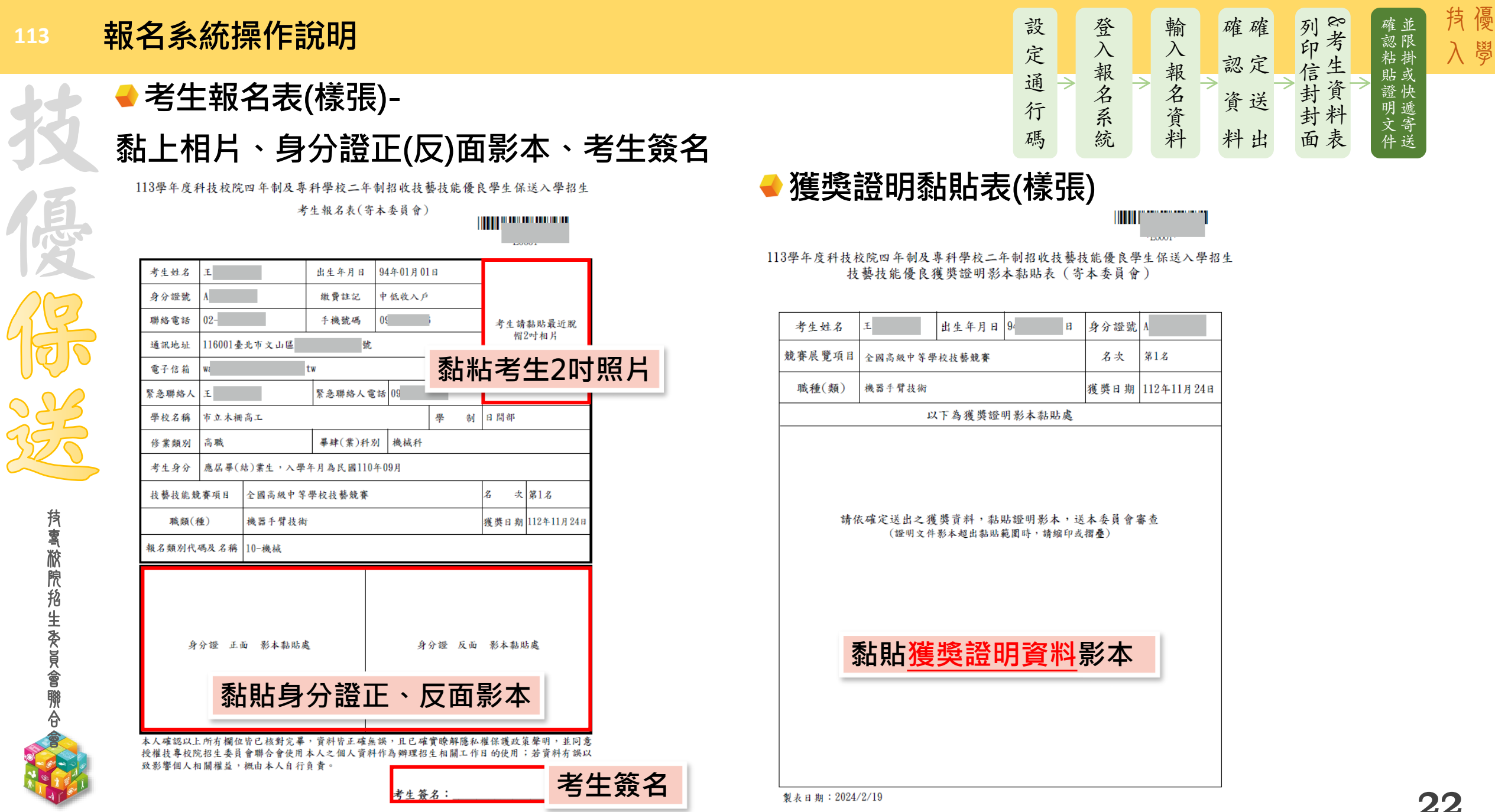

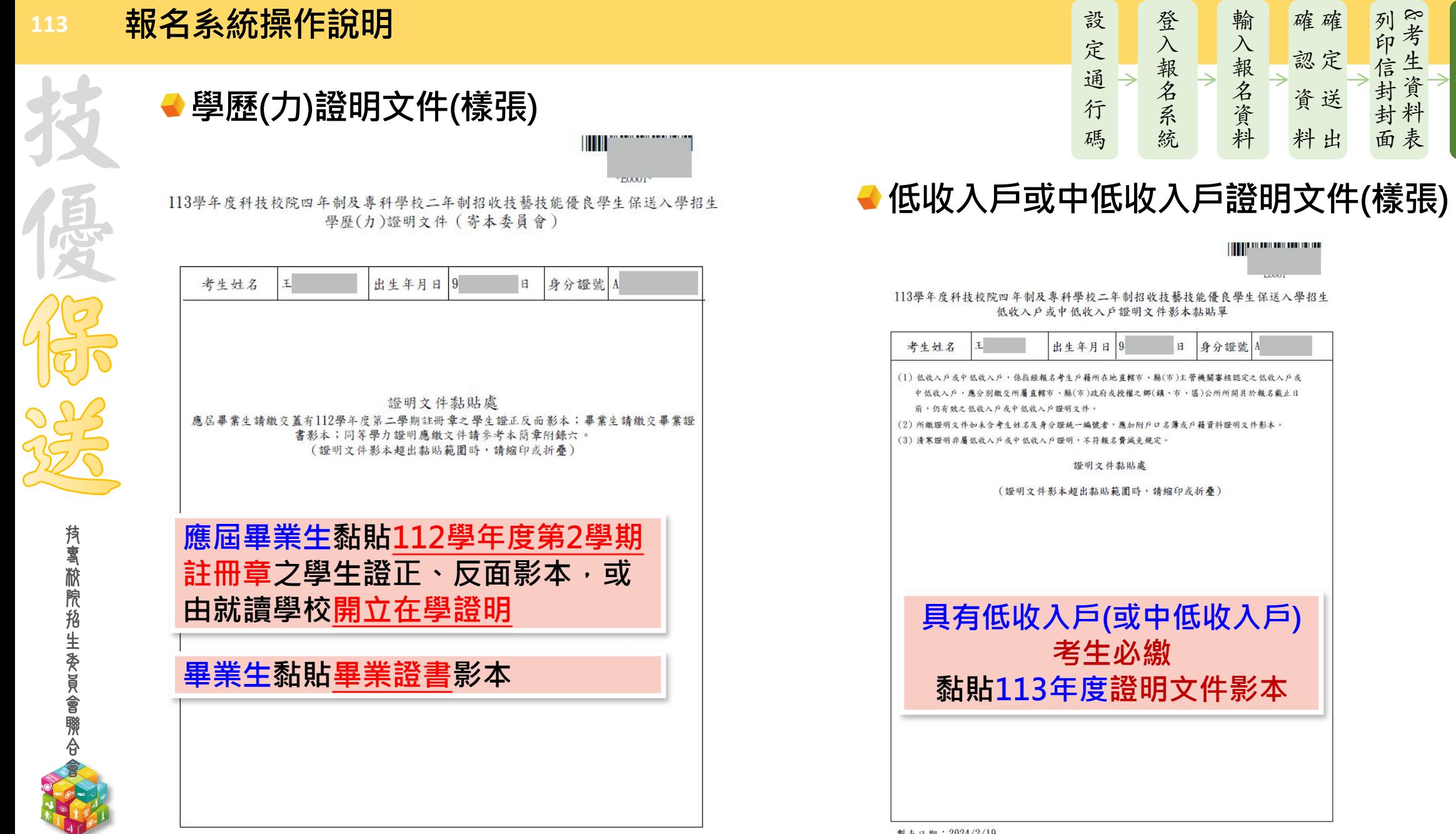

製表日期: 2024/2/19

製表日期: 2024/2/19

提醒考生請勿使用手機或平板電腦登入使用本招生各系統,避免畫面資訊閱覽不完全,漏登資料而影響權益。

技優

並 限 掛 或 快 遞 寄 送

確 認 粘 貼 證 明 文 件

入學

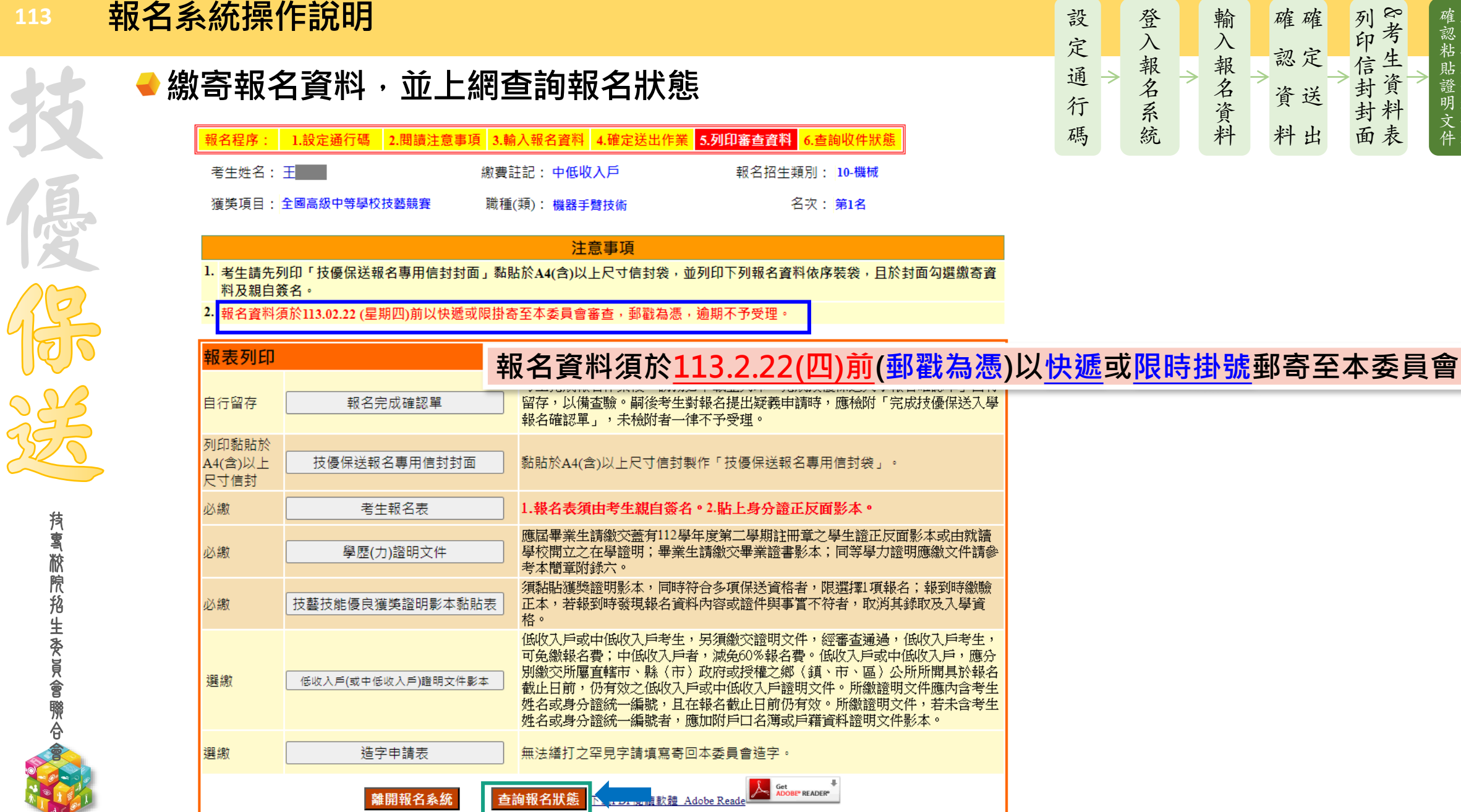

#### 技優 入學 設 輸  $\lambda$ 報 名 資 料 確 確 定 認 送 資 出 料 & 考 生 資 料 表 列 印 信 封 封 面 登 並 限 掛 或 快 證 遞 寄 送 確 認 粘 貼 明 文 件

技 專 校 院 招 生 委 員 會 聯 合 會

**113**

## **報名系統操作說明**

# **■ 查詢報名狀態**

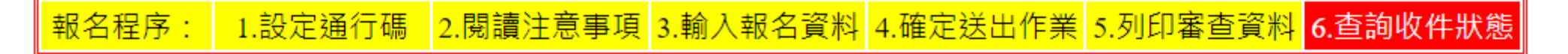

## 注意事項

- 1. 收件狀況請於寄件1日後上網查詢,收件成功才算完成報名程序。
- 2. 通過資格審查之考生,於 113.03.06 (星期三) 10:00起至113.03.08 (星期五)24:00止繳交報名費, 低收入戶或中 低收入户考生,另須繳交證明文件,經審查通過,低收入戶考生,可免繳報名費;中低收入戶者,減免60% 報名費。

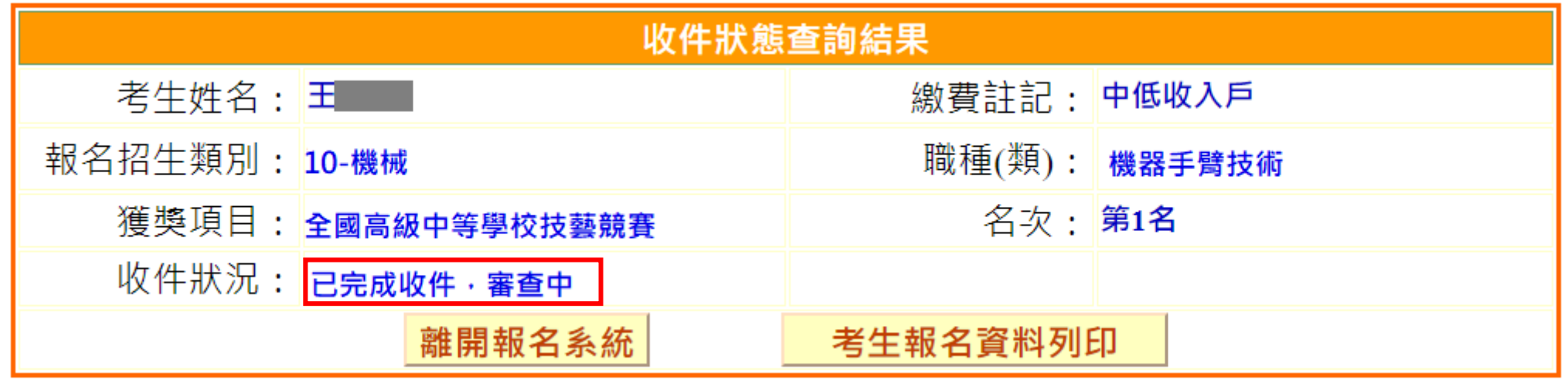

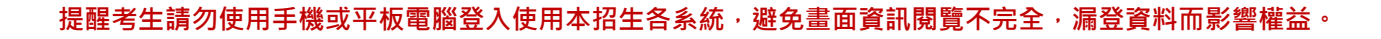

**繳款帳號查詢及繳款單列印**

**113**

技

優

伊

技 專 校 院 招 生 委 員 會 聯 合 會 **繳款單列印系統登入-完成網路報名並通過資格審查者才可進行繳費**

113學年度科技校院四年制及專科學校二年制 招收技藝技能優良學生保送入學招生

**微款帳號查詢及缴款單列即系統** 

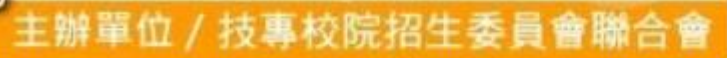

本會網路系統維護更新時間為每日17:00~17:30,請儘量避免於該時段作業。為避免操作本系統時發生錯誤,建議使用Chrome瀏覽器的無痕視窗

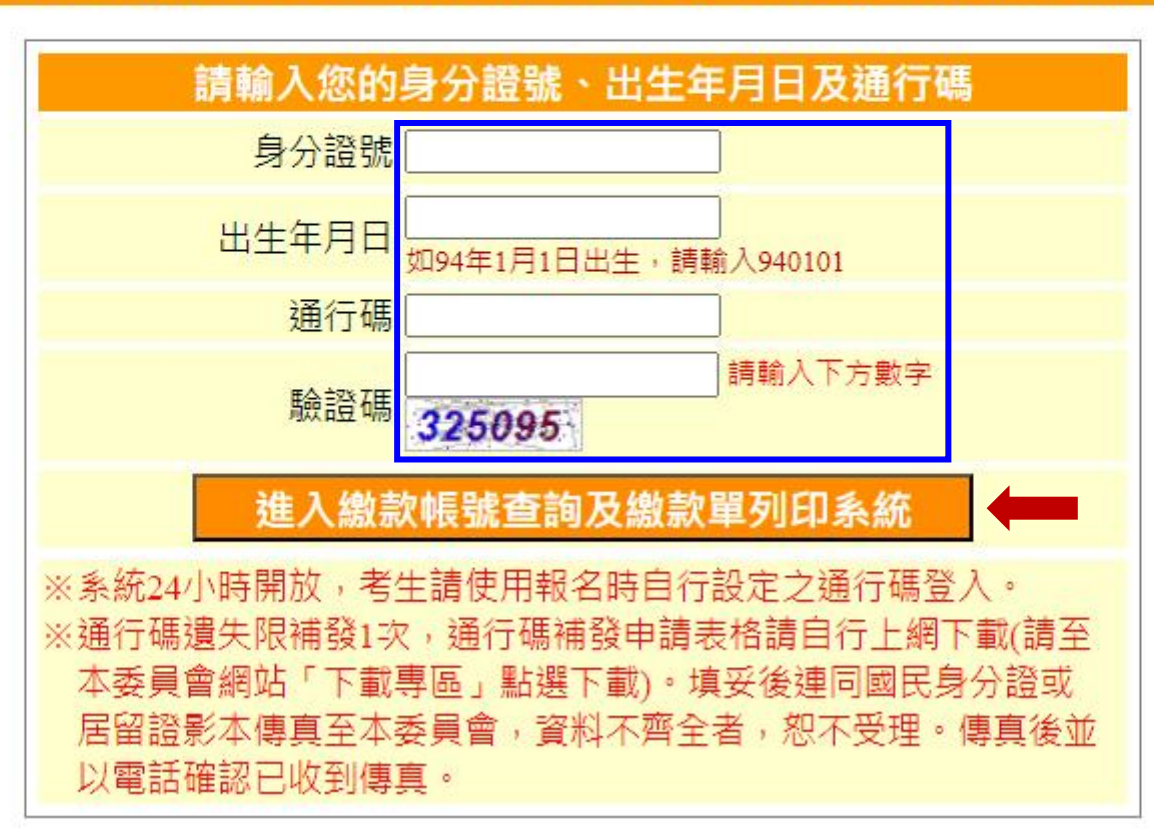

提醒考生請勿使用手機或平板電腦登入使用本招生各系統,避免畫面資訊閱覽不完全,漏登資料而影響權益。

技優

入學

生 委 員 會 聯 合 會

**113**

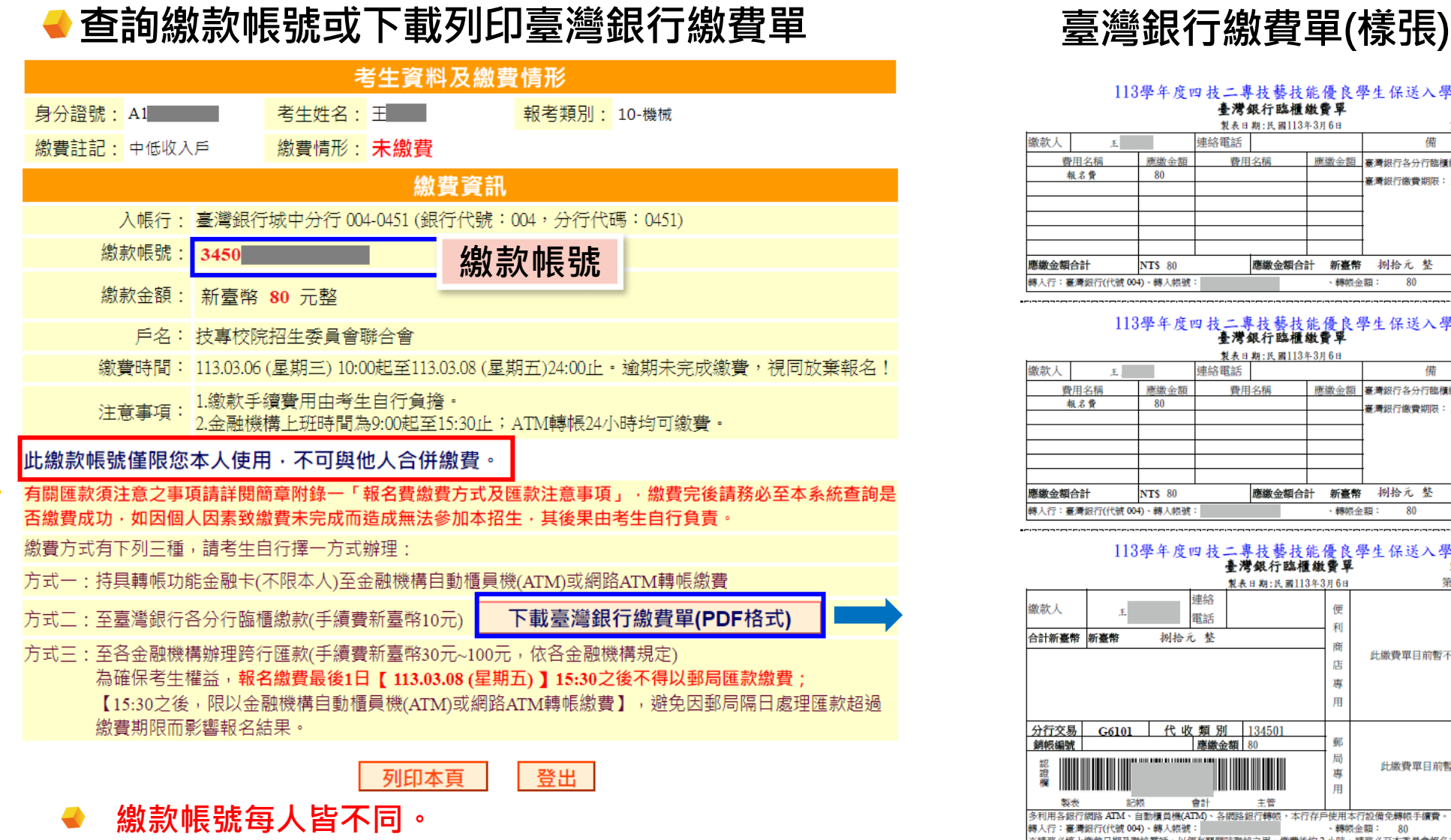

- **報名費200元,審核通過之中低收入戶考生報名費80元。**
- **審核通過之低收入戶考生免繳報名費。**

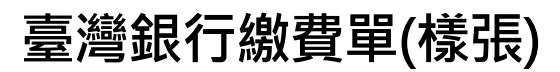

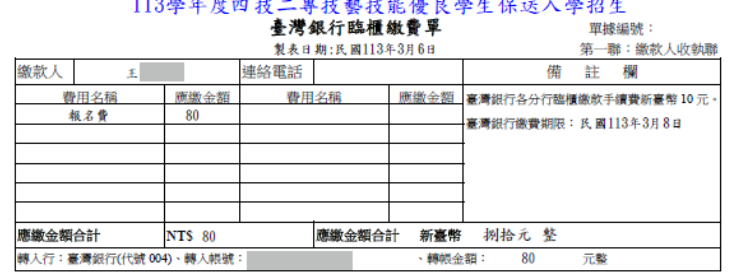

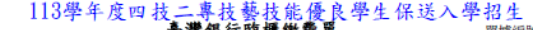

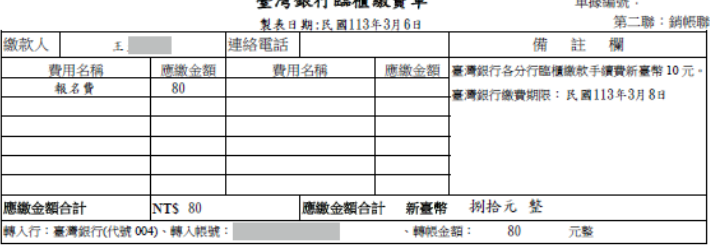

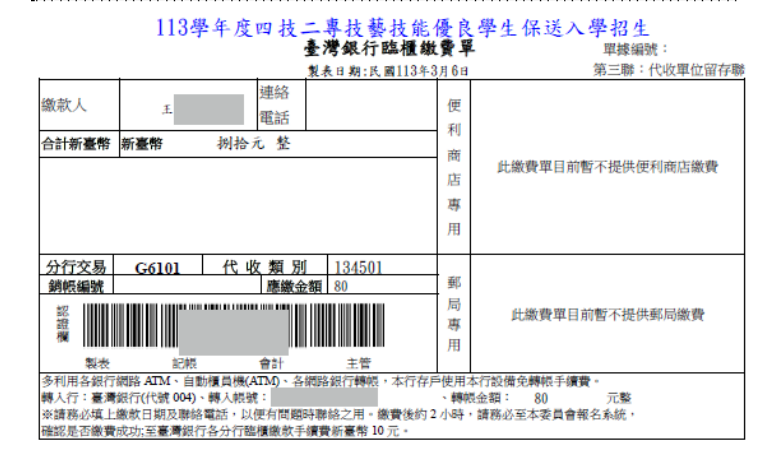

技優

入學

**113**

技

海航

 $\begin{picture}(42,10) \put(0,0){\line(1,0){10}} \put(15,0){\line(1,0){10}} \put(15,0){\line(1,0){10}} \put(15,0){\line(1,0){10}} \put(15,0){\line(1,0){10}} \put(15,0){\line(1,0){10}} \put(15,0){\line(1,0){10}} \put(15,0){\line(1,0){10}} \put(15,0){\line(1,0){10}} \put(15,0){\line(1,0){10}} \put(15,0){\line(1,0){10}} \put(15,0){\line(1$ 

技 專 校 院 招 生 委 員 會 聯 合 會

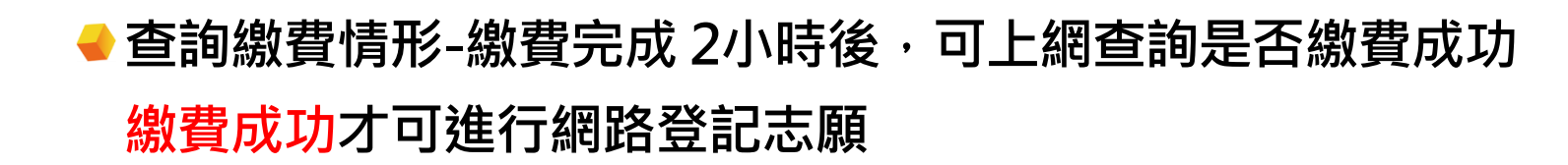

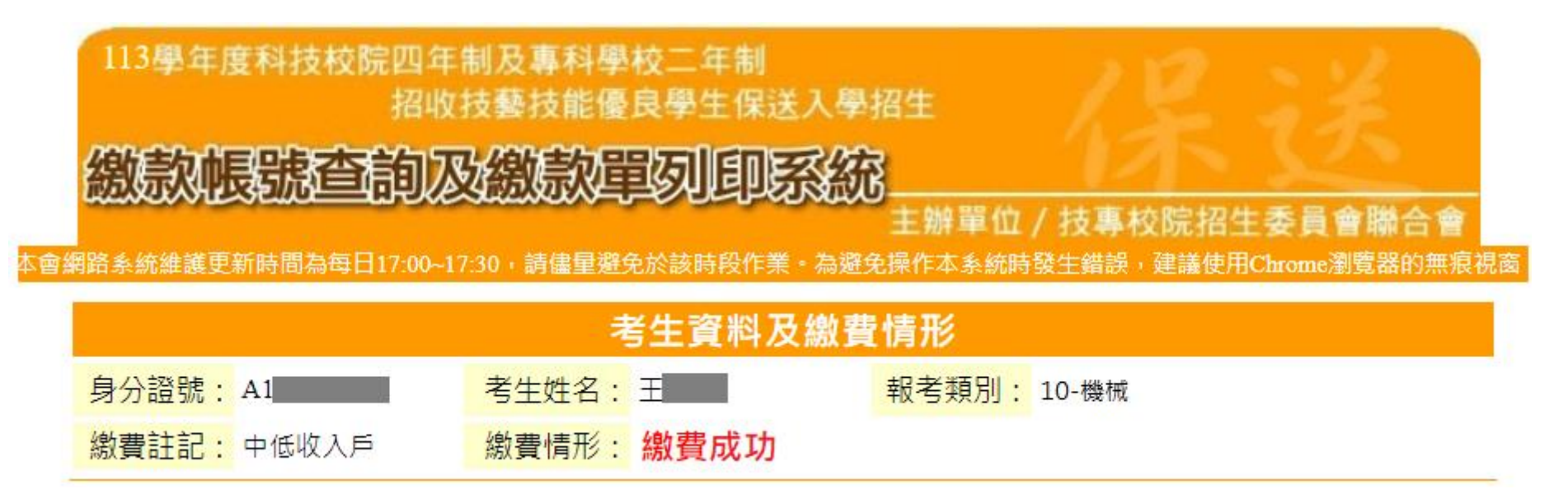

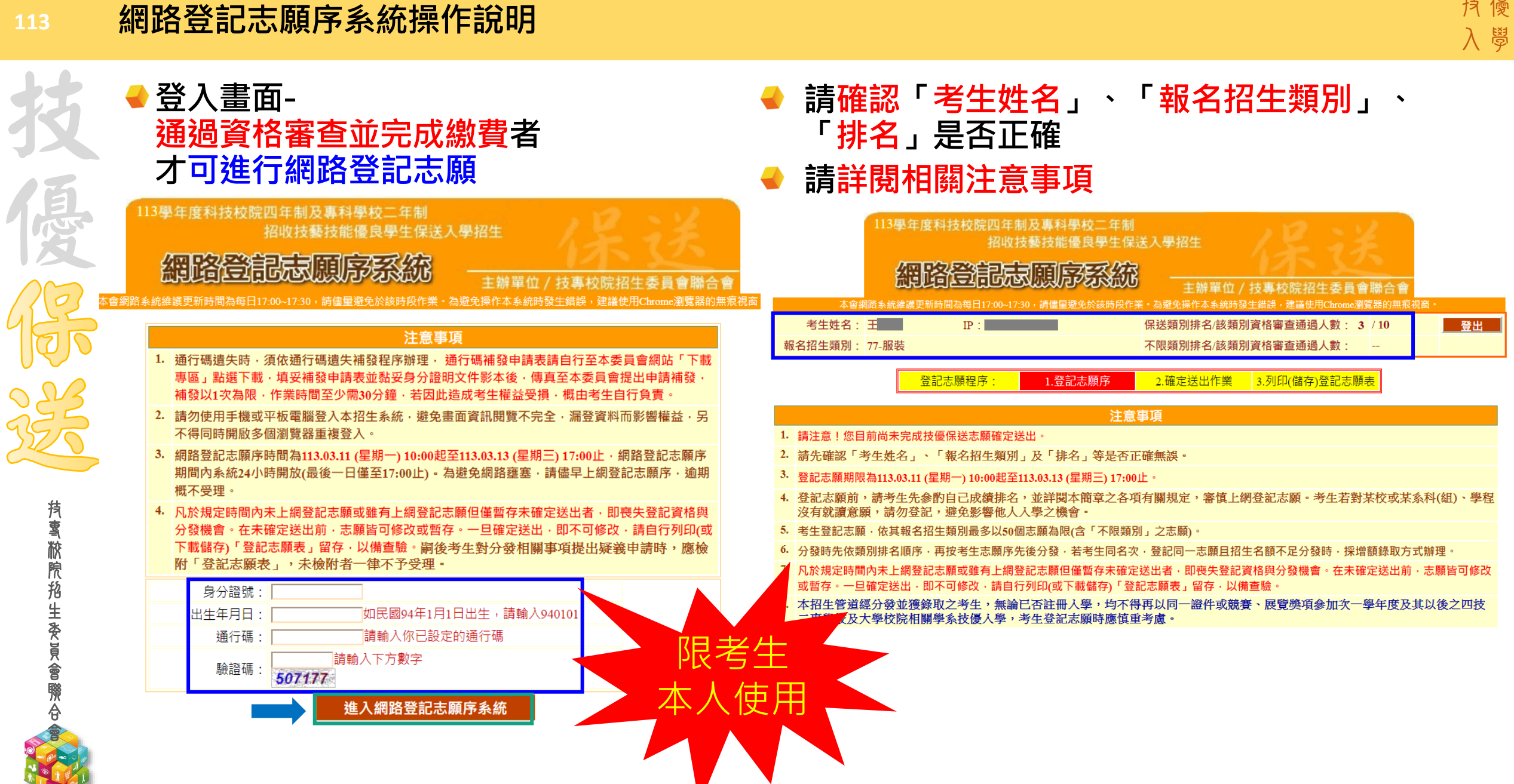

UR<br>SRP<br>SRP

技優

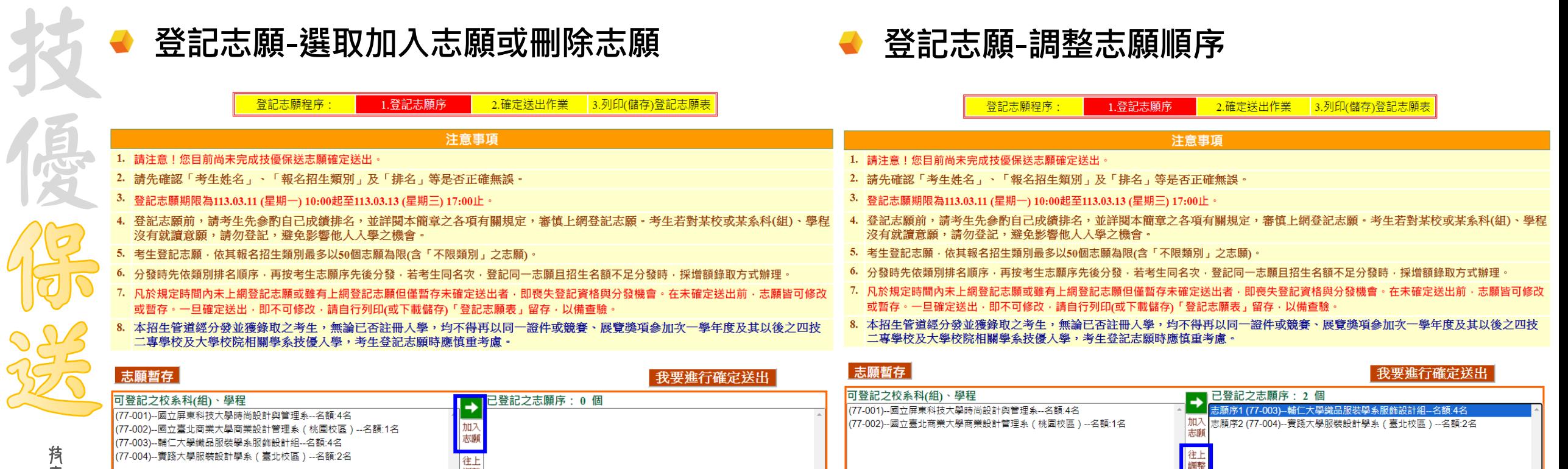

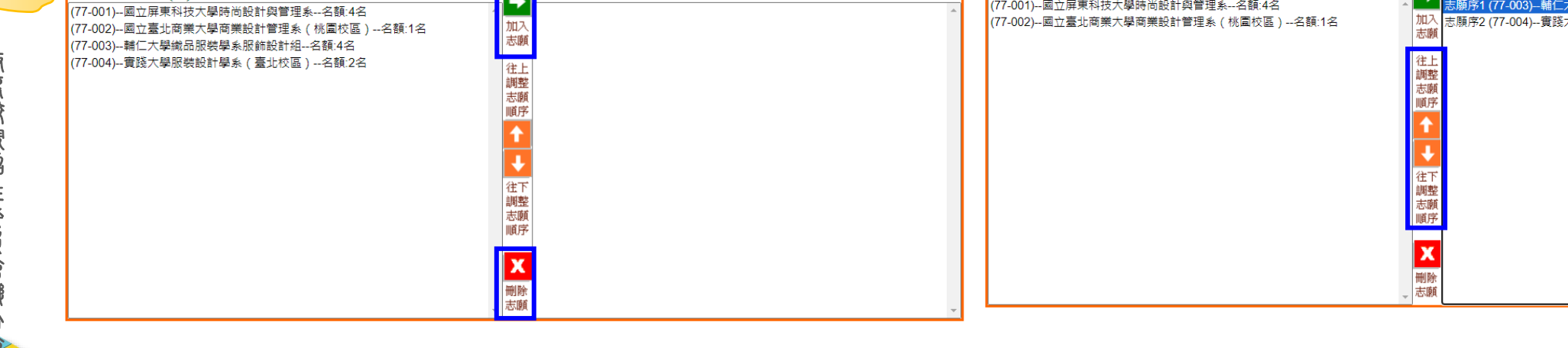

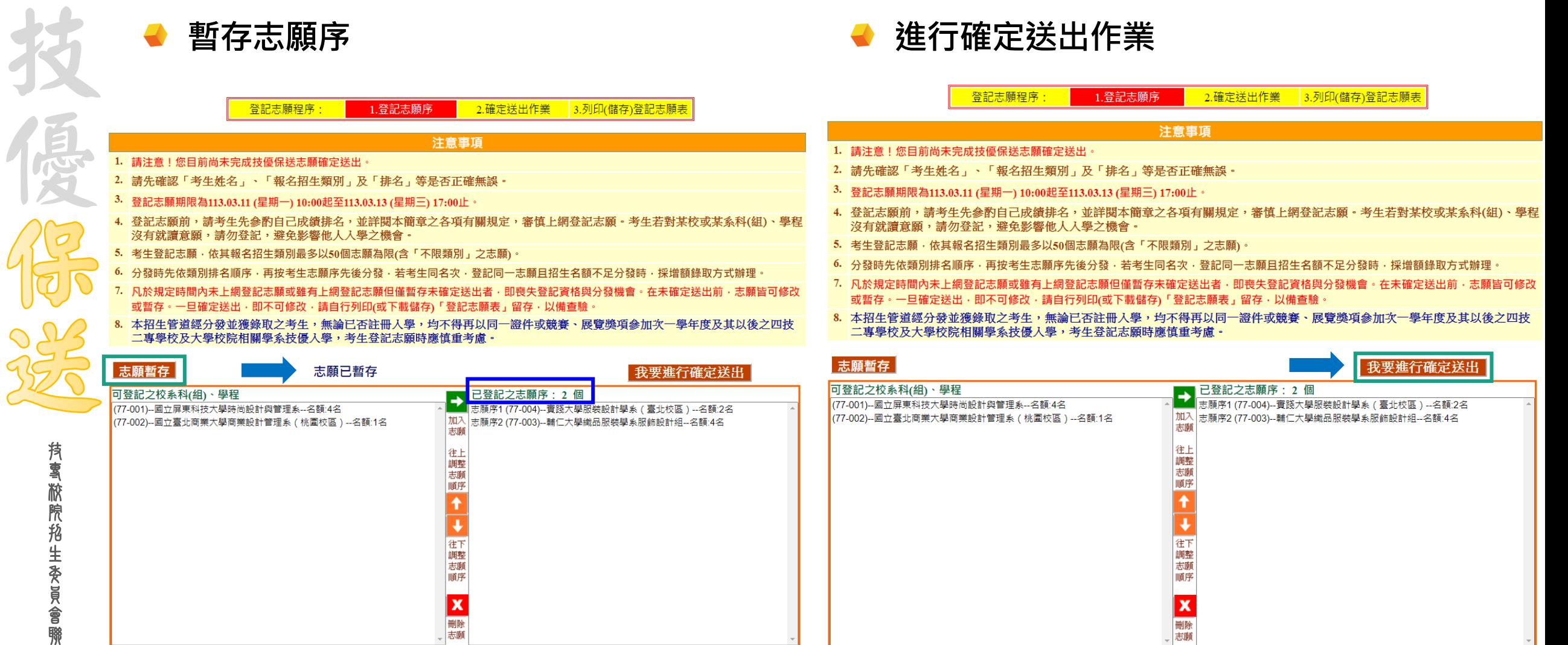

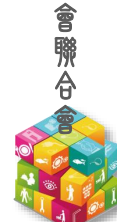

技 專 校 院 招 生 委 員

 $4\frac{1}{2}$ 

登記志願程序:

**進行確定送出登記志願序**

**網路登記志願序僅限1次,一旦確定送出,即不可修改**

注意事項 1. 志願已暫存;在完成確定送出前,請務必仔細核對下表志願序資料「放棄可登記之校系科(組)、學程」

2.確定送出作業

1.登記志願序

技 專 校 院 招 生 委 員 會 聯 合 會

**113**

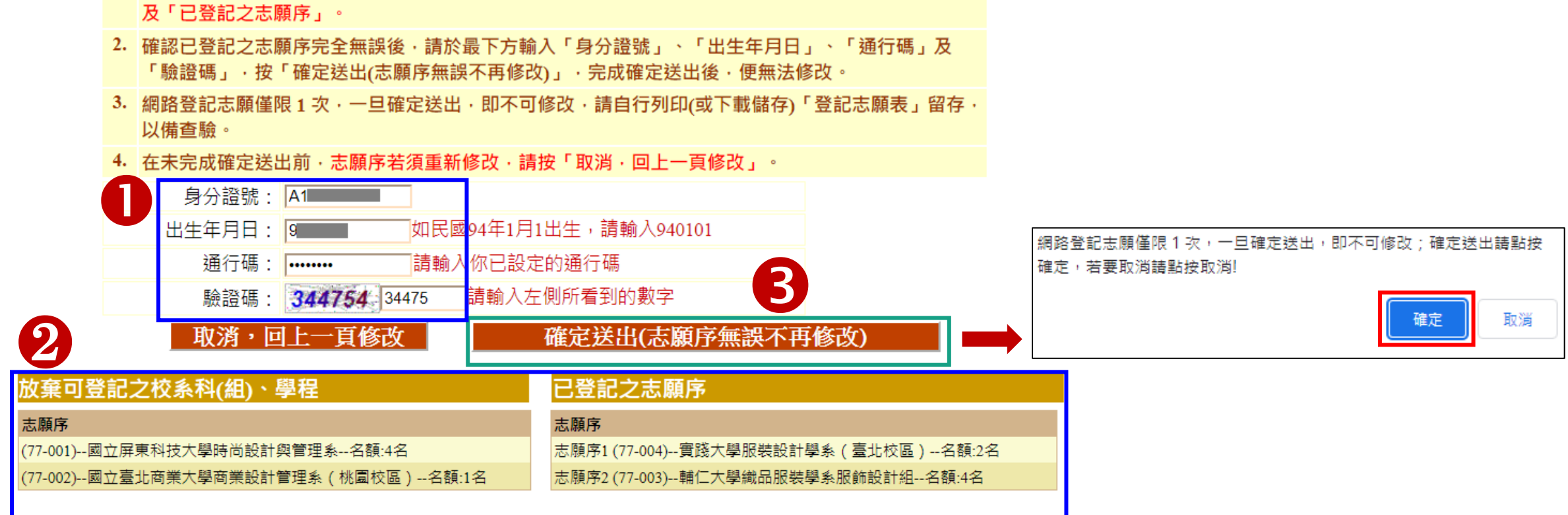

3.列印(儲存)登記志願表

**113**

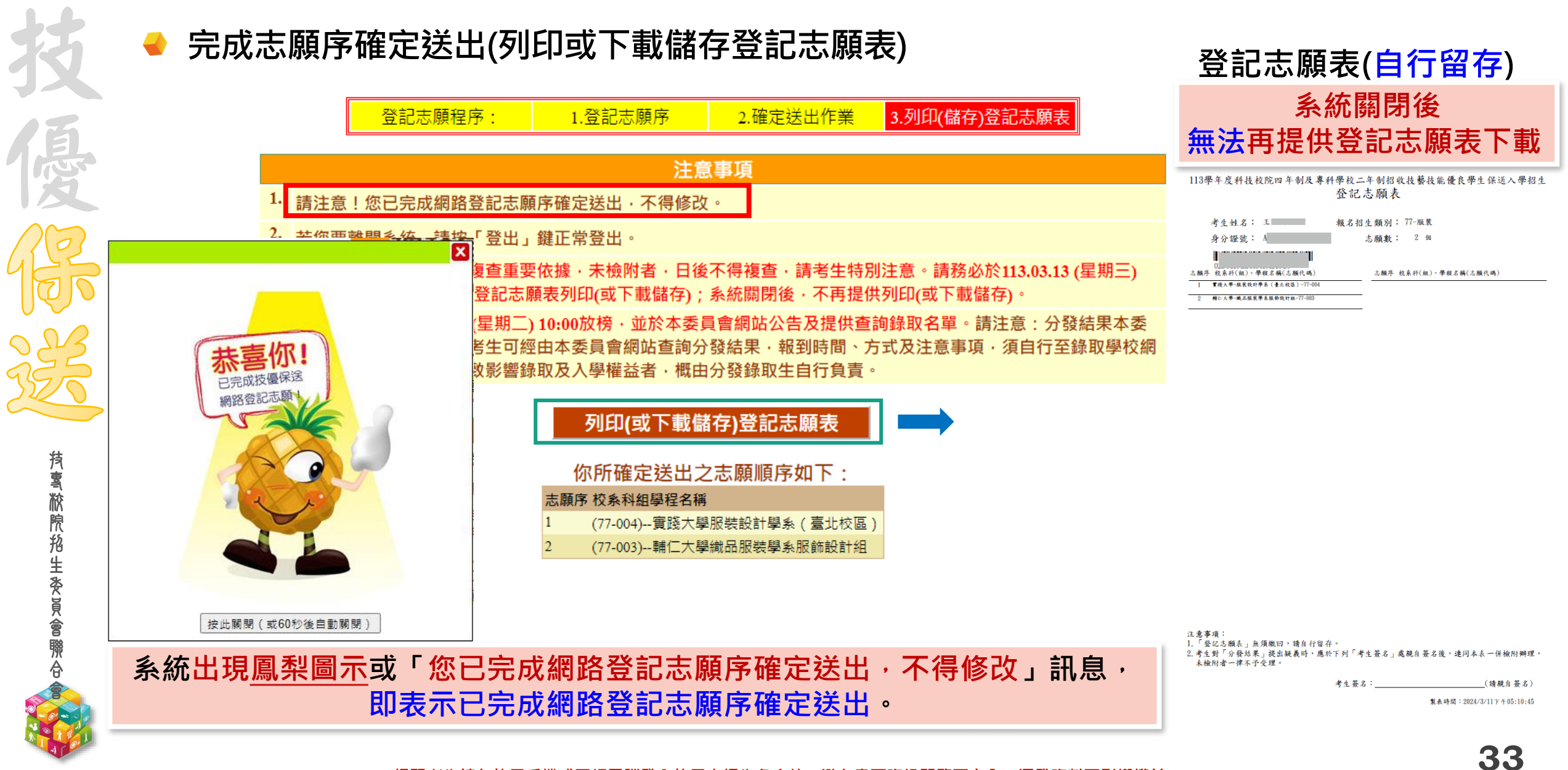

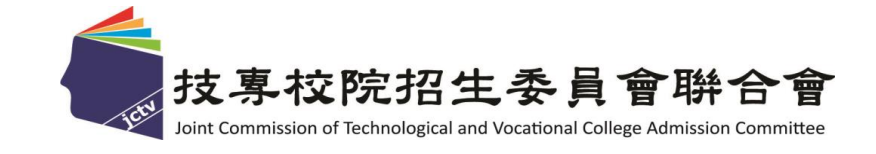

# **113**學年度 四技二專學習歷程檔案識別資料上傳、疑義處理原則 及系統操作流程

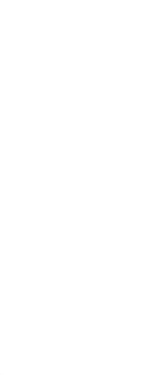

技 專 校 院 招 生 委 員 會 聯 合 會

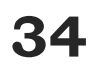

合 會

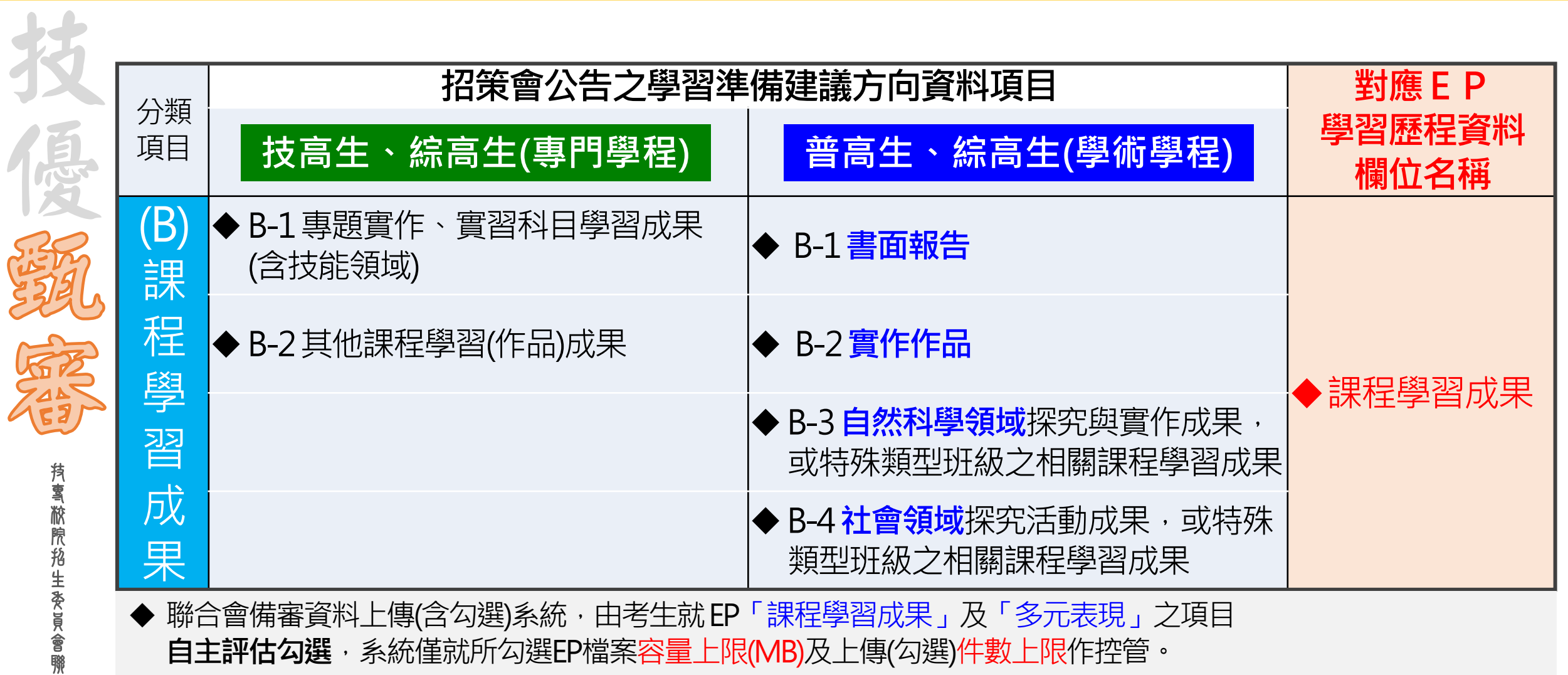

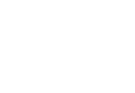

聯 合 會

**RANGINAL** 

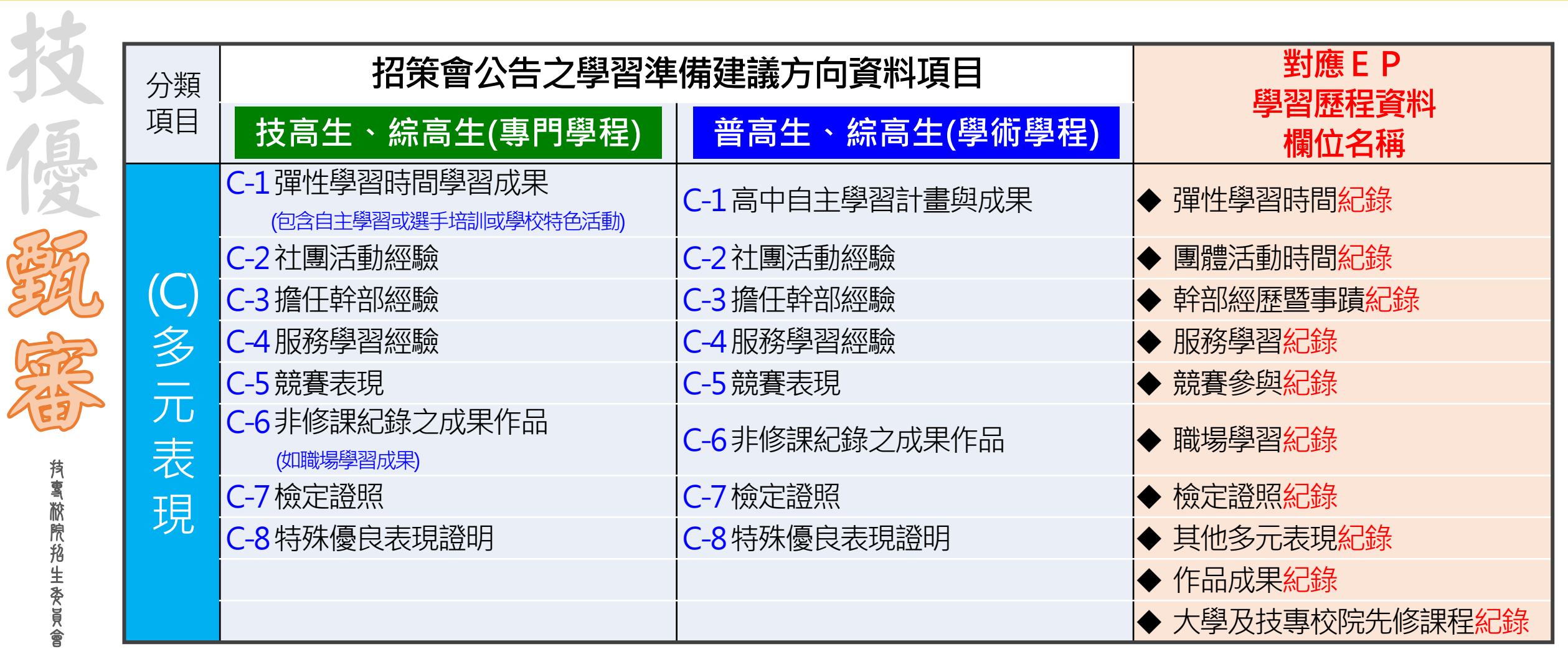

◆ 聯合會備審資料上傳(含勾選)系統,由考生就EP「課程學習成果」及「多元表現」之項目 **自主評估勾選**,系統僅就所勾選EP檔案容量上限(MB)及上傳(勾選)件數上限作控管。
**ANG ARA** 

合 會

### **二階甄試考生勾選EP項目與上傳PDF之規範**

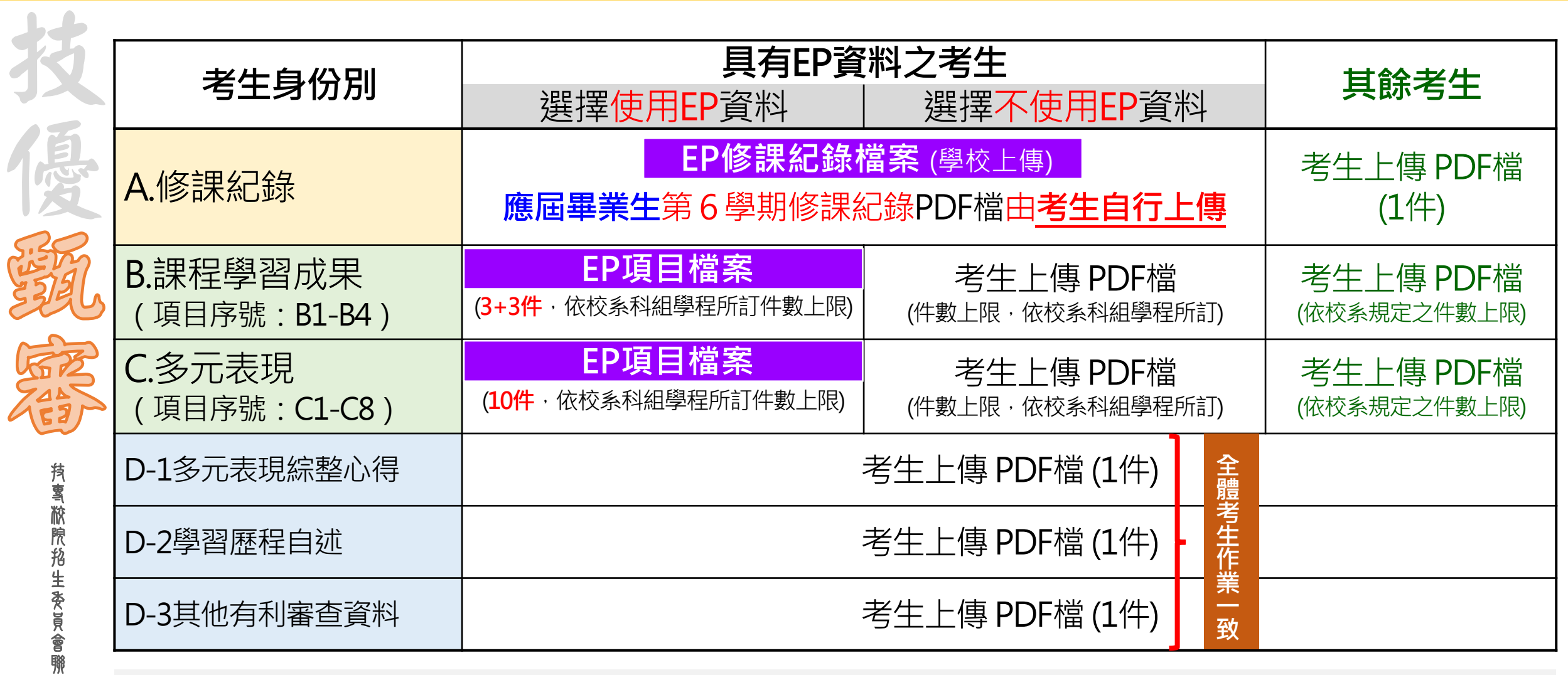

◆ **使用EP及未使用EP之全體考生,皆依據報名校系所採計之「件數」為上限。**

◆ **每一件文件檔案容量上限皆為4 MB,惟未使用EP考生無法上傳影音檔案。**

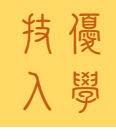

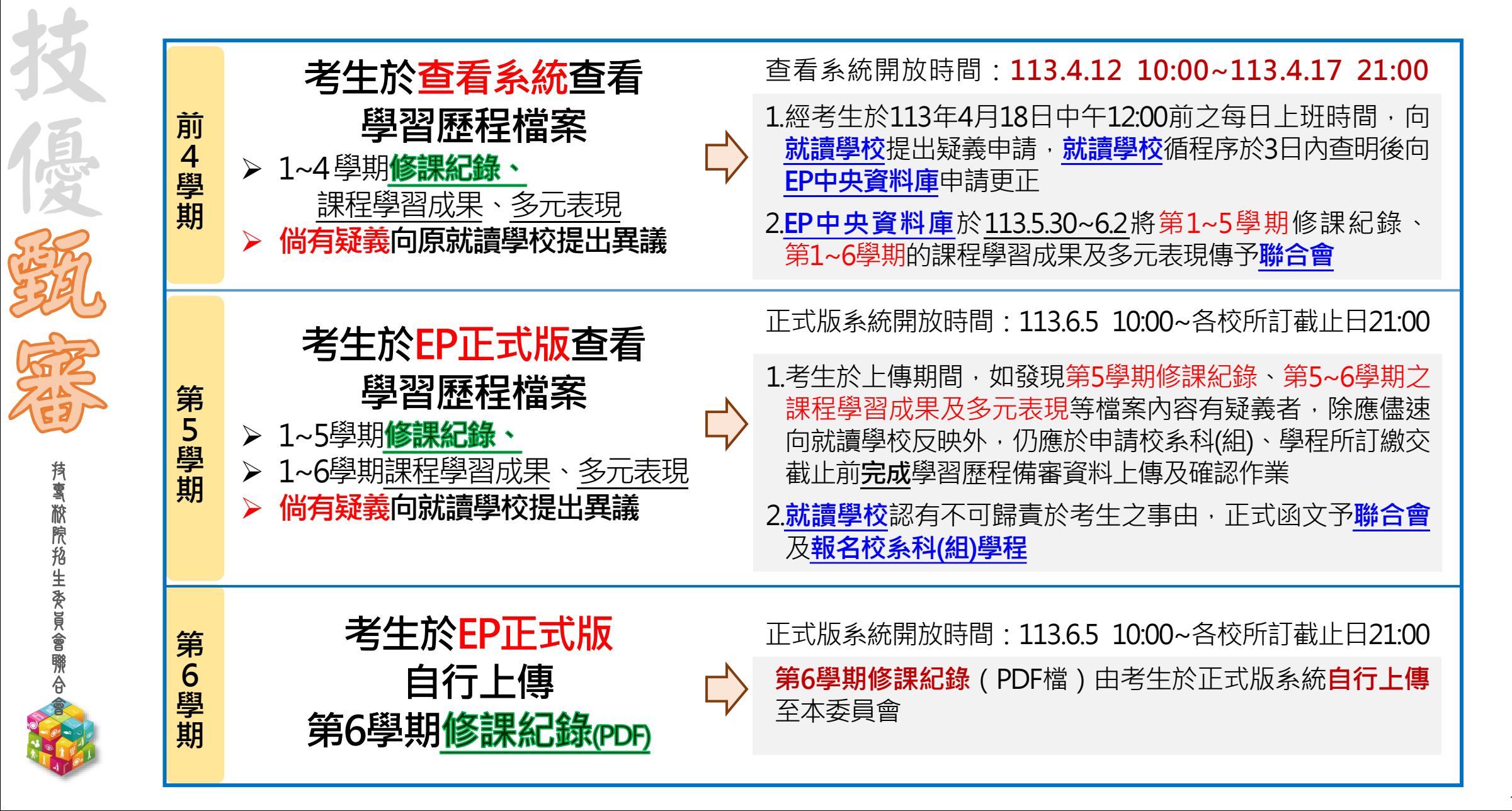

**113-EP** 技優 **技優甄審入學招生作業流程** 入學

技 專 校 院 招 生 委 員 會 聯 合 會

優

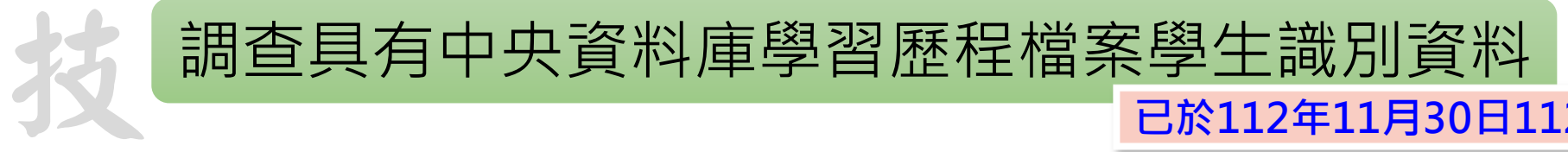

**已於112年11月30日1122100543B號函知各高中職學校**

**113.3.13(三)10:00-113.3.20(三)17:00止**

◆對象:貴校所屬具有中央資料庫學習歷程檔案之**學生識別資料**

**此階段上傳至系統之學生識別資料,為4.12(五)-4.17(三)學生可至本委員會系統查看中央資料庫學習歷程檔案**

◆識別資料包含**身分證號或居留證號碼(10碼)**、**出生年月日(7碼)**、**姓名**、**班別**

- ◆匯入檔案規格: Microsoft Excel工作表(.xlsx)
- ◆匯入方式:整批匯入、單筆新增
- ◆匯入學生識別資料後,即可於【**學生管理】匯出目前的資料下載檔案Excel檔,檢視**本會系 統與「學習歷程中央資料庫」識別資料**比對**匯入學生「是否具有中央資料庫學習歷程檔案」 資訊
- ◆113.4.12(五)10:00-4.17(三)21:00開放學習歷程中央資料庫釋出資料(檔案)查看及疑義處理, 此階段名單匯入系統【**學生管理**】供承辦教師**查詢**學生是否於查看系統點選「疑義」之標 示訊息,供各校處理及因應

會

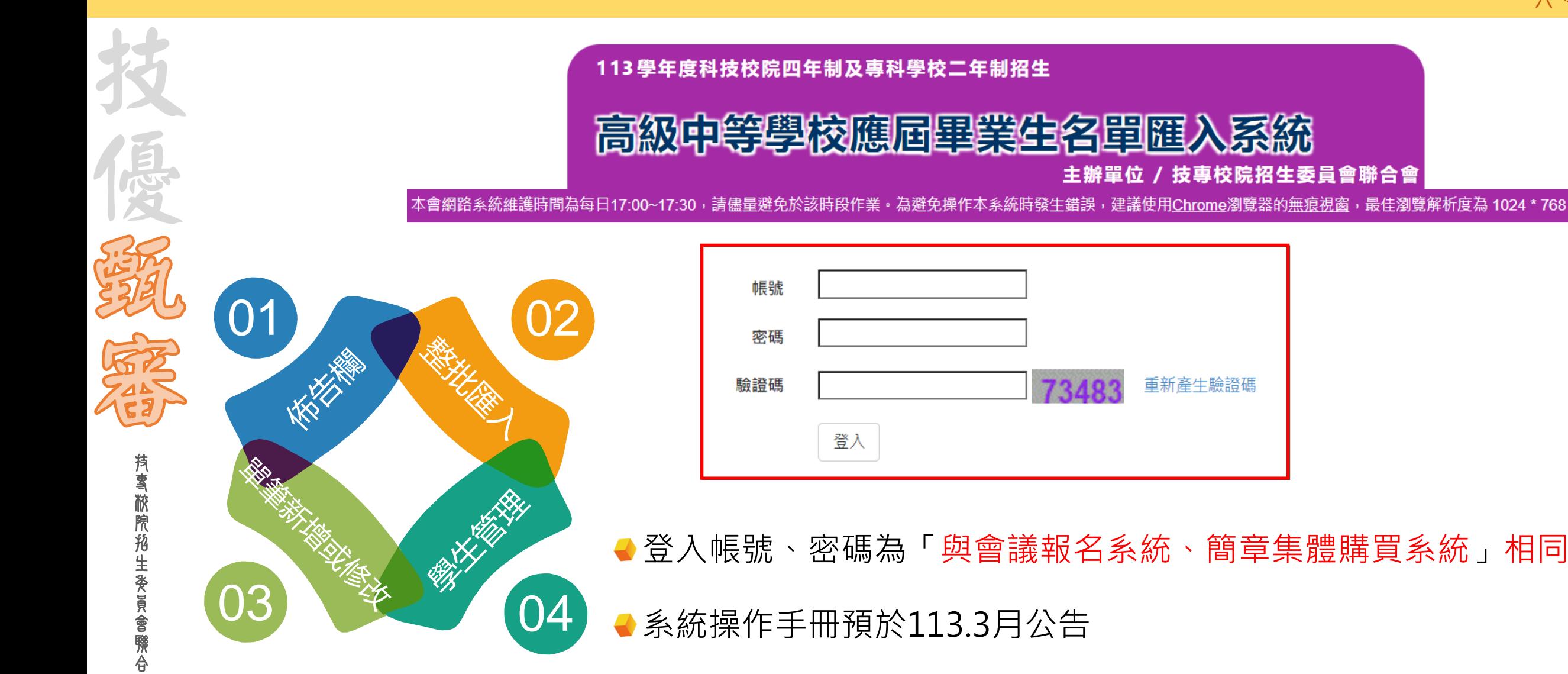

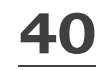

技

優

#### **113-EP** 技優 **學生識別資料匯入系統操作說明** 入學

整批匯入 單筆新增或修改 佈告欄 學生管理

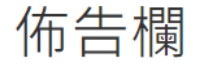

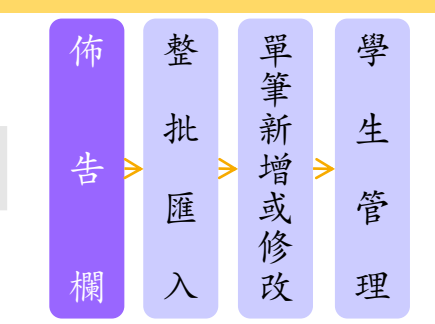

登出

1. 本系統開放高級中等學校匯入學生識別資料,作業期間為113年3月13日(星期三)10:00起至113年3月20日(星期三)17:00止。

2. 匯入上傳學生名單為欲至本會系統檢視學習歷程中央資料庫資料之學生。

3. 各校提供之學生個人識別資料,作為本會向「學習歷程中央資料庫」取得學生學習歷程檔案識別驗證之用。所匯的名單如具有中央資料庫學習歷程 檔案之學生,得於113年4月12日(星期五)10:00起至113年4月17日(星期三)21:00止,登入本會「學習歷程中央資料庫釋出資料(檔案)查看系 統」,檢視並核對中央資料庫學習歷程檔案。

◆系統作業期間113.3.13(三)10:00-3.20(三)17:00止

◆上傳貴校所屬具有中央資料庫學習歷程檔案之**學生識別資料** 

◆113.4.12(五)10:00-4.17(三)21:00開放學習歷程中央資料庫釋出資料(檔案)查看及疑義處理

◆倘若學生查看學習歷程檔案,點選有疑義,本系統【**學生管理】**可查看點選有疑義之學生資訊

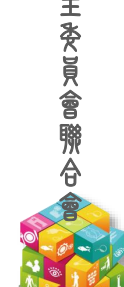

**41**

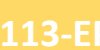

優

技 專 校 院 招 生 委 員 會 聯 合 會

## 技優 **學生識別資料匯入系統操作說明** 入學

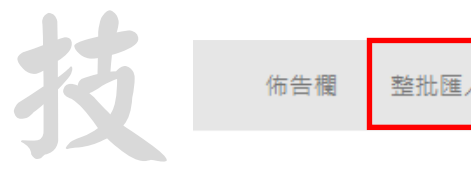

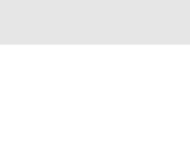

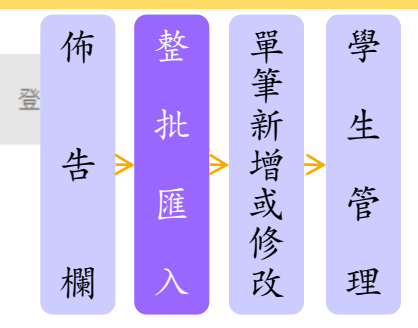

注意事項:

整批匯入

學校代碼:

1. 整批匯入只提供新增學生資料的功能,匯入之檔案不會刪除前批已匯學生資料,如要刪除或修改,請至「單筆新增或修改」編輯。

2. 系統開放期間,若遇同時上線使用學校較多時,系統進行轉檔期間,請耐心等候。

3. 整批匯入學生識別資料後,即可於【學生管理】匯出目前的資料,檢視本會系統與「學習歷程中央資料庫」識別資料比對

#### 匯入學生「是否具有中央資料庫學習歷程檔案」資訊。

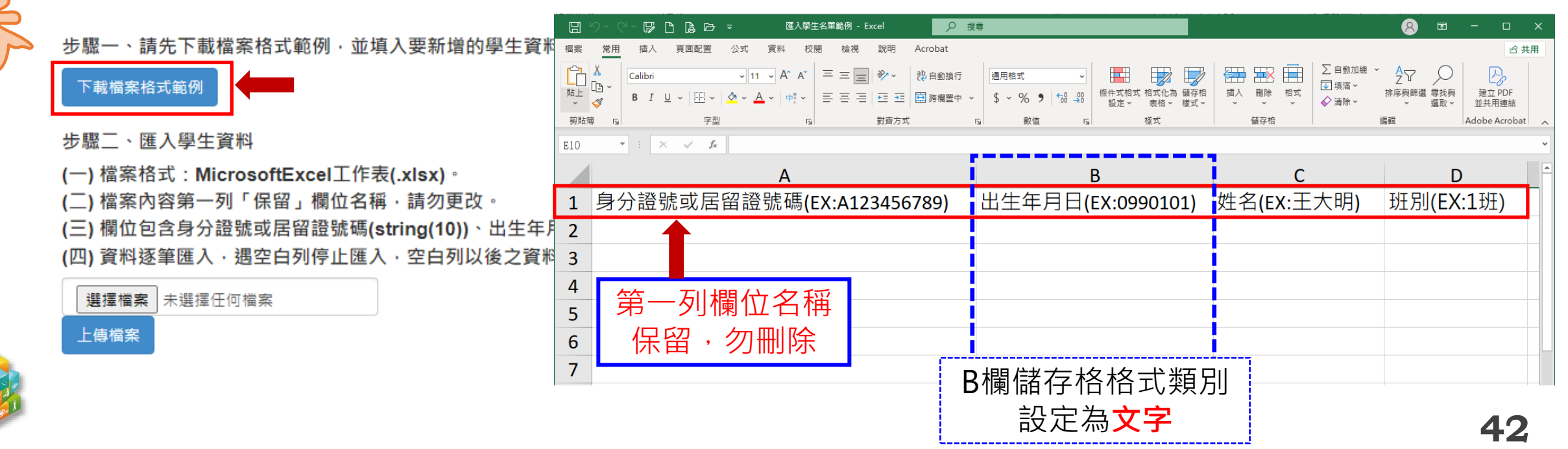

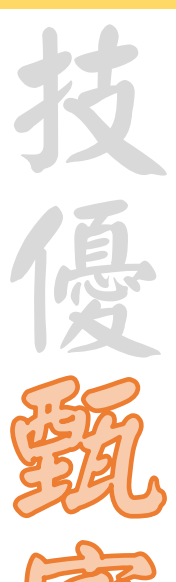

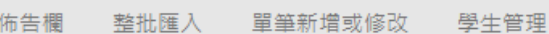

#### 學校代碼:

整批匯入

注意事項:

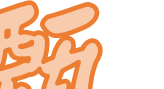

技 專 校 院 招 生 委 員 會 聯 合 會 3. 整批匯入學牛識別資料後,即可於【學牛管理】匯出目前的資料,檢視本會系統與「學習歷程中央資料庫」識別資料比對 匯入學生「是否具有中央資料庫學習歷程檔案」資訊。

2. 系統開放期間,若遇同時上線使用學校較多時,系統進行轉檔期間,請耐心等候。

步驟一、請先下載檔案格式範例,並填入要新增的學生資料

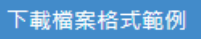

(一)檔案格式: MicrosoftExcel工作表(.xlsx)。

(二) 檔案內容第一列「保留」欄位名稱·請勿更改。

(三) 欄位包含身分證號或居留證號碼(string(10))、出生年月日(string(7))、姓名(string(50))、班別(string(50))。

(四) 資料逐筆匯入 · 遇空白列停止匯入 · 空白列以後之資料將不匯入 · 檔案匯入前 · 請檢查檔案資料間是否有空白列 ·

1. 整批匯入只提供新增學生資料的功能,匯入之檔案**不會刪除前批已匯學生資料**,如要刪除或修改,請至「單筆新增或修改,編輯。

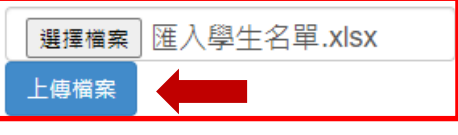

◆系統接受多次分批匯入新增學生識別資料

◆已上傳成功的學生識別資料,請勿再重覆上傳

◆上傳後彈跳視窗訊息:○筆上傳成功 ; 欄位數目不正確 ; 第○筆生 日長度錯誤等訊息

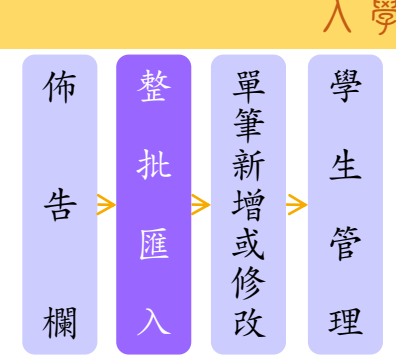

登出

**43**

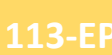

佈告欄

整批匯入 單筆新增或修改 學生管理

1.「身分證號或居留證號碼」誤植,請先於【單筆新增或修改】處進行刪除後,

#### 學校代碼:|

注意事項:

單筆新增或修改

**持 喜 敝 院 掐 生 委 員 會 聯 合** 

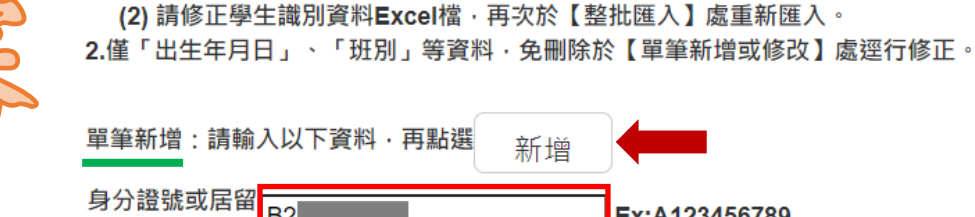

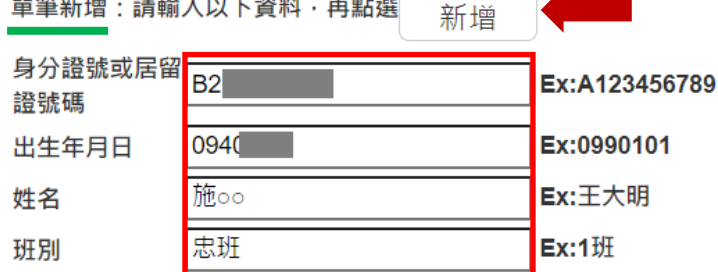

二.若須修正學生識別資料等項資訊者,操作說明如下:

(1)於【單筆新增或修改】新增學生識別資料;或

#### 修改/删除:請注意,身分證號或居留證號碼不能修改,如身分證號或居留證號碼有誤,請刪除後再單筆新增。

一.貴校匯入學生識別資料後,可檢視本會系統比對匯入學生「是否具有中央資料庫學習歷程檔案」資訊。

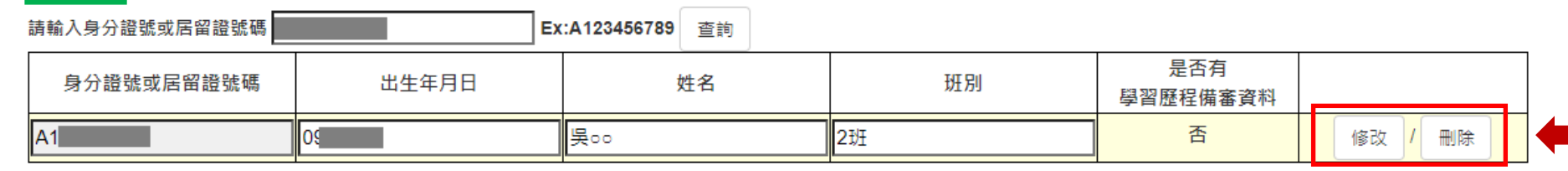

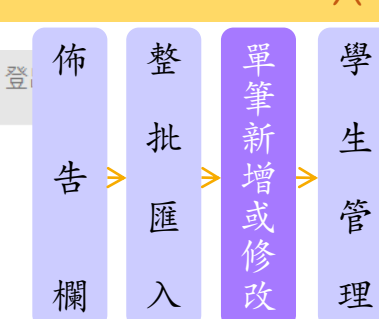

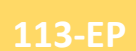

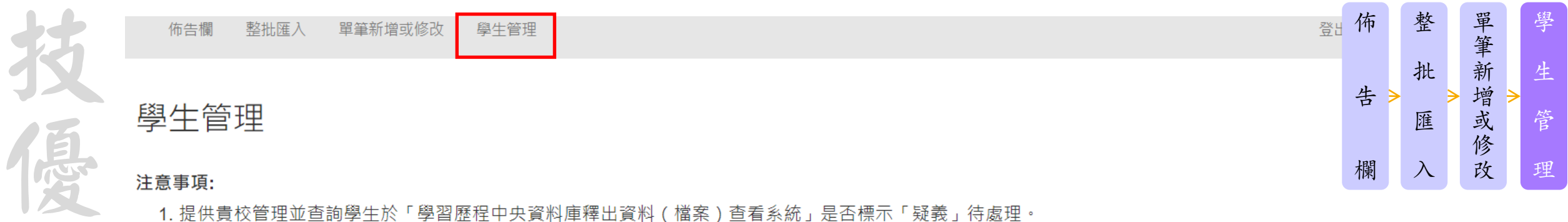

1. 提供貴校管理並查詢學生於「學習歷程中央資料庫釋出資料 ( 檔案 ) 查看系統」是否標示「疑義」待處理。

2. 學生可於「學習歷程中央資料庫釋出資料 ( 檔案 ) 查看系統」開放期限內,使用「身分證號或居留證號碼、出生年月日、通行碼」登入系統,檢視 並核對中央資料庫學習歷程檔案。 首次登入之「通行碼」預設為「身分證號或居留證號碼後4碼+出生月日4碼」,並於登入後由學生自行設定及修 改。

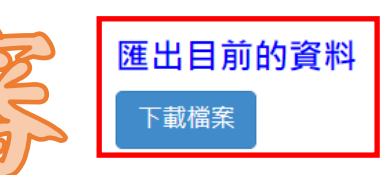

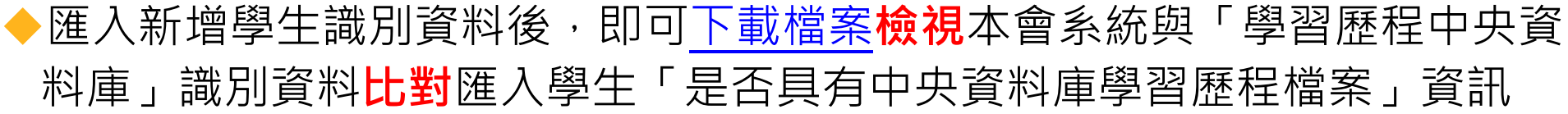

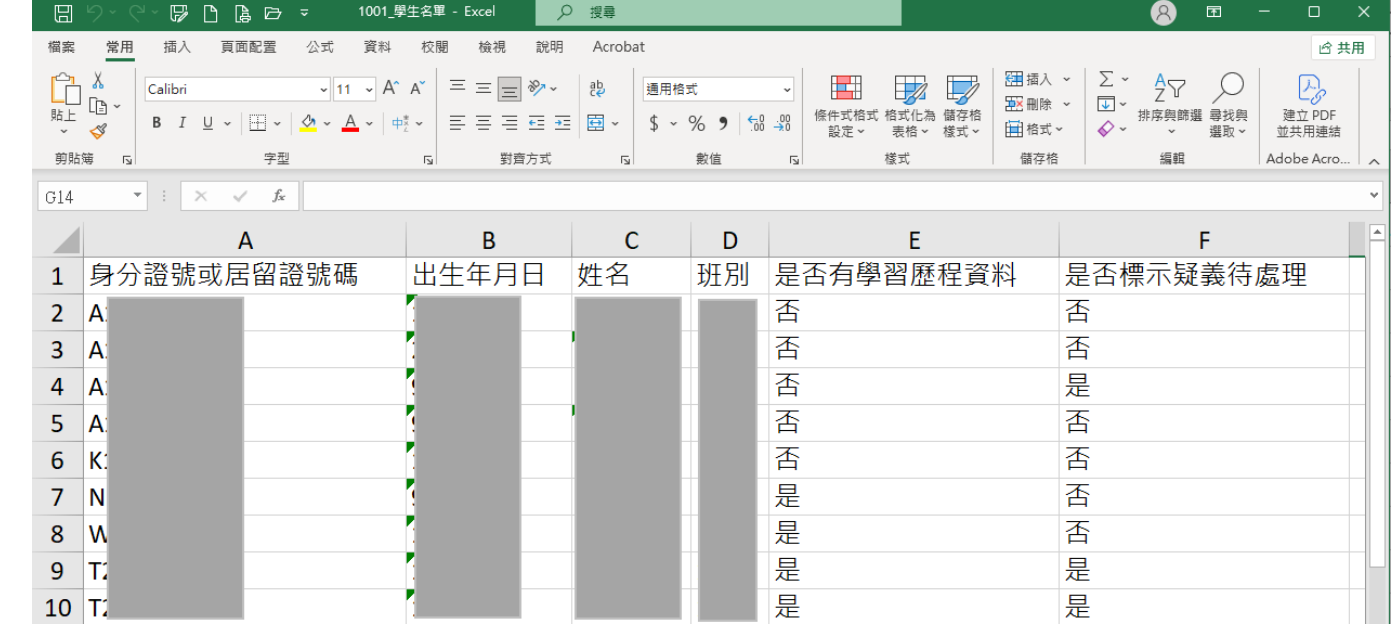

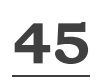

會

技

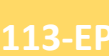

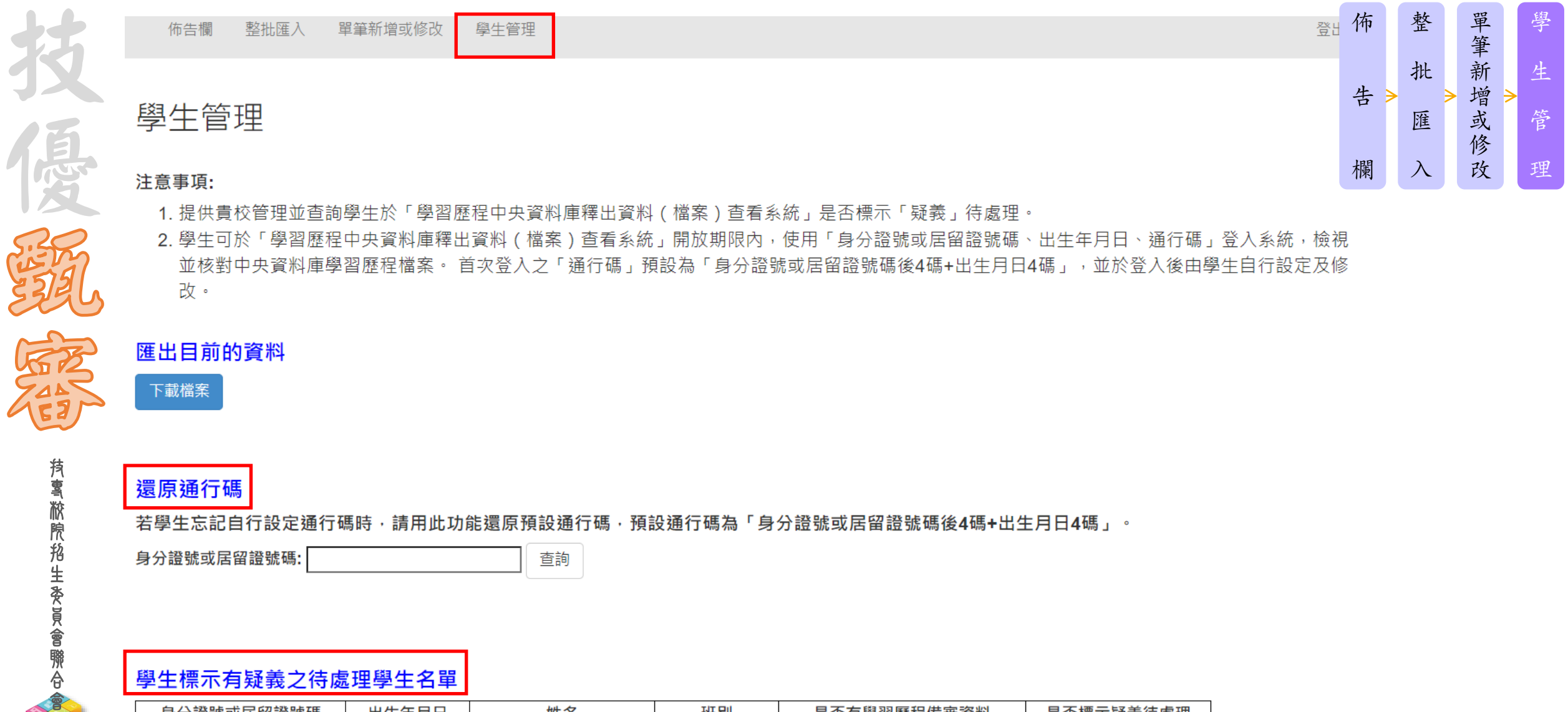

- 1. 提供貴校管理並查詢學生於「學習歷程中央資料庫釋出資料 ( 檔案 ) 查看系統」是否標示「疑義」待處理。
- 2. 學生可於「學習歷程中央資料庫釋出資料 ( 檔案 ) 查看系統」開放期限內,使用「身分證號或居留證號碼、出生年月日、通行碼」登入系統,檢視 並核對中央資料庫學習歷程檔案。 首次登入之「通行碼」預設為「身分證號或居留證號碼後4碼+出生月日4碼」,並於登入後由學生自行設定及修 改。

下載檔案

持雪敝院掐生委員會聯合

#### 匯出目前的資料

還原通行碼

若學生忘記自行設定通行碼時,請用此功能還原預設通行碼,預設通行碼為「身分證號或居留證號碼後4碼+出生月日4碼」。

身分證號或居留證號碼: 查詢

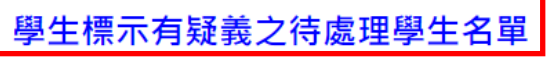

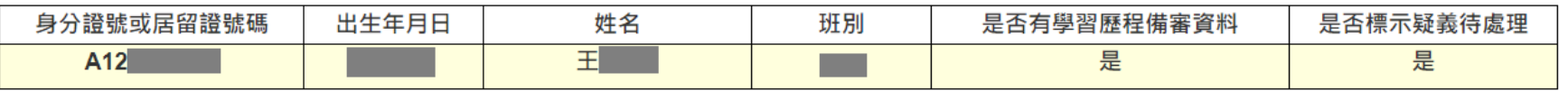

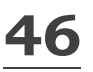

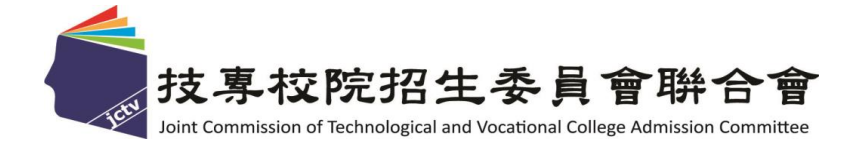

# **113**學年度 四技二專技優甄審入學招生 試務作業流程

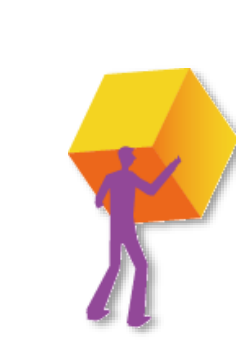

技專校院招生委員會聯合會

**持喜 敝 脫 掐 生 委 員 會 聯 合** 

# **技優甄審招生名額** スポット スポット こうしゃ しょうしゃ しょうしゃ しょうしょう

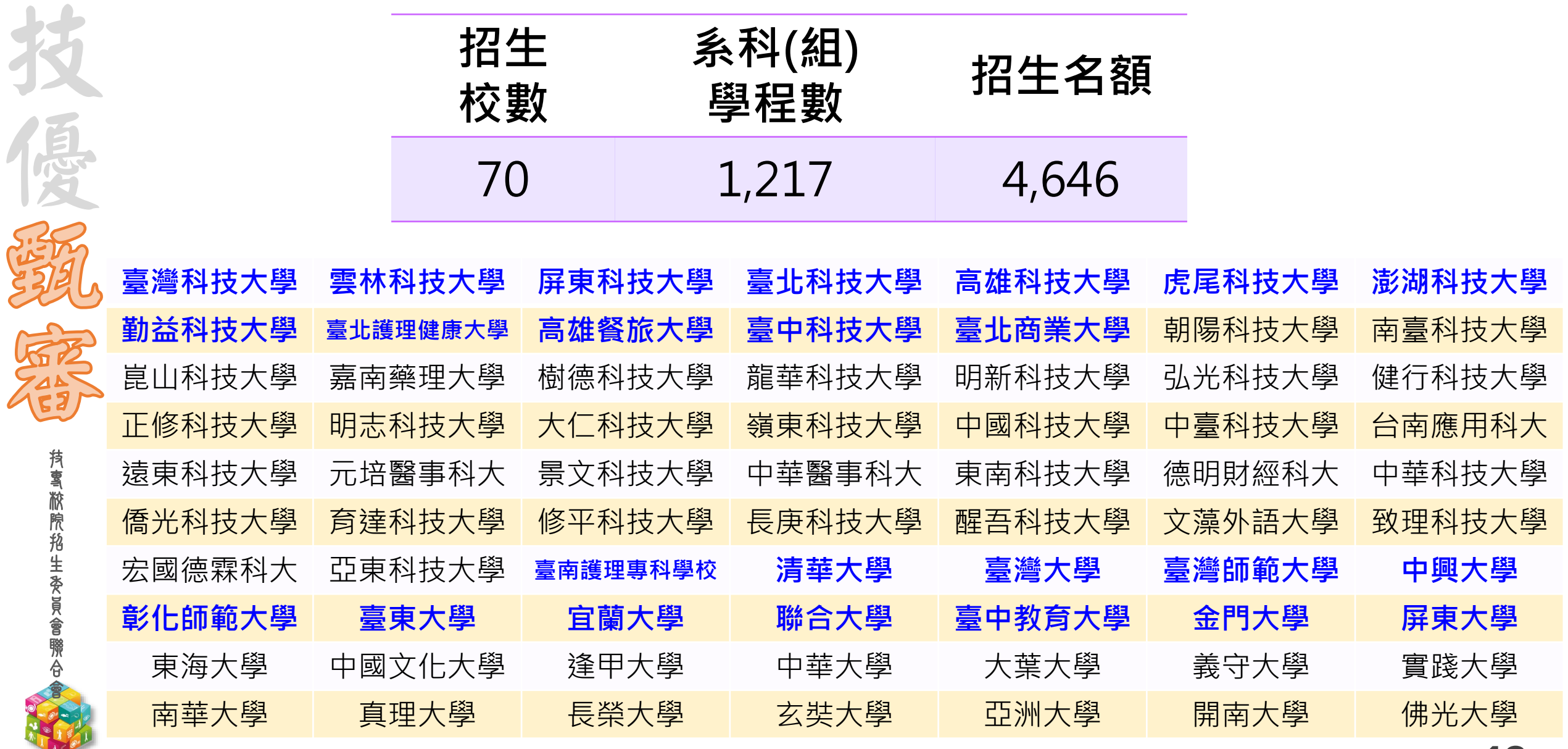

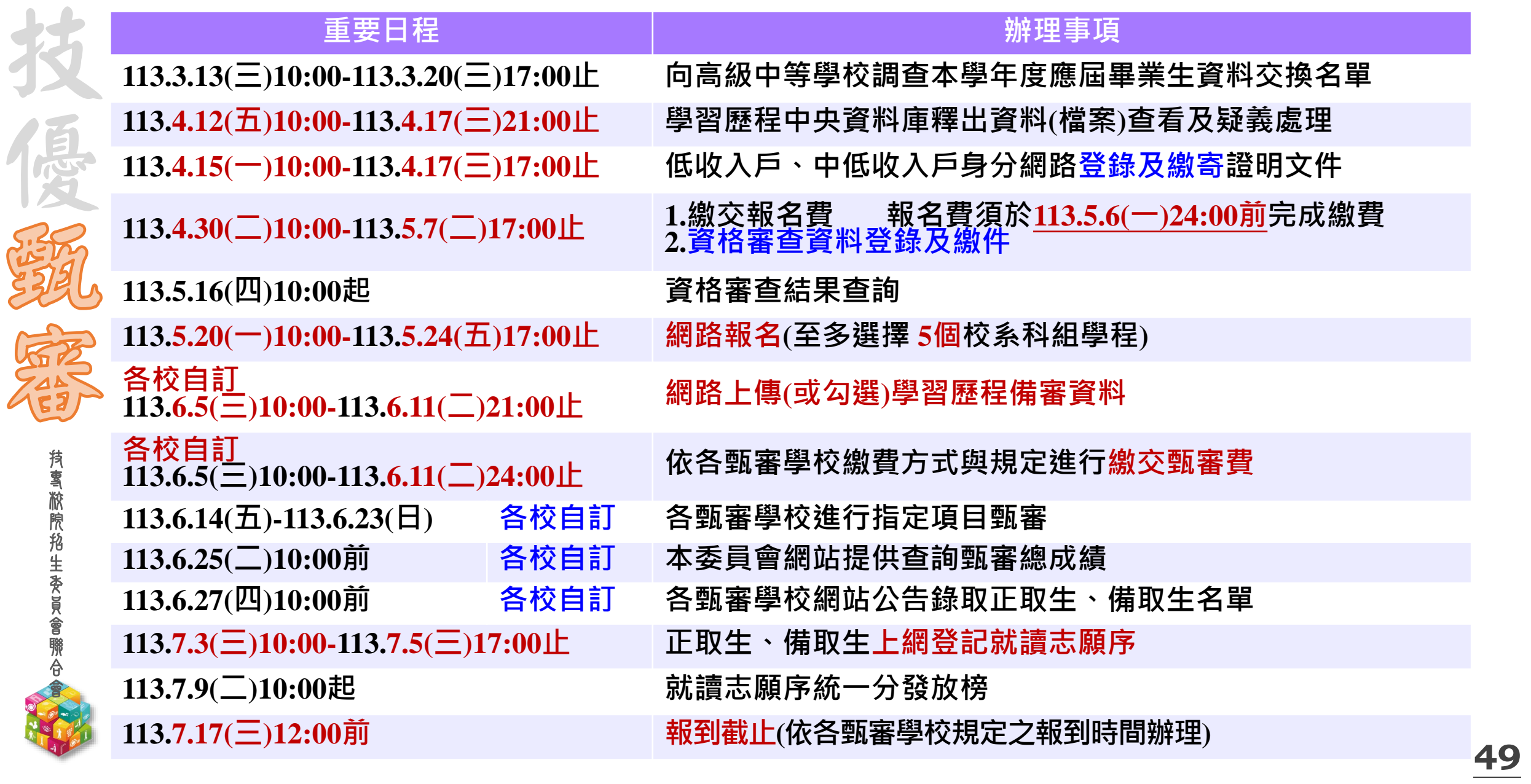

# 技優 **招生簡章查詢系統-技優甄審** 入學

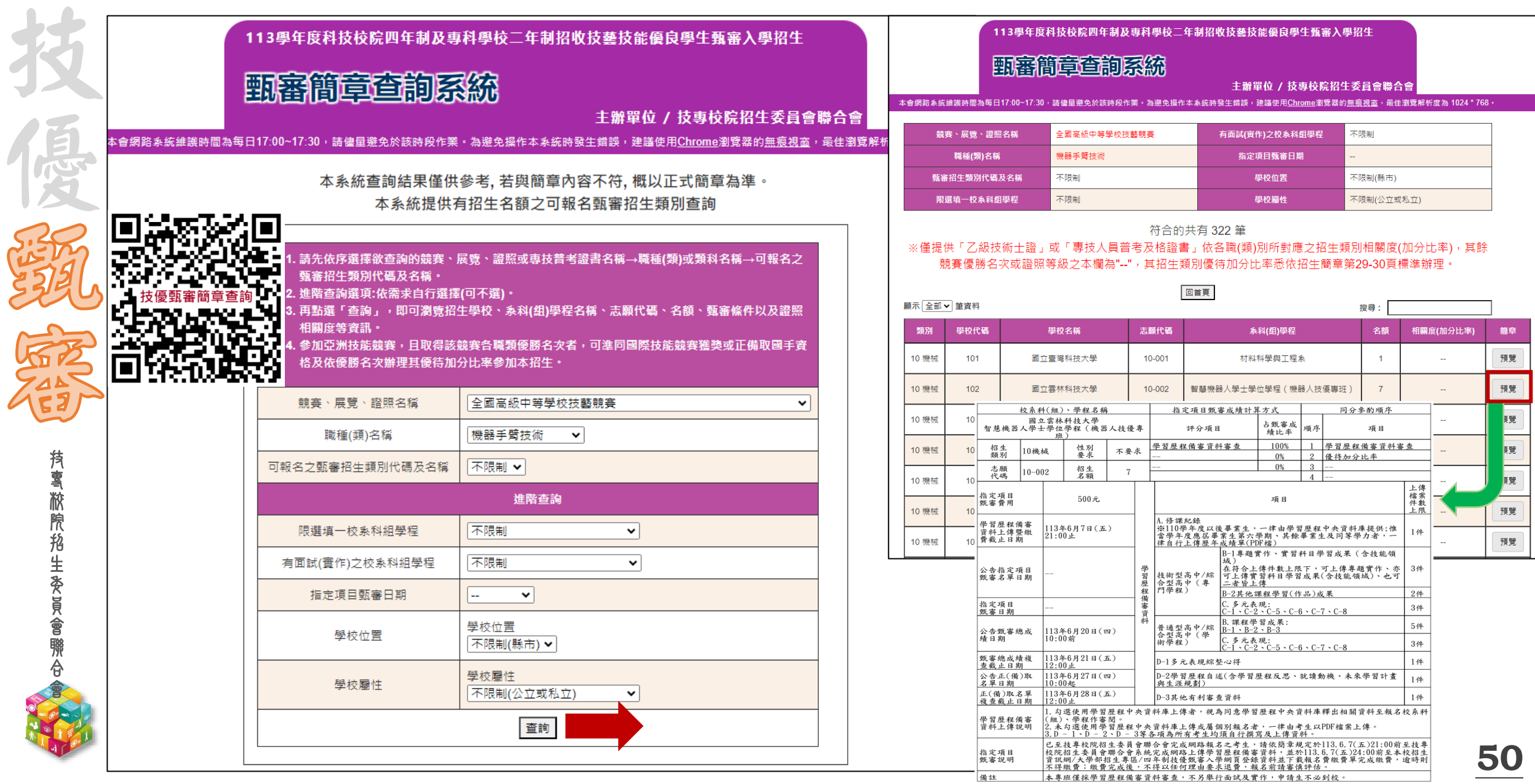

# 技優 **技優甄審入學各校系科(組)、學程分則(樣張)** 入學

中文 百点 分别 不是 青草酸腺 的生物质的

持事掀院掐生委员會聯合

**RESERVE** 

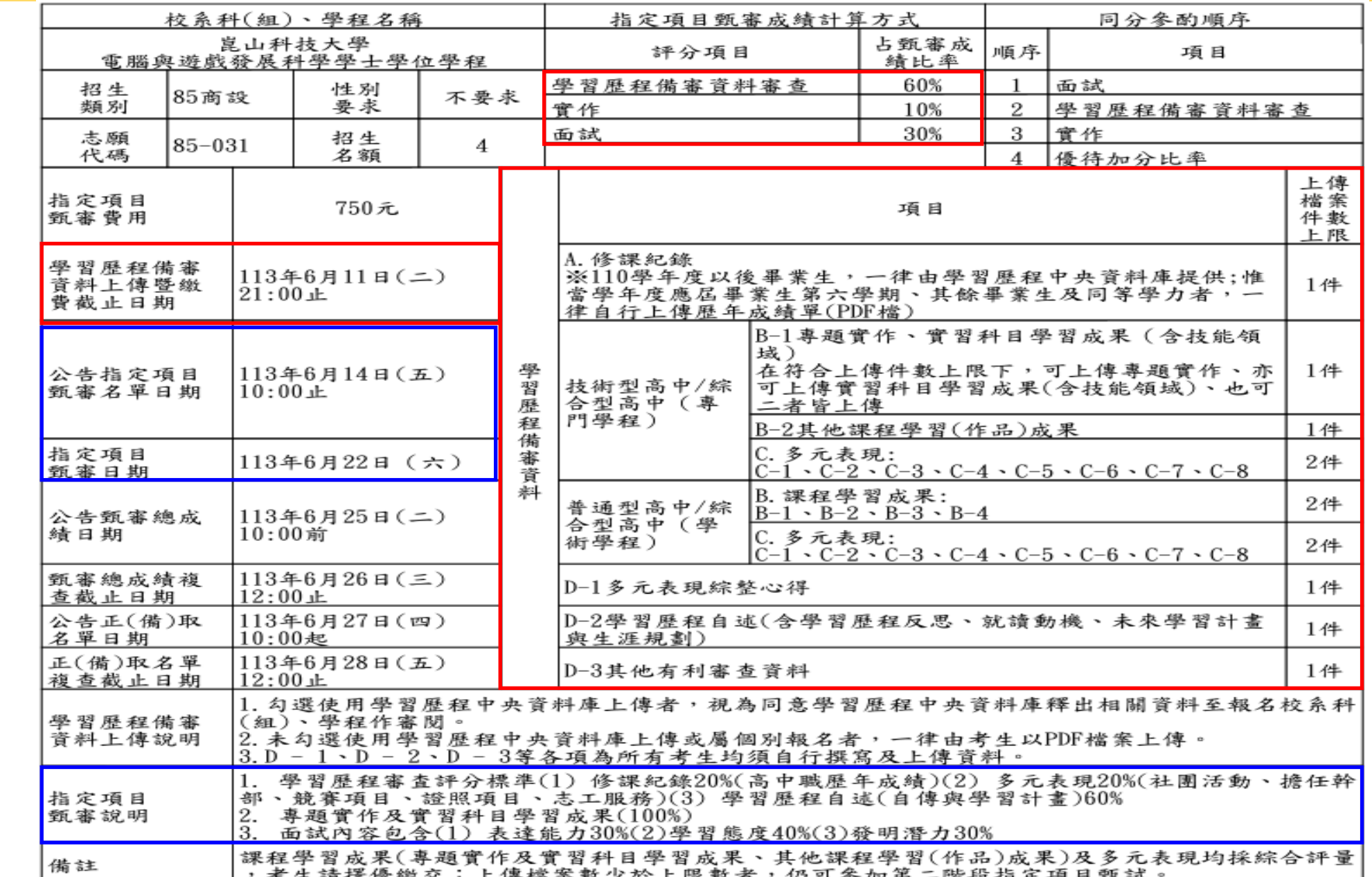

**51**

技優 **技優甄審入學招生作業流程** 入學

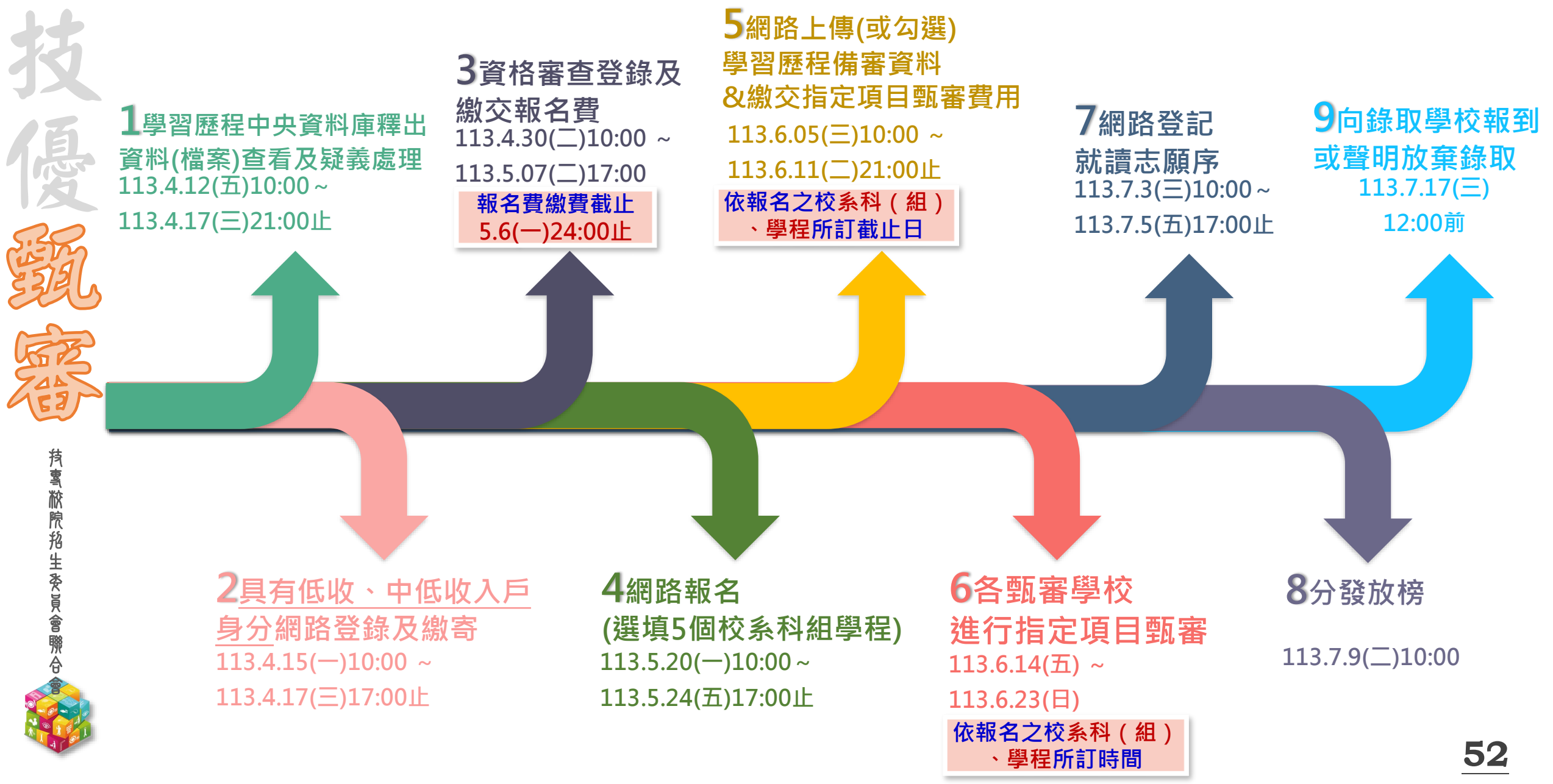

**113-EP** 技優 **技優甄審入學招生作業流程** 入學

報

到

志 願 序 分 發 放 榜

**53**

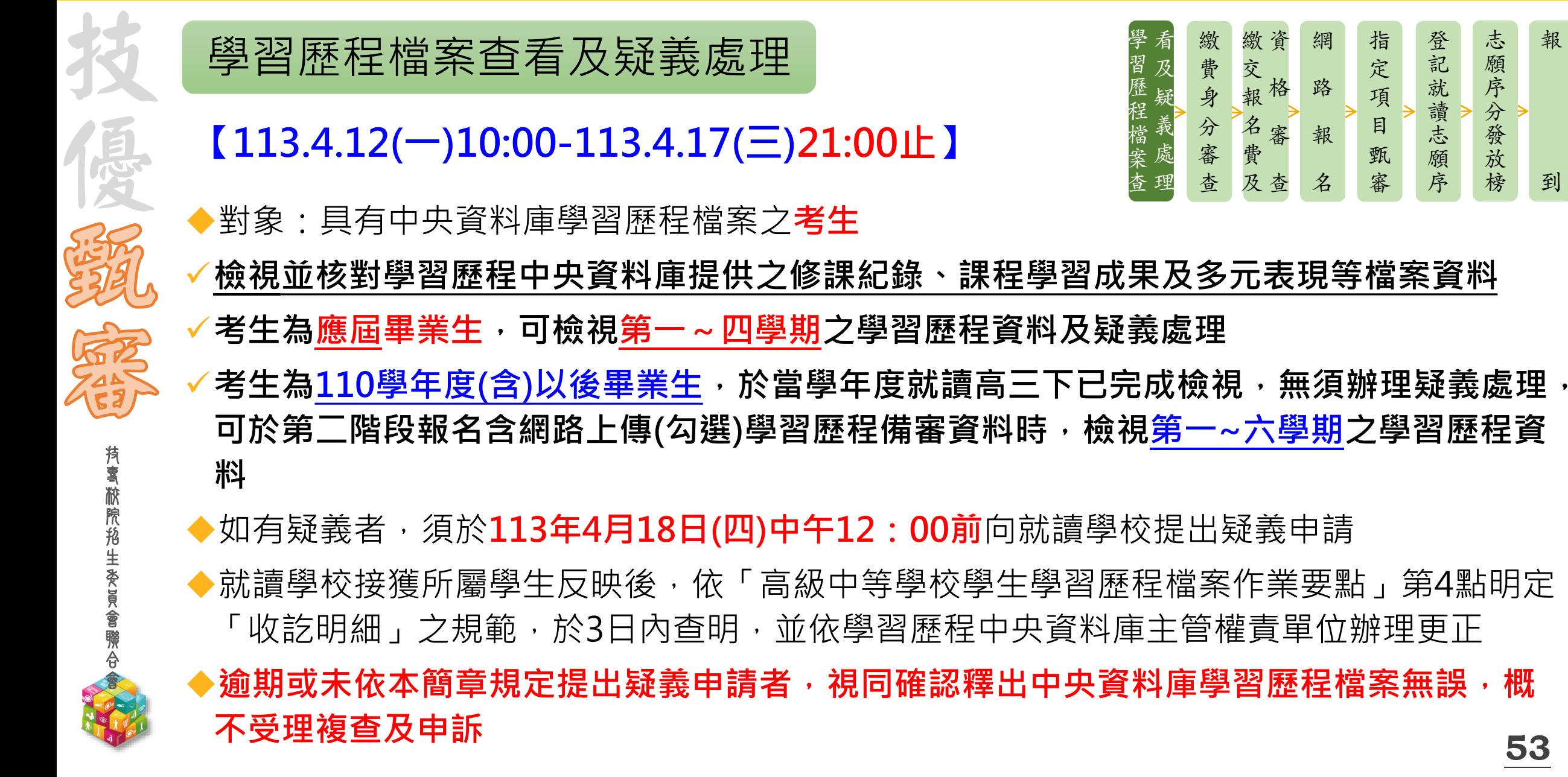

**技優甄審入學招生作業流程**

繳費身分審查

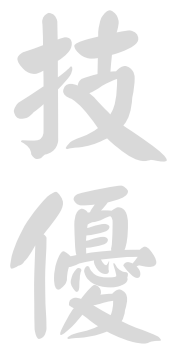

**【113.4.15(一)10:00-113.4.17(三)17:00止】**

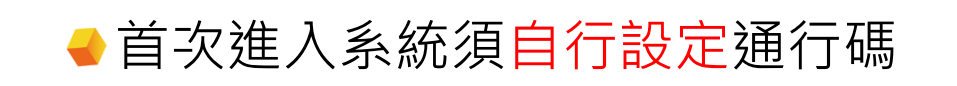

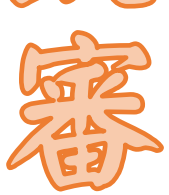

技 專 校 院 招 生 委 員 會 聯 合

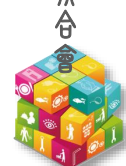

資 繳 格 審 查 交 報 名 費 及 網 路 報 名 指 定 項 目 甄 審 登 記 就 讀 志 願 序 志 願 序 分 發 放 榜 報 到 繳 費 身 分 審 查 看 及 疑 義 處 理 學 習 歷 程 檔 案 查

**113.4.17(三)17:00前**登錄**低收入戶**或**中低收入戶**身分資料

**113.4.17(三)前**繳寄相關文件至本委員會審查(郵戳為憑)

●繳費身分審查結果於113.4.24(三)10:00起公告

●本項審查結果僅與考生之報名費與指定項目甄審費減免身分有關,未於規定時間內登錄 身分或身分審查未通過者,均以一般生身分繳費

**技優甄審入學招生作業流程**

技 專 校 院 招 生 委 員 會 聯 合 會

## 繳交報名費及資格審查

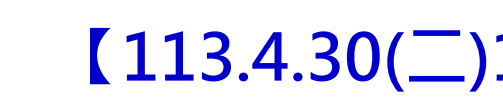

### **【113.4.30(二)10:00-113.5.7(二)17:00止】**

**●首次進入系統須自行設定通行碼** 

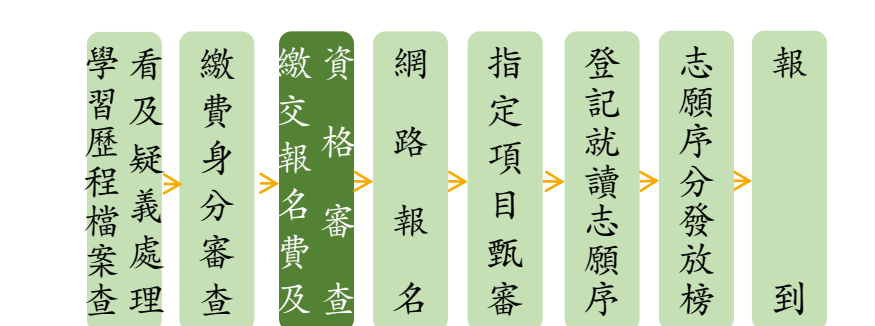

● 113.5.6(一)24:00前繳交報名費(200元),依系統產生帳號至金融機構繳交,不可合併繳費! ※**經本委員會審核通過**之低收入戶考生免繳報名費。 ※**經本委員會審核通過**之中低收入戶生考生報名費減免60%(80元)

● 113.5.7(二)17:00前登錄資格審查資料

- ●113.5.7(二)前繳寄紙本相關文件至本委員會審查(郵戳為憑)
- 優待加分比率依競賽優勝名次及證照等級及其優待加分標準處理
- 全國性各項技藝技能競賽依簡章規定辦理(均正面表列)
- 其他國際性特殊技藝技能競賽, 召開技術會議審查

技優

入學

### **技優甄審入學招生作業流程**

#### **資格:凡高級中等學校畢(結)業生或具同等學力之學生且獲得下列競賽或證照之一者**

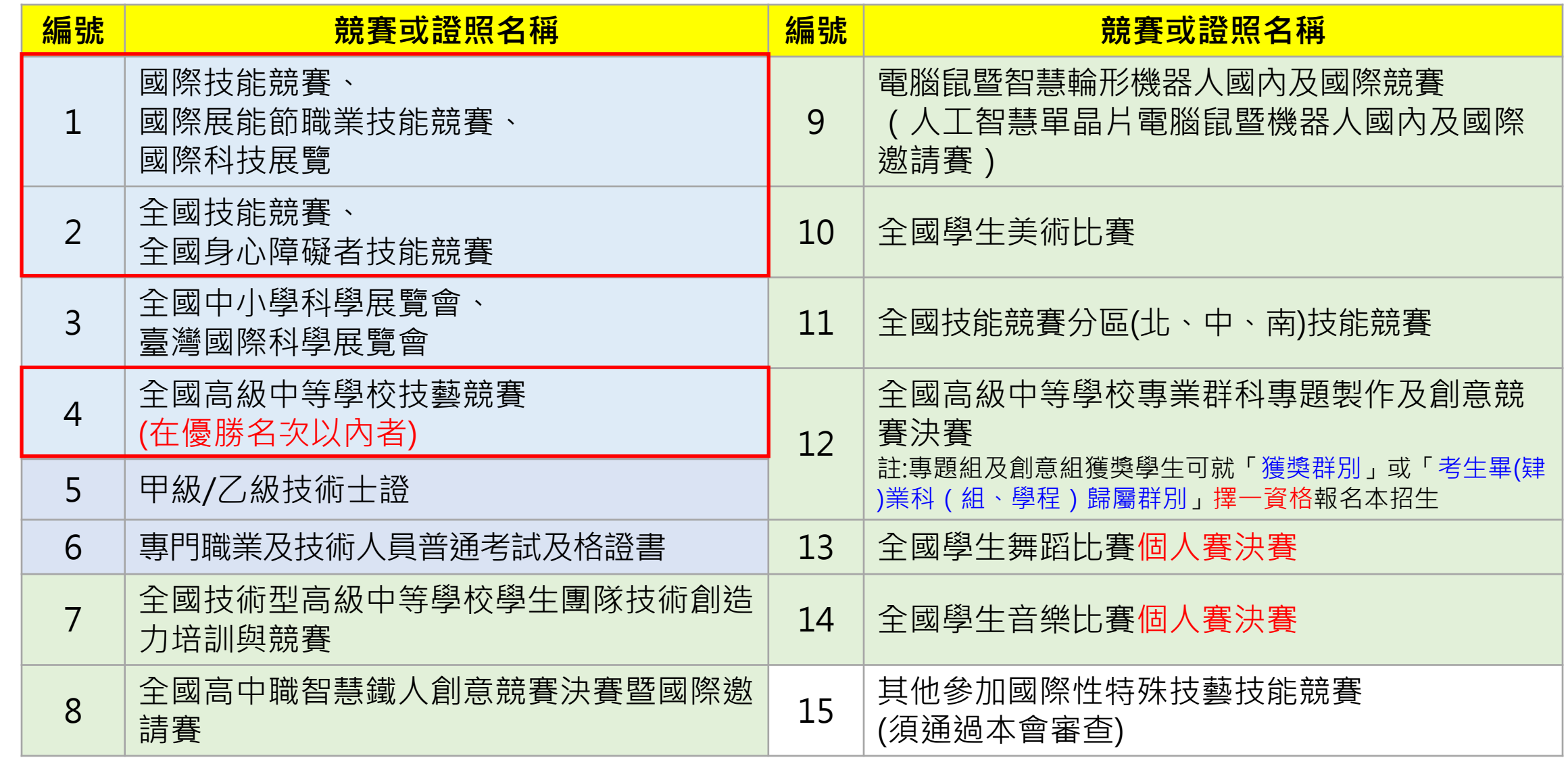

**56**

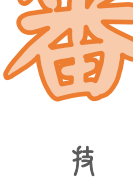

技

通知

專 校 院 招 生 委 員 會 聯 合 會

### **技優甄審競賽優勝名次或證照等級優待加分標準表**

技 專 校 院 招 生 委 員 會 聯 合 會

ARANT

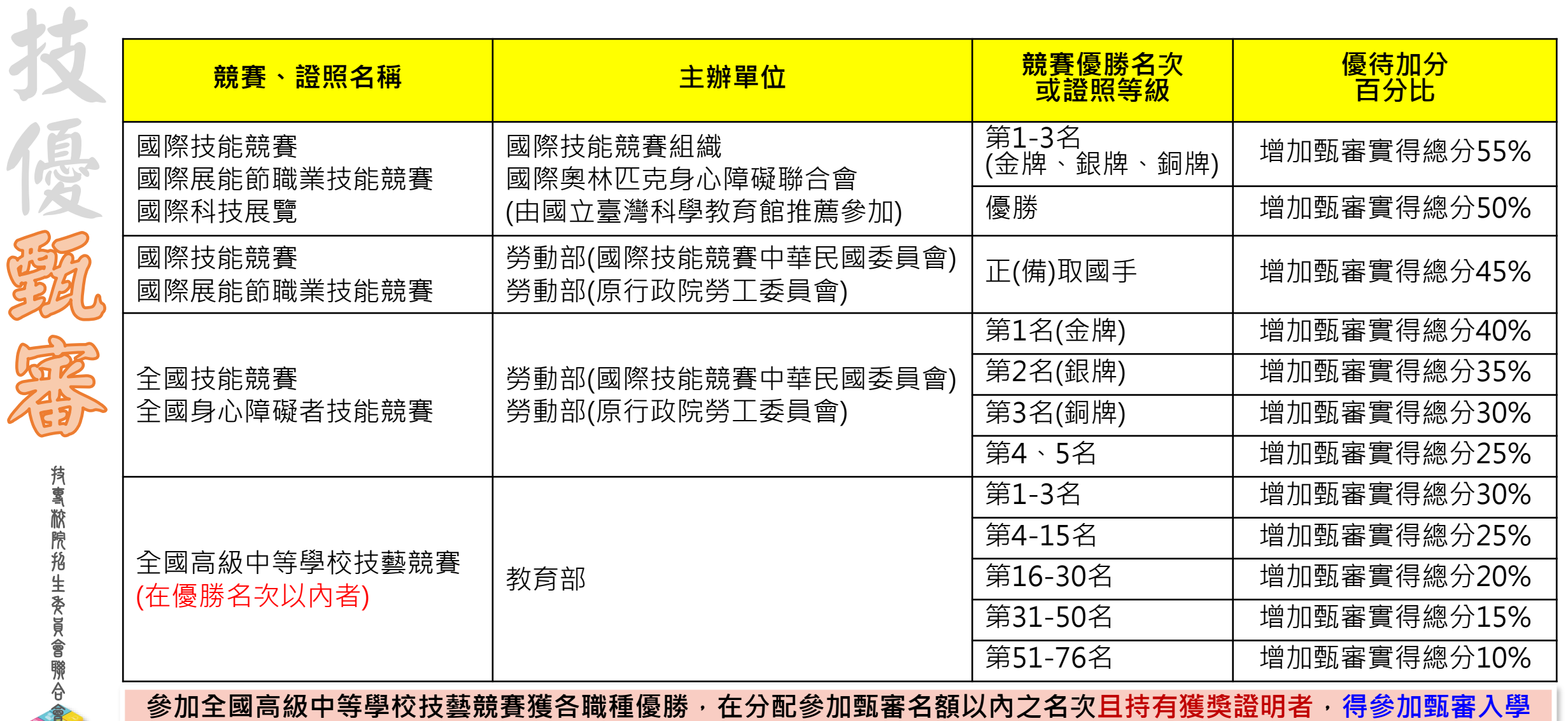

### **技優甄審競賽優勝名次或證照等級優待加分標準表**

技

 $\frac{1}{2}$ 

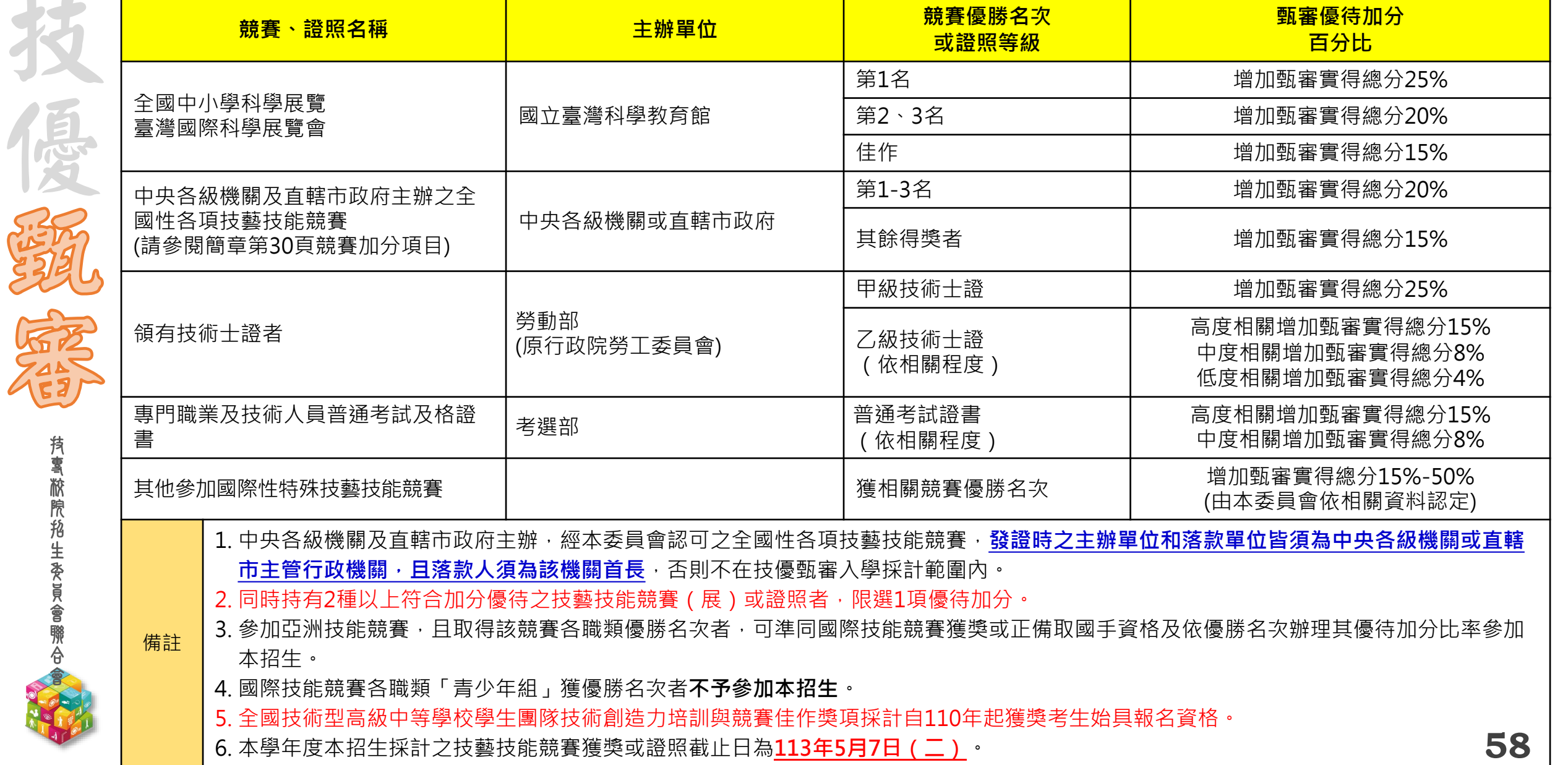

**技優甄審入學招生作業流程**

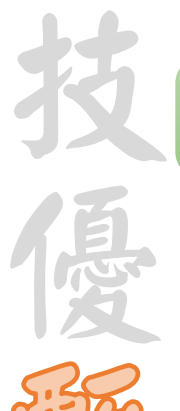

技 專 校 院 招 生 委 員 會 聯 合 會

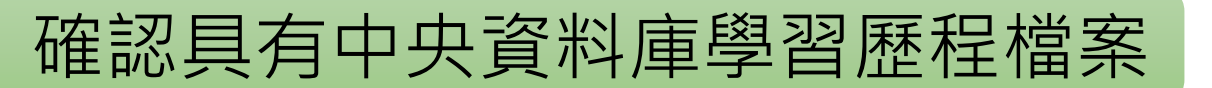

**【113.4.30(二)10:00-113.5.7(二)17:00止】**

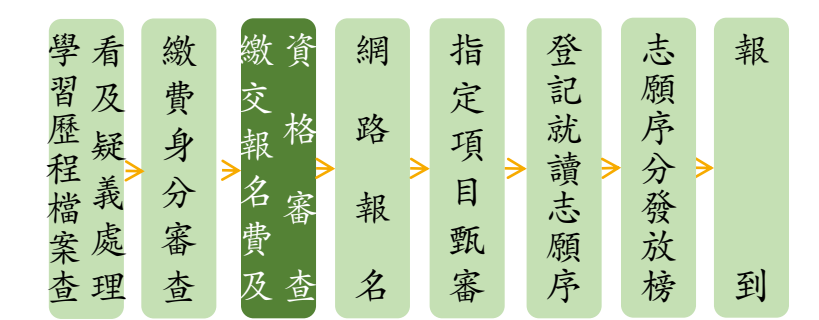

- ▶具有中央資料庫學習歷程檔案之考生, 須於本階段資格審查作業確認具有中央資料庫學習歷程 檔案, 始能於「網路上傳(或勾選)學習歷程檔案備審資料」時, 選擇勾選清單方式上傳中央資 料庫學習歷程檔案
- 若具有中央資料庫學習歷程檔案之考生,**系統顯示非具有中央資料庫學習歷程檔案**,須於**113 年5月7日(二)17:00前**向本委員會提出疑義申請,逾期或未依簡章規定提出疑義申請,其後亦 不得再要求使用中央資料庫學習歷程檔案資料

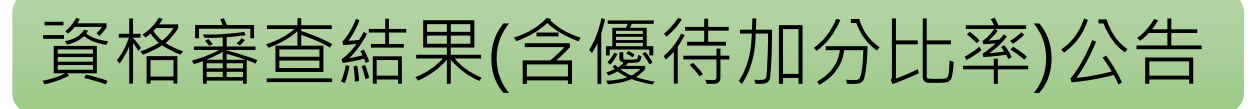

### **113.5.16(二)10:00起**

**技優甄審入學招生作業流程**

網路報名

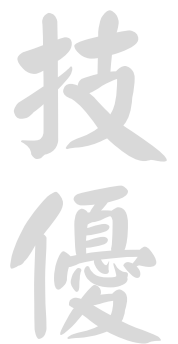

<sup>案</sup> **【113.5.20(一)10:00-113.5.24(五)17:00止】** <sup>查</sup>

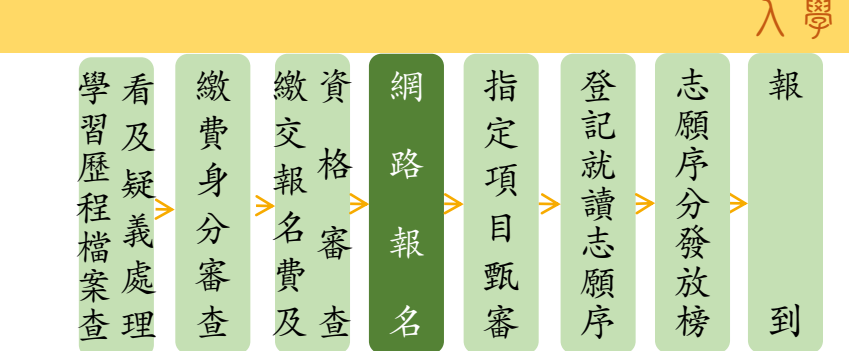

**通過資格審查考生須完成以下「上網選填校系科(組)、學程並確定送出」、「繳交指定項目甄審費用」 及「網路上傳學習歷程備審資料」等步驟,才算完成報名程序**

#### **上網選填校系科(組)、學程並確定送出**

● 各甄審學校得限制考生僅能選擇該校1個系科組、學程報名(請參閱招生簡章附錄一)

● 考生至多報名**5個**校系科(組)、學程,有採計技藝技能競賽、技術士職種(類)或專技普考及格證書類 科之招生類別內所有系科組學程皆可報名

#### ● 舉例:

辰生獲得全國技能競賽「冷凍空調」職類第2名,此競賽職類於「10機械」、「20電機」、「21 冷凍」、「25電子」、「55工程」及「56管理」等招生類別皆有採計,因此在這幾類招生的校系 科(組)、學程,辰生皆能報名

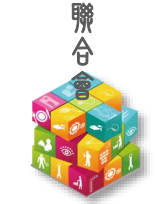

技 專 校 院 招 生 委 員 會 技優

網路報名

## **【113.5.20(一)10:00-113.5.24(五)17:00止】**

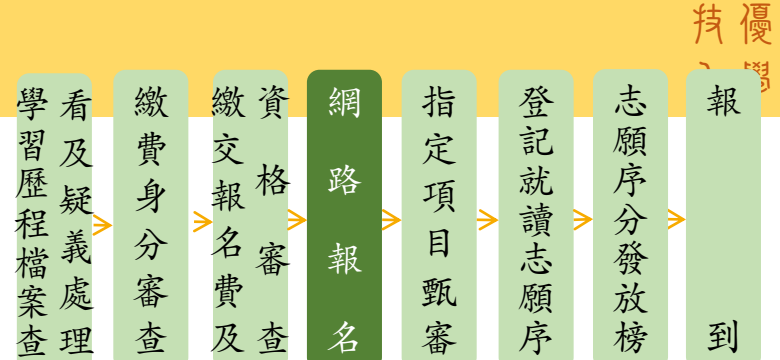

### ◆乙級技術士證之優待加分百分比,依各職類所對應之招生類別相關度增加甄審實得總分 **請考生審慎選報校系科(組)、學程**

◆各職類之**招生類別相關度,**請參閱**招生簡章**第3至24頁「**招生類別代碼及名稱、適合甄審之技藝技能 競賽優勝、技術士職種(類)及專技普考類科對照表**」或本委員會網站**簡章查詢系統**

#### 範例:

技 專 校 院 招 生 委 員 會 聯 合 會

技

優

乙考生領有「01100鑄造」乙級技術士證, 此證照採計之招生類別 在「**10機械**」採認為**高度**相關;在「**15汽車**」採認為**中度**相關; 在「**55工程**」、「**80工設**」採認為**低度**相關。

若乙生選擇A校系科(組)、學程於招生類別「**10機械**」招生,其**優待加分比率**為增加甄審實得總分**15%**; 若乙生選擇B校系科(組)、學程於招生類別「**15汽車**」招生,其**優待加分比率**為增加甄審實得總分**8%**; 若乙生選擇C校系科(組)、學程於招生類別「**55工程**」或「**80工設**」招生,其**優待加分比率**為增加甄審 實得總分**4%**。

技 專 校 院 招 生 委 員 會 聯 技 優

合 會

#### **113-EP** 技優甄審入學招生作業流程

繳交指定項目甄審費用

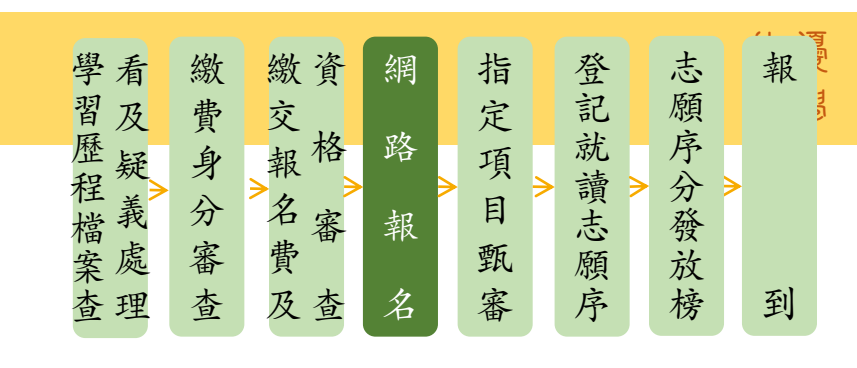

- ◆完成上網選填校系科(組)、學程並確定送出之考生,須完成「學習歷程備審資料上傳」及 「繳交指定項目甄審費用」
- ◆繳交指定項目甄審費用作業時間:

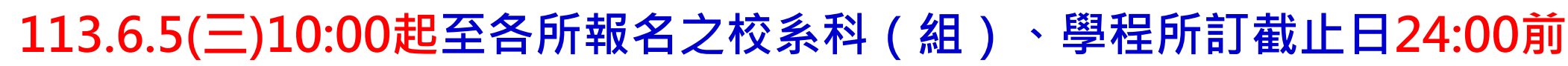

●依**各甄審學校所訂方式**繳交指定項目甄審費用,報名系統不再提供繳費單

※經本委員會審核通過之低收入戶考生免繳指定項目甄審費

※經本委員會審核通過之中低收入戶考生指定項目甄審費減免60%

●指定項目甄審費用繳費方式【請參閱招生簡章附錄一】

※繳費方式明訂於校系科(組)、學程甄審條件

※繳費方式於各校招生網站公告或由各校通知

※本委員會網站亦提供繳費方式查詢

**●未依規定期限及方式完成「學習歷程備審資料上傳」及「繳交指定項目甄審費用」之考 生,視同放棄參加指定項目甄審之資格**

**113-EP** 技優甄審入學招生作業流程

**◆學習歷程備審資料上傳時間** 

網路上傳學習歷程備審資料

之「各校系科(組)、學程甄審條件」

注意,務必預留學習歷程備審資料上傳時間

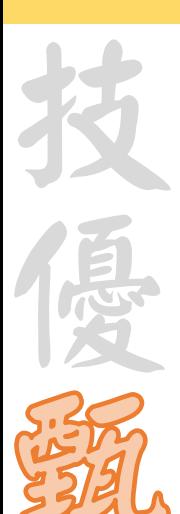

技

### **◆各校系科(組)、學程學習歷程備審資料上傳時**

1. 具有中央資料庫學習歷程檔案之考生,考生須就以「**勾選清單方式**使用中央資料庫學習歷程檔案」或 「**採用自行上傳PDF檔案**選擇方式」,**擇一**方式繳交學習歷程備審資料

1. 各校系科(組)、學程之學習歷程備審資料上傳暨繳費截止時間,請參閱本委員會網站「簡章查詢系統」

2. 上傳系統於每日21:00準時關閉, 此時正進行上傳中之學習歷程備審資料將無法完成上傳,請考生特別

上傳模式一經確定送出後,即不得再更改。上傳系統將依考生選擇,提供不同上傳模式,請考生審慎考慮

2. 未具有中央資料庫學習歷程檔案之考生,學習歷程備審資料一律以網路上傳PDF檔案方式繳交

**113.6.5(三)10:00起,每日8:00至21:00止(首日為10:00起至21:00止)**

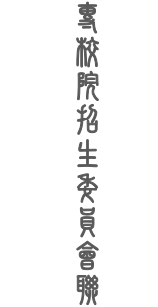

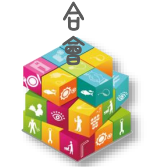

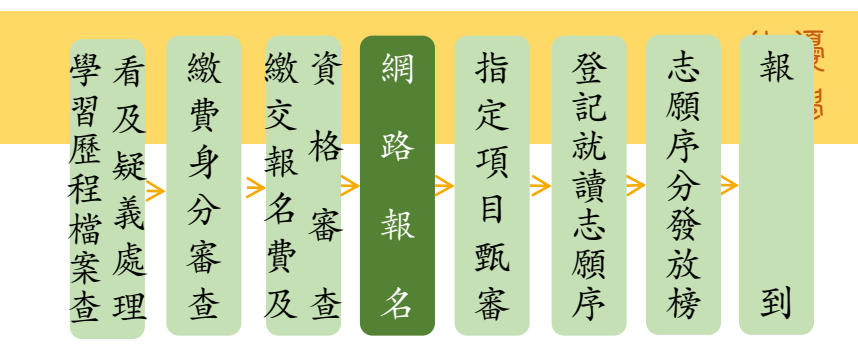

技

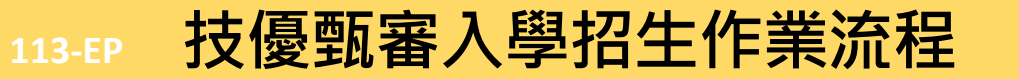

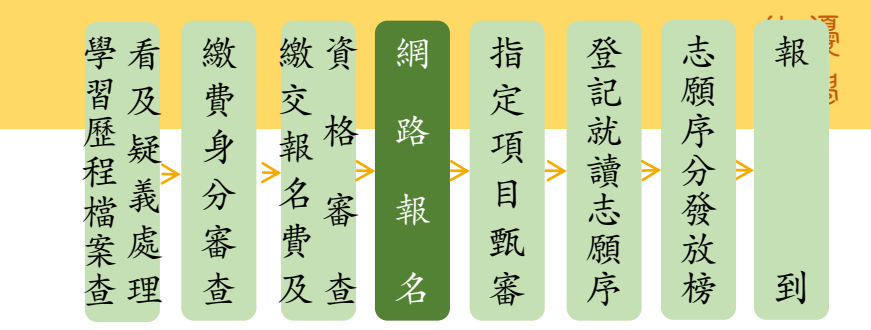

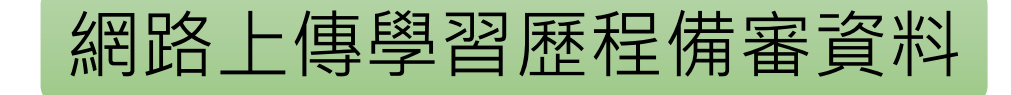

- 1. 上傳學習歷程備審資料一經確認後,即不得以任何理由要求修改,請考生務必審慎檢視上傳 之資料後再行確認;在確認送出前,上傳檔案如須更改時,可重傳修改,但須再次檢視後確 **認送出**
- 2. 本委員會逕於各校系科(組)、學程學習歷程備審資料上傳繳交截止時間後,將完成指定項目 甄審費繳費考生之已上傳(含已確認及未確認)學習歷程備審資料,轉送各甄審學校 前述未上傳任一學習歷程備審資料,或若僅有高級中等學校在校成績證明、修課紀錄,且該成績證明 係由考生所屬就讀學校上傳者,均一律視同「考生未曾上傳學習歷程備審資料」,本委員會將不會把 此份資料送至各甄審學校
	- 3. 為避免自身權益受損,請考生務必詳閱「甄審簡章查詢系統」之「各校系科(組)、學程甄審 條件」

技

一定的

技 專 校 院 招 生 委 員 會 聯 合 會

# 技優 **「B.課程學習成果」及「C.多元表現」分項名稱代碼對照表** 入學

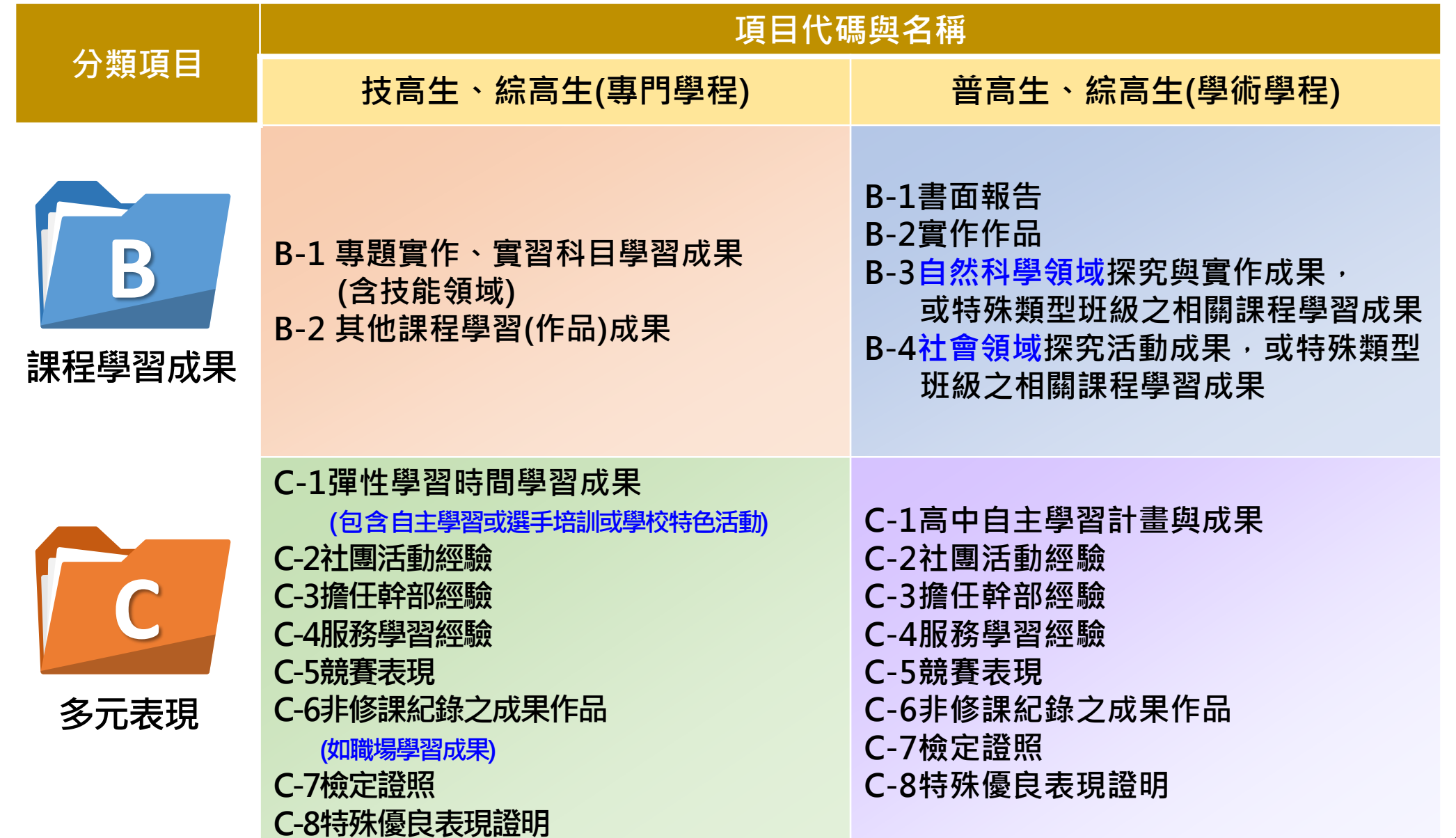

**65**

**技優甄審入學招生作業流程**

技 專 校 院 招 生 委 員 會 聯 合 會

技

大演

網路上傳學習歷程備審資料

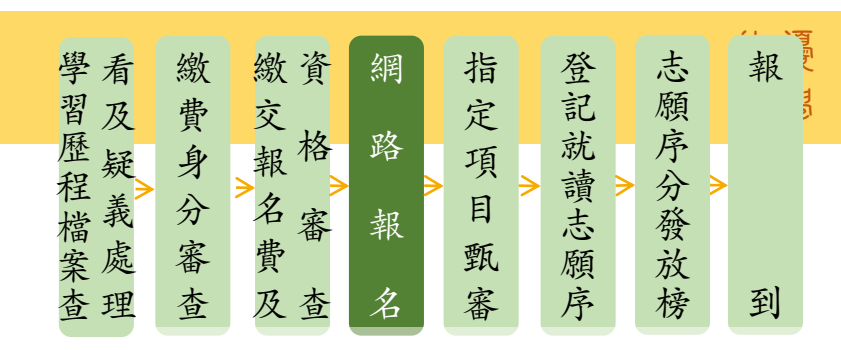

### $\Gamma$  A.修課紀錄」上傳說明 僅能上傳1個PDF檔案(不得上傳影音檔), 檔案大小以4MB為限 **應屆畢業生**

第1至5學期「修課紀錄」由學習歷程中央資料庫提供

**第6學期修課紀錄(PDF檔)則由考生自行上傳至本委員會**

「第六學期修課紀錄(PDF檔)」,內容須包含:第六學期各學科(含必修及選修)成績(不含補 考成績) 、第六學期學業總平均成績,且**須蓋有教務處章戳 (或浮水印)** 

中央資料庫學習歷程檔案提供之修課紀錄,各學期學業成績總平均不計入重修、補修及抵免後之成績

**具有中央資料庫學習歷程檔案為110、111學年度已畢業之考生**

第1至6學期「修課紀錄」由**學習歷程中央資料庫提供**

**◆ 未具有中央資料庫學習歷程檔案之考生或其他同等學力生** 

由考生**自行上傳**,須包含**完整六學期**各學科(含必修及選修)成績及各學期學業成績總平均,且須由考生 就讀學校出具並加蓋教務處章戳(或浮水印)

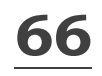

**技優甄審入學招生作業流程**

技 專 校 院 招 生 委 員 會 聯 合 會

技

国家

## 網路上傳學習歷程備審資料

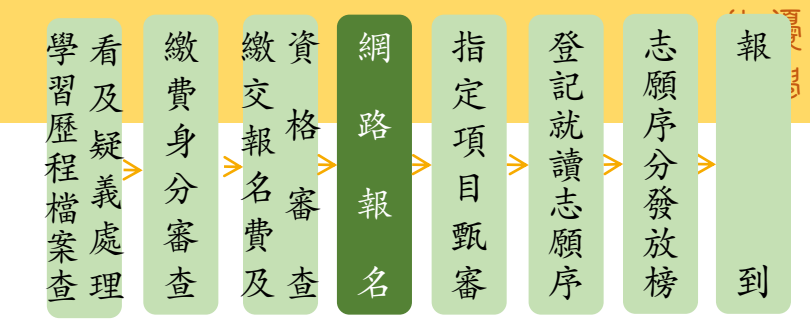

## **「B.課程學習成果」、「C.多元表現」上傳說明**

**▷使用**中央資料庫學習歷程檔案之考生,依所報名之校系科(組)、學程要求學習歷程備審資料,於 「B-1專題實作、實習科目學習成果(含技能領域)」、「B-2其他課程學習(作品)成果」 、 「C.多元表現」欄位**勾選**欲上傳之檔案

**▷未使用**中央資料庫學習歷程檔案之考生,依所報名之校系科(組)、學程要求學習歷程備審資料, 由考生**製作PDF格式檔案**並上傳於「B-1專題實作、實習科目學習成果(含技能領域)」、 「B-2其他課程學習(作品)成果」、「C.多元表現」三個欄位,考生須自行將檔案整合後上傳至對應 的欄位,各欄位僅能上傳1個PDF檔案(不得上傳影音檔),檔案容量以4MB**乘以「上傳檔案件數上限」** 為限

技

### **技優甄審入學招生作業流程**

網路上傳學習歷程備審資料

**「D.自行撰寫及上傳資料」上傳說明**

**「D-1.多元表現綜整心得」**

**「D-2.學習歷程自述(含學習歷程反思、就讀動機、未來學習計畫與生涯規劃)」 「D-3.其它有利審查資料」等項目,皆由考生自行撰寫及上傳**

➢每一項目僅能上傳 **1 個PDF檔案**

➢不得上傳影音檔

➢檔案容量以**4MB為限**

➢考生須**分項**上傳檔案資料至對應欄位

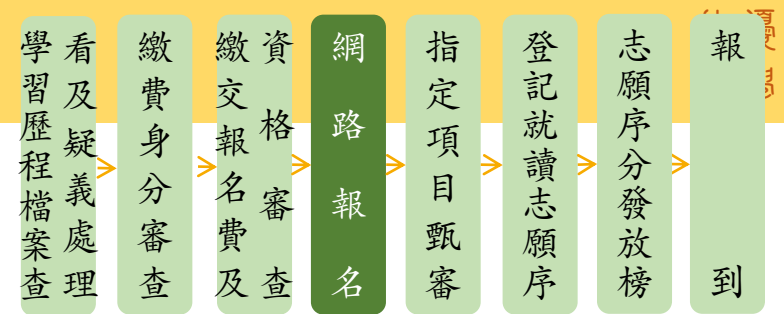

# 技優 **技優甄審入學招生作業流程** 入學

範例說明:

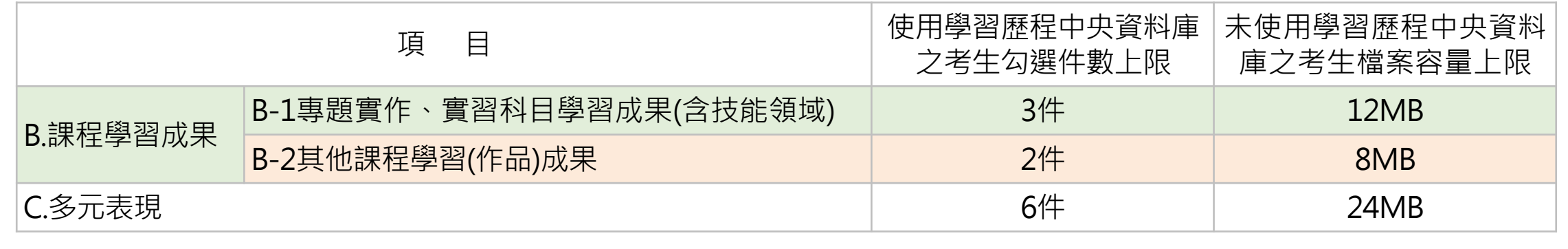

- ◆ 某校系科(組)、學程要求「B.課程學習成果」
- 學生分類為:<mark>技高生、綜高生 (專門學程 )</mark>
	- 「B-1.專題實作、實習科目學習成果(含技能領域)」,件數上限為 **3** 件
	- 「B-2.其他課程學習(作品)成果」,件數上限為 **2** 件
	- 「C.多元表現」,件數上限為 **6** 件
- ➢**使用**中央資料庫學習歷程檔案之考生可於學習歷程資料庫對應項目下
	- 至多分別勾選 **3** 件、 **2** 件或 **6** 件檔案
- ➢**未使用**中央資料庫學習歷程檔案之考生,可自行於「B.課程學習成果」之
	- 「B-1.專題實作、實習科目學習成果(含技能領域)」欄位僅能上傳 **1** 個檔案容量最大至**12MB**之PDF檔案
	- 「B-2.其他課程學習(作品)成果」欄位僅能上傳 **1** 個檔案容量最大至**8MB**之PDF檔案
	- 「C.多元表現」欄位僅能上傳 **1** 個檔案容量至**24MB**之PDF檔案

件數上限為 **5** 件

普高生、綜高生(學術學程)

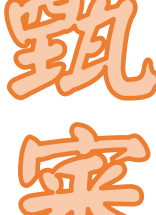

技

優

技 專 校 院 招 生 委 員 會 聯 合 會 技 演技 一部 入學 **●甄審結果由各校公告**,考生亦可由本委員會網站查詢 ● 各校系科(組)學程得列正備取生或不足額錄取(此時尚未取得入學資格) ● 如因甄審總成績相同,致使正取生人數超出招生名額時,依所訂同分參酌方式決定錄取順序 ● 甄審結果之正取生不得增額錄取,備取生遞補順序不得相同 **考生皆須登記就讀志願序後,經本委員會統一分發錄取,才取得入學資格** ●依各校系科(組)、學程所訂方式進行(請參閱招生簡章附錄一) 甄審總成績計算:指定項目甄審成績×(1+優待加分比率) 指定項目甄審 甄審結果公告 **【113.6.14(五)-113.6.23(日) (各校自訂)】 【113.6.27(四)10:00前 (各校自訂)】** 資 繳 格 審 查 交 報 名 費 及 網 路 報 名 指 定 項 目 甄 審 登 記 就 讀 志 願 序 志 願 序 分 發 放 榜 報 到 繳 費 身 分 審 查 甄審總成績公告 各校**不另寄**總成績通知單,**考生務必由本委員會網站查詢 【113.6.25(二)10:00前(各校自訂)】** 技優甄審入學招生作業流程 及 疑 義 處 理 學 習 歷 程 檔 案 查

**71**

#### **113-EP** 技優甄審入學招生作業流程

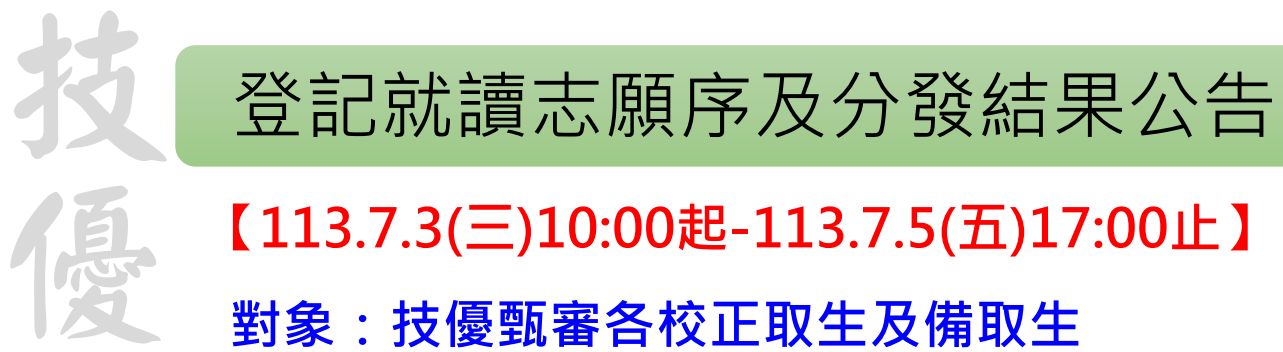

- **對象:技優甄審各校正取生及備取生**
- **1. 無論正取(或備取)1個或1個以上校系科(組)、學程者,均須上網登記就讀志願序**
- 2. 考生於系統所選填之志願, 在未確定送出前皆可修改或暫存。一旦確定送出後即完成志願 登記,不得以任何理由要求修改或重新登記,僅能上網確定送出1次,請務必審慎考慮後再 行送出資料,請考生特別注意
- 3. 凡於規定時間內未上網登記志願序上網登記志願序但僅暫存未確定送出者, 以未登 記論,即喪失網路登記資格與分發機會
- 4. 本委員會依考生登記之就讀志願序進行統一分發, 獲就讀志願序統一分發之錄取生即取得 該校系科(組)、學程之入學資格
- **5. 113.7.9(二)10:00起**本委員會網站提供考生及高中學校查詢分發結果

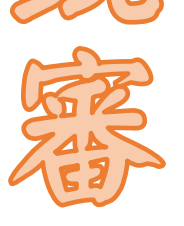

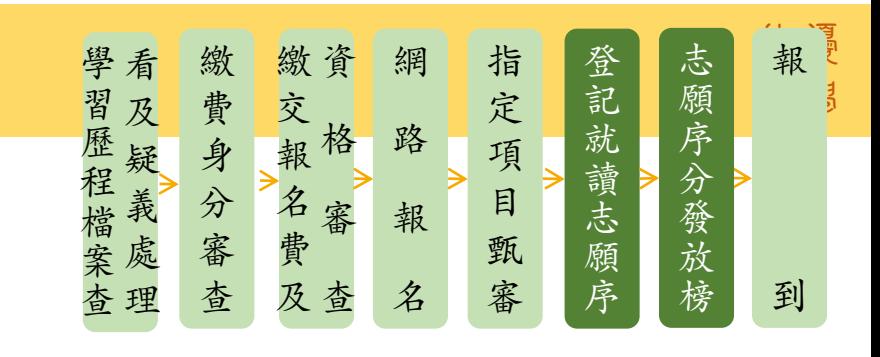

報到

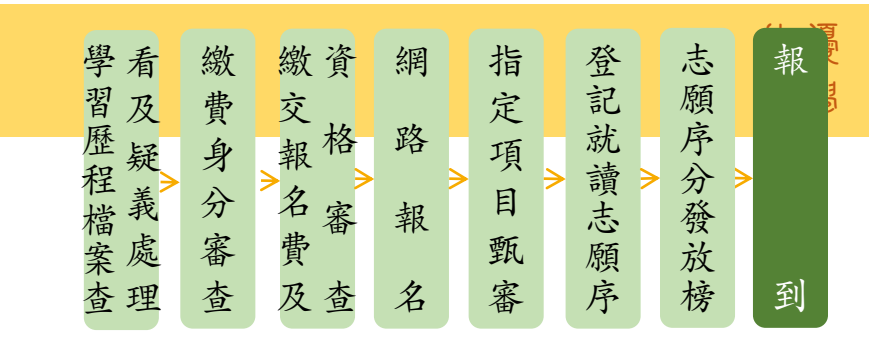

### **【113.7.9(二)10:00起-113.7.17(三)12:00止】**

- **1. 各錄取學校於各網站公告報到時間**、**方式**及**注意事項**,獲分發之錄取生須**自行至錄取 學校網站查詢**;未上網查詢而致影響錄取及入學權益者,概由分發錄取生自行負責
- 2. 獲分發之錄取生應**依分發之錄取學校規定時間及方式**(不得為電話方式),攜帶「學 歷(力)證件」、「身分證」、「獲獎證明」或「技術士證」或「普考證書」等**正本** 資料辦理報到,上述證件如有不實或不符合簡章規定者,取消其錄取及入學資格
- 3. 就讀志願序統一分發結果放榜後,不再辦理遞補分發作業,即結束本入學管道招生, 亦不會通知就讀志願序統一分發未獲錄取之甄審結果錄取生
- 4. 獲分發之錄取生**如同時**獲得本學年度四技二專甄選入學錄取資格者,僅能擇一辦理 報到。

**獲分發之錄取生若於本招生已完成報到且未於規定時間內聲明放棄者,即無法再於四 技二專甄選入學辦理報到,請分發錄取生特別注意**

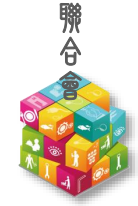

技 專 校 院 招 生 委 員 會

技

優
## 技優甄審入學招生作業流程-系統練習版 <sup>梵優</sup>

技優甄審

中文 百点 分别 不是 青草酸腺 的生物质的 系統**練習版**開放時間 **113 年 3 月27 日 ( 三 ) 10 :00 起** 1 .繳費身分審查系統 至**4.10(三)17:00止** 2 .資格審查登錄系統 至**4.23(二)17:00止** 3 .報名系統 【選填校系科(組)、學程】 汽薯敝院招生爱 至 **5 .13 ( 一 )17 :00 止** 4 .學習歷程備審資料上傳系統 至**5.29(三)21:00止** 5 .就讀志願序登記系統 至**6.26(三)17:00止**

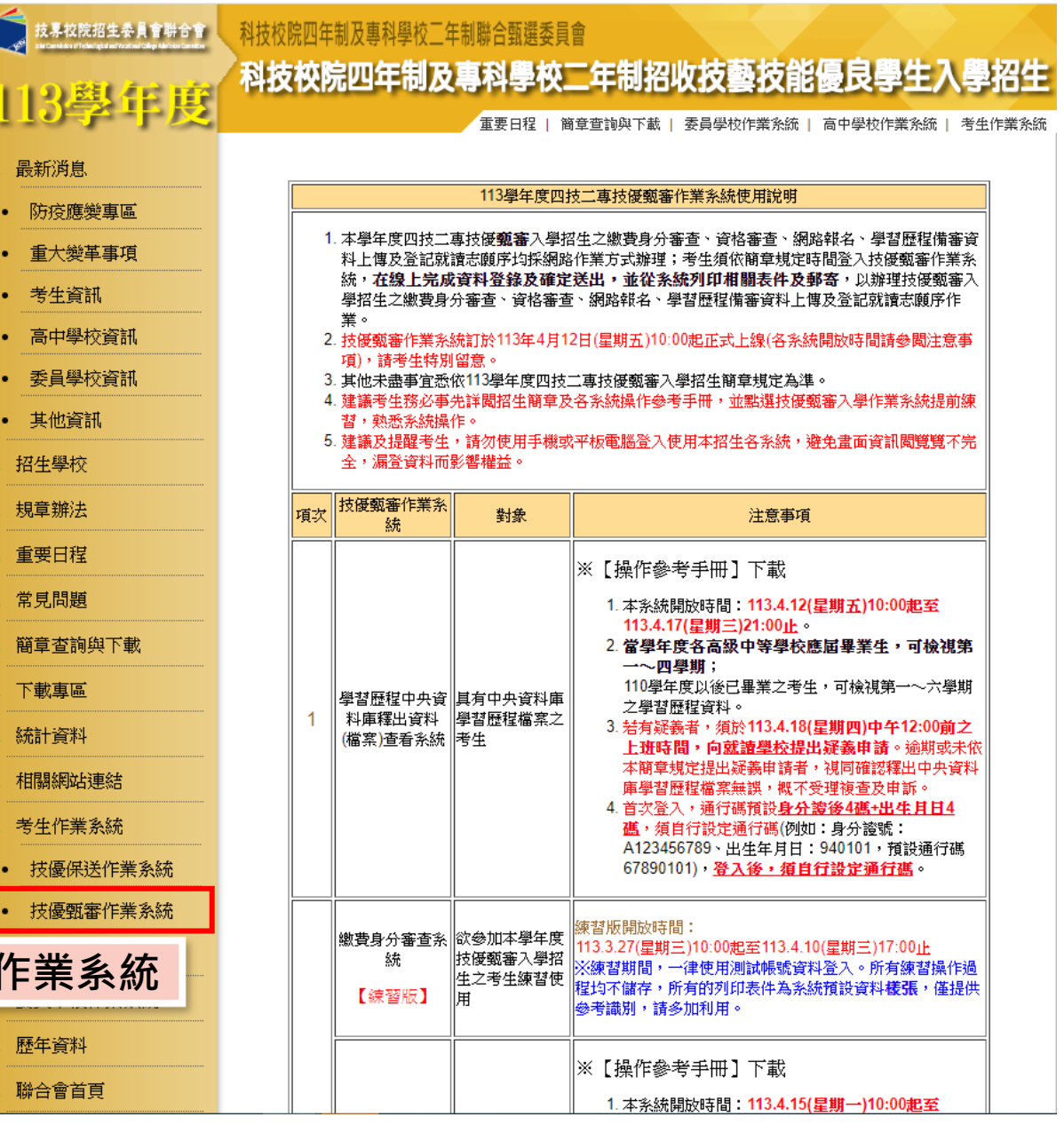

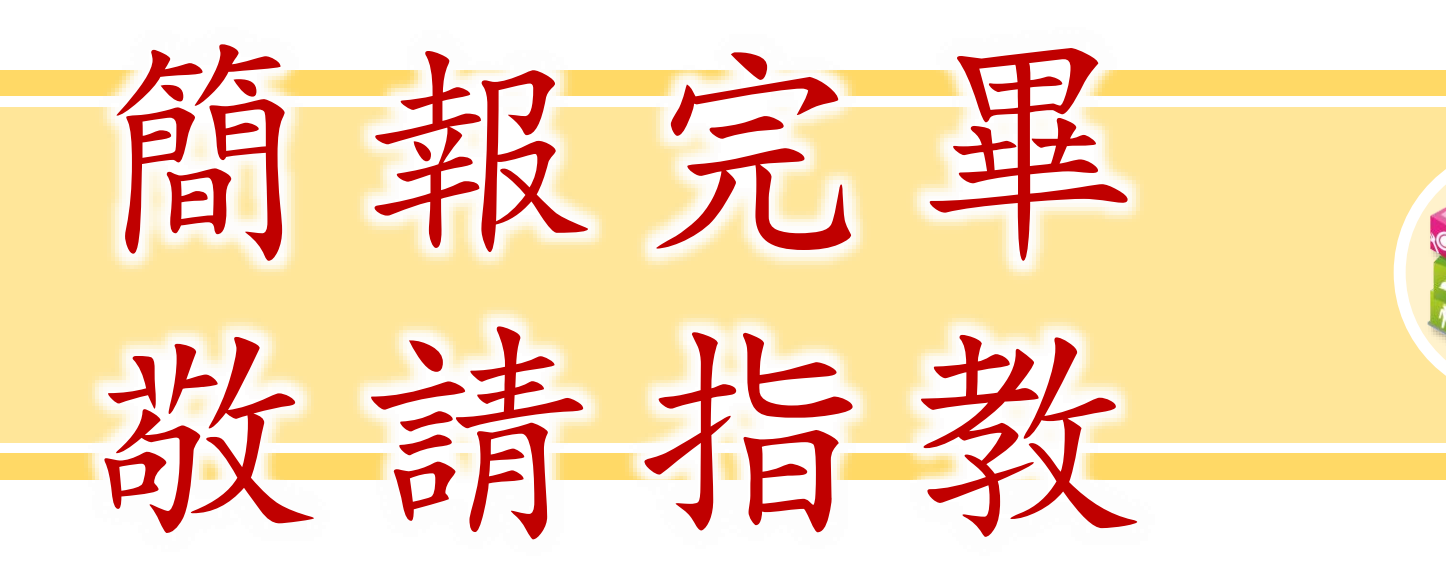

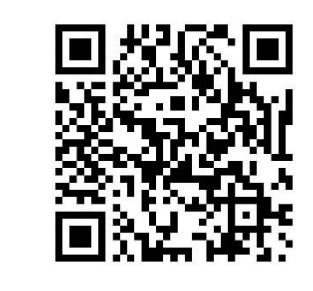

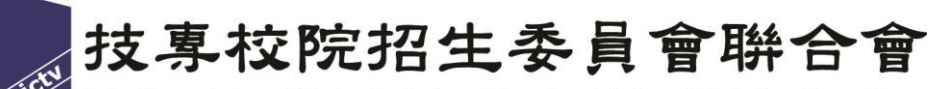

Joint Commission of Technological and Vocational College Admission Committee

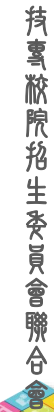

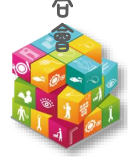